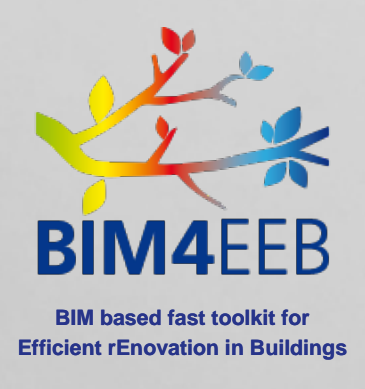

# D2.2 List of Designers' Needs and Requirements for BIM-Based Renovation Processes

**This project has received funding from European Union's H2020 research and innovation programme under grant agreement N. 820660**

**The content of this document reflects only the author's view only and the Commission is not responsible for any use that may be made of the information it contains.**

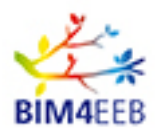

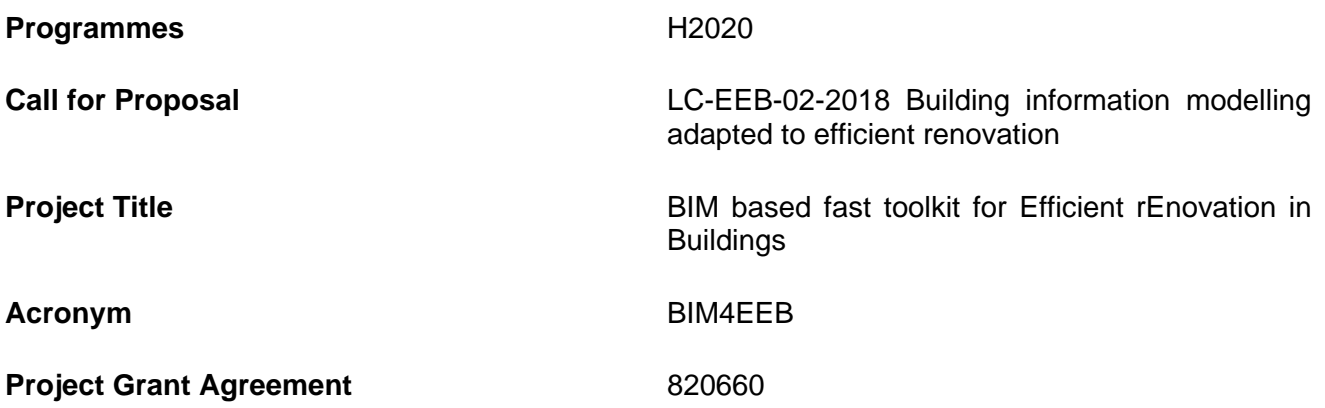

**D2.2 List of Designers' Needs and Requirements for BIM-Based Renovation Processes**

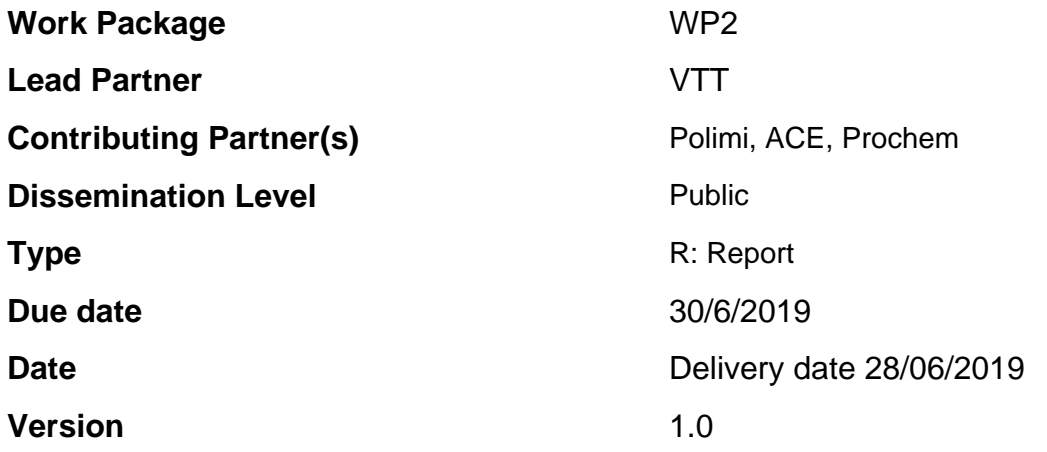

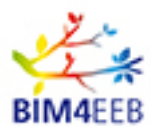

# **DOCUMENT HISTORY**

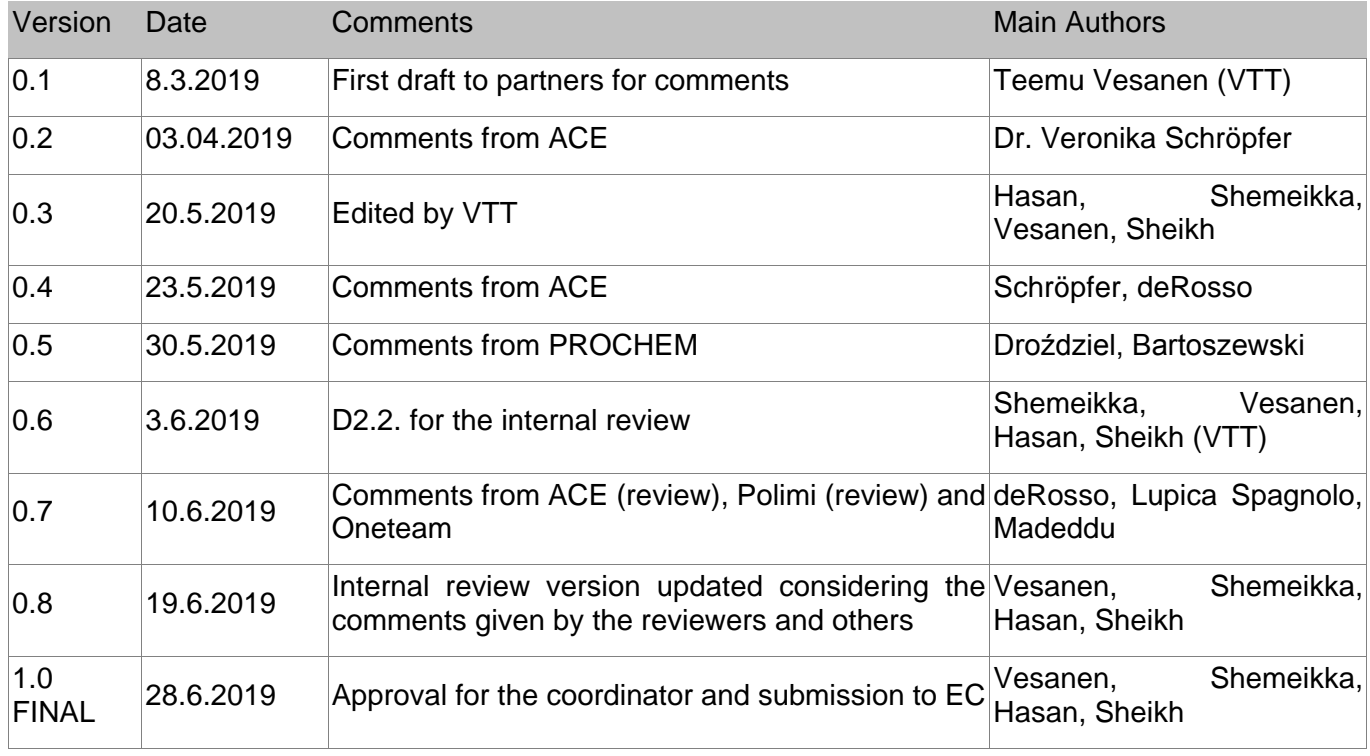

Statement of originality:

This deliverable contains original unpublished work except where clearly indicated otherwise. Acknowledgement of previously published material and of the work of others has been made through appropriate citation, quotation or both.

BIM4EEB action has received funding from the European Union under grant agreement number 820660.

The information in this document is provided "as is", and no guarantee or warranty is given that the information is fit for any particular purpose. The above referenced consortium members shall have no liability for damages of any kind including without limitation direct, special, indirect, or consequential damages that may result from the use of these materials subject to any liability which is mandatory due to applicable law.

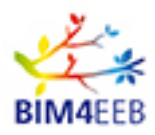

# **EXECUTIVE SUMMARY**

This deliverable presents on one hand a general view of the designer requirements and on the other hand, the concept of performance based decision making with a specific use case of the BIM-assisted scenario simulator.

The deliverable D2.1 renovation process, which was previously presented from the general point of view, is updated here from the designers point of view related to the new activities and roles found. The idea in energy performance work is that the model and energy calculation gradually refines from simple monthly calculation with basic information into a dynamic simulation with an accurate building information model (BIM) and detailed information about technical building systems. The requirements for the data to enable performance based decision making are concluded. In addition to the contents of the required data, they also include requirement for the data management system and data quality.

Building Energy simulation (BES) tools are used for conducting energy analysis of the buildings' performance under different retrofitting plans. In addition to energy, BES can also calculate other important performance indicators (e.g.  $CO<sub>2</sub>$  emissions, LCC, LCA, occupant's satisfaction and indoor environment quality).

On a general level, the input data to BES are the weather, building envelope, geometry and orientationHVAC system and the occupant's behaviour. The heating and cooling set-points and the air ventilation rates are the most influential parameters on the building's energy consumption. Besides, in cold weathers, main effects on the heating load come from the building envelope parameters of the window Uvalue, window g-value and wall conductivity. In hot weathers, the cooling load is mainly affected by the solar-heat gains, the internal heat gains from the occupant's behaviour, and the heaviness of the structures. In addition to its influence on the output results of BES, occupant's behaviour related to peoples existence and use of appliances and lighting is one major factor that can cause discrepancies between simulation prediction and the real energy use.

The accurate acquisition of As-is data for buildings that are subjected to retrofitting represents a practical challenge for BIM-based energy simulations. This is because old buildings normally lack complete and updated documentation of both geometrical and non-geometrical data that are required by energy simulation. Appropriate equipment and methods are needed to monitor, collect and manage the as-is data of buildings. Examples are laser scanning and photogrammetry and building's energy-related performance tests.

In addition to its completeness and updated information, the BIM data should also be interoperable with BES in an easy and automatic manner without a need for the repetition of the exhaustive input data. While this is the ambition of the automatic BIM-BES interoperability, it is found that this is not always possible with the existing tools and there is a need for different levels of manual interventions.

The BIM Assisted Scenario Simulator tool was presented and the workflow of its use was defined. The most important finding related to the renovation process was the importance of the **need for the performance based building design** in the early design phases, where the most important decisions are made according to costs and performance. The exhaustive data definitions (in Annex 1) related to the commercial energy simulation tool IDA Indoor Climate and Energy by a Swedish company Equa (IDA-ICE) open a landscape of huge set of details to be defined. This huge set (+ 1000 parameters) can be narrowed according to the findings in chapter 3, which lists the most important input variables related to the impact on the indoor climate and energy. This narrowed list (< 100 parameters) has to be understood

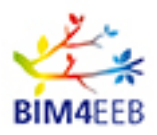

as a living document at the moment of writing, because the **fast mapping** tool development in WP5 might ease the parameter collection of a renovated building to a new level, where currently hard to find parameters has to be defaulted, but in the future they are easy to collect. The second finding derived from tool definition was the **need for the enhanced collaborative design work.** The indoor climate and energy design is a multi-domain challenge and it should always be considered as a team work. All tools around the future building renovation design should comply and support this approach. The performance based building design process assumes that design selections are validated against the **Owners Project Requirements (OPR's)** in each design stage before moving to a following design stage. The design team will handle the detailed technical selections affecting to the OPR's using the tool. The management of the consistency of the detailed technical parameters against the OPR's has traditionally been handled manually between design domains resulting to the design errors or time consuming updates, whenever the technical detail has changed. The BIM Assisted Scenario Simulator will tackle the complexity of the energy and indoor climate design by

- (1) speeding up the decision making
- (2) enhancing the collaboration between the design domains
- (3) enabling the cross domain transparency of the technical details in the design team
- (4) resulting better indoor climate and energy selections in the renovation.

### **PUBLISHING SUMMARY**

Key elements in the renovation process are the performance based building design in the early phases, where the most important decisions are made according to costs and performance, and enhanced collaborative design work. All tools should comply and support this approach. The performance based building design process assumes that design selections are validated against the Owners Project Requirements (OPR's) in each design stage before moving to a following design stage. The BIM Assisted Scenario Simulator will tackle the complexity of the energy and indoor climate design by speeding up the decision making, enhancing the collaboration between the design domains and enabling the cross domain transparency of the technical details in the design team, that results in better indoor climate and energy selections in the renovation.

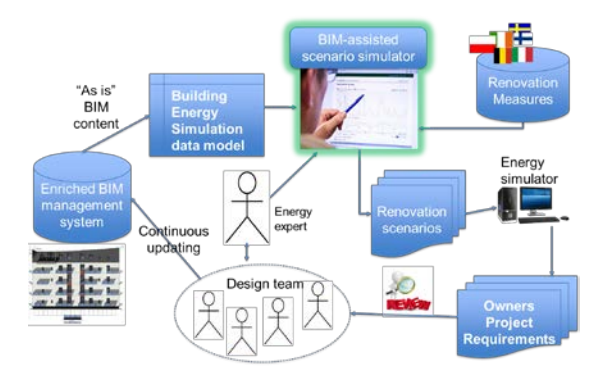

<span id="page-4-0"></span>**Figure 1 BIM assisted scenario simulator**

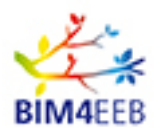

D2.2 List of Designers' Needs and Requirements for BIM-Based Renovation Processes

# **TABLE OF CONTENTS**

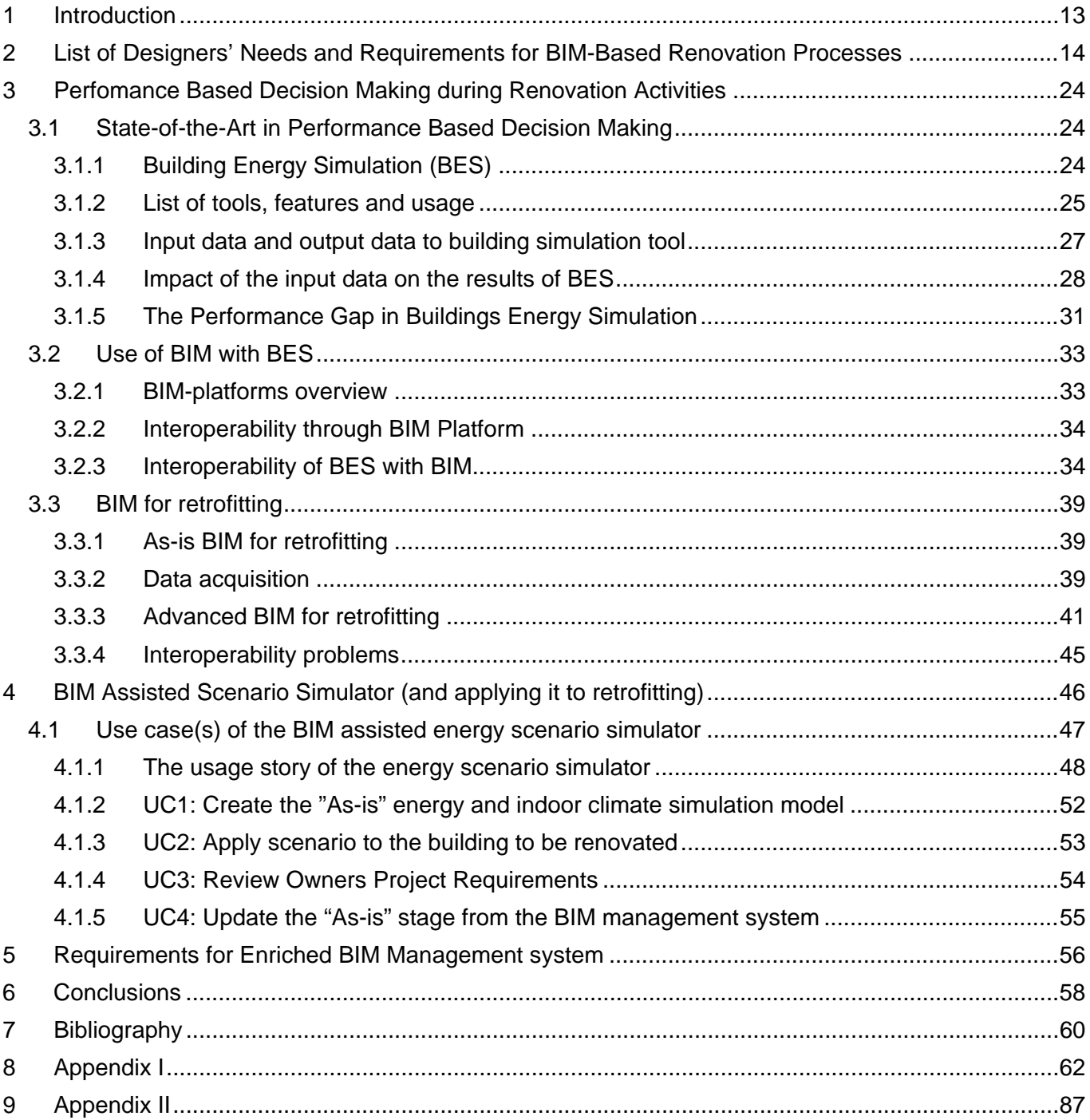

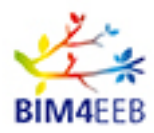

# **LIST OF FIGURES**

[Figure 1 BIM assisted scenario simulator...................................................................................................5](#page-4-0) [Figure 2 The performance based design and the management of the owners requirements in the](#page-14-0)  [renovation design process........................................................................................................................15](#page-14-0) [Figure 3 General input data of thermal simulation engines adapted from \[Bahar et al., 2013\].................27](#page-26-1) [Figure 4 Summary of data exchange adapted from \[Bahar et al., 2013\]..................................................38](#page-37-0) [Figure 5 Proposed 3-stage method adapted from \[Scherer, et al., 2018\].................................................42](#page-41-0) [Figure 6 Structure of the Anamnesis stage adapted from \[Scherer, et al., 2018\].....................................42](#page-41-1) [Figure 7 Subtasks of the element BIMification adapted from \[Scherer, et al., 2018\]................................43](#page-42-0) [Figure 8 Structuring of the diagnosis stage adapted from \[Scherer, et al., 2018\]](#page-43-0) ....................................44 [Figure 9 The general overview of the BIM-assisted energy scenario simulator](#page-46-1) .......................................47 Figure [10 The Finnish apartment building to be renovated in the IDA-ICE building energy simulator \(left\)](#page-48-0)  [and in Google Maps \(right\). The building is a typical sub urban building from the 1970's........................49](#page-48-0) [Figure 11 The examples of illustrations of the Owner Project Requirements in the scenario simulator tool.](#page-50-0) [..................................................................................................................................................................51](#page-50-0) [Figure 12 Committed costs and possibilities to affect on energy performance. Adapted from \[Pietiläinen et](#page-57-1)  [al. 2007\]....................................................................................................................................................58](#page-57-1)

## **LIST OF TABLES**

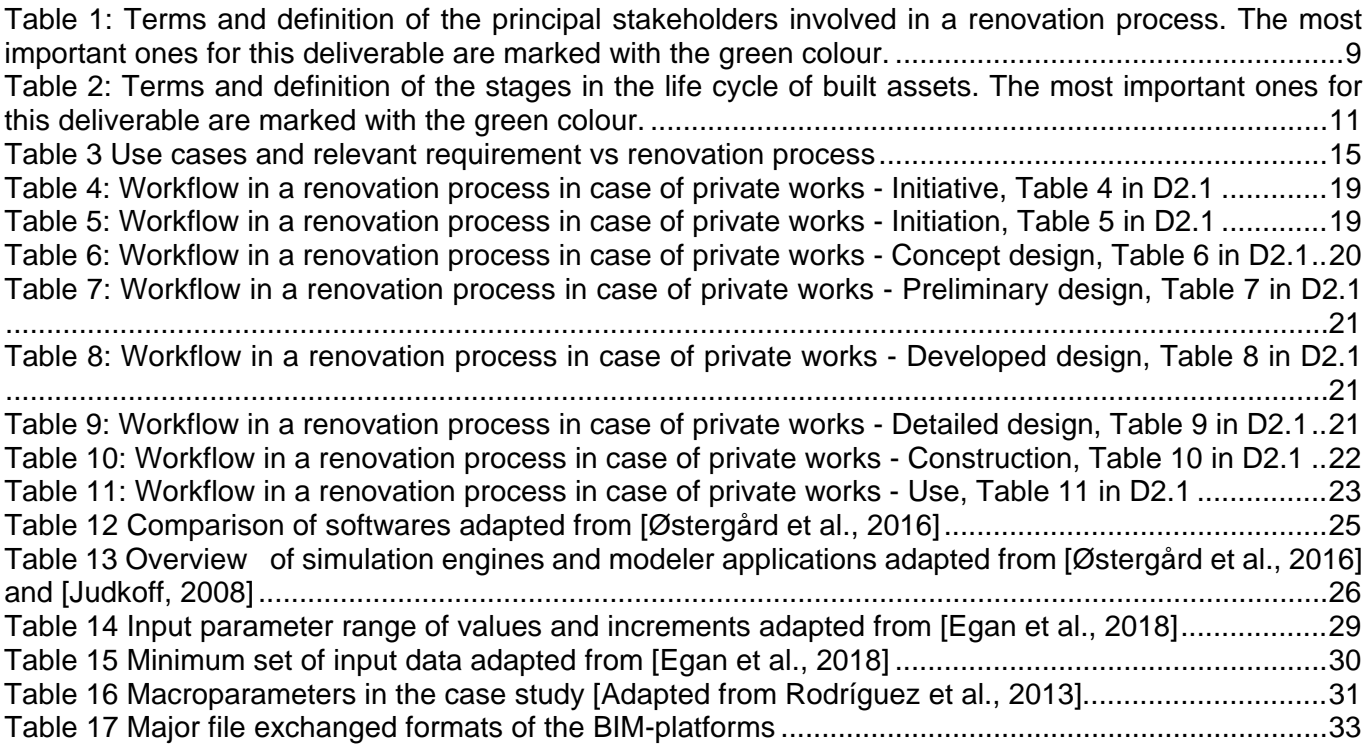

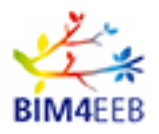

[Table 18 Interoperability of building energy simulation tools adapted from \[Bahar et al., 2013\]](#page-34-0) ..............35 [Table 19 Methods for geometric data acquisition adapted from \[Sanhudo et al., 2018\]...........................40](#page-39-0) [Table 20 Energy performance tests and output adapted from \[Sanhudo et al., 2018\]](#page-40-1) .............................41 [Table 21. The needs of the design team for the BIM Management system derived from the Energy](#page-55-1)  Scenario simulator use cases and usage story [........................................................................................56](#page-55-1)

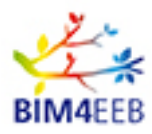

# **TERMS AND DEFINITIONS**

<span id="page-8-0"></span>Table 1: Terms and definition of the principal stakeholders involved in a renovation process. The most important ones for this deliverable are marked with the green colour.

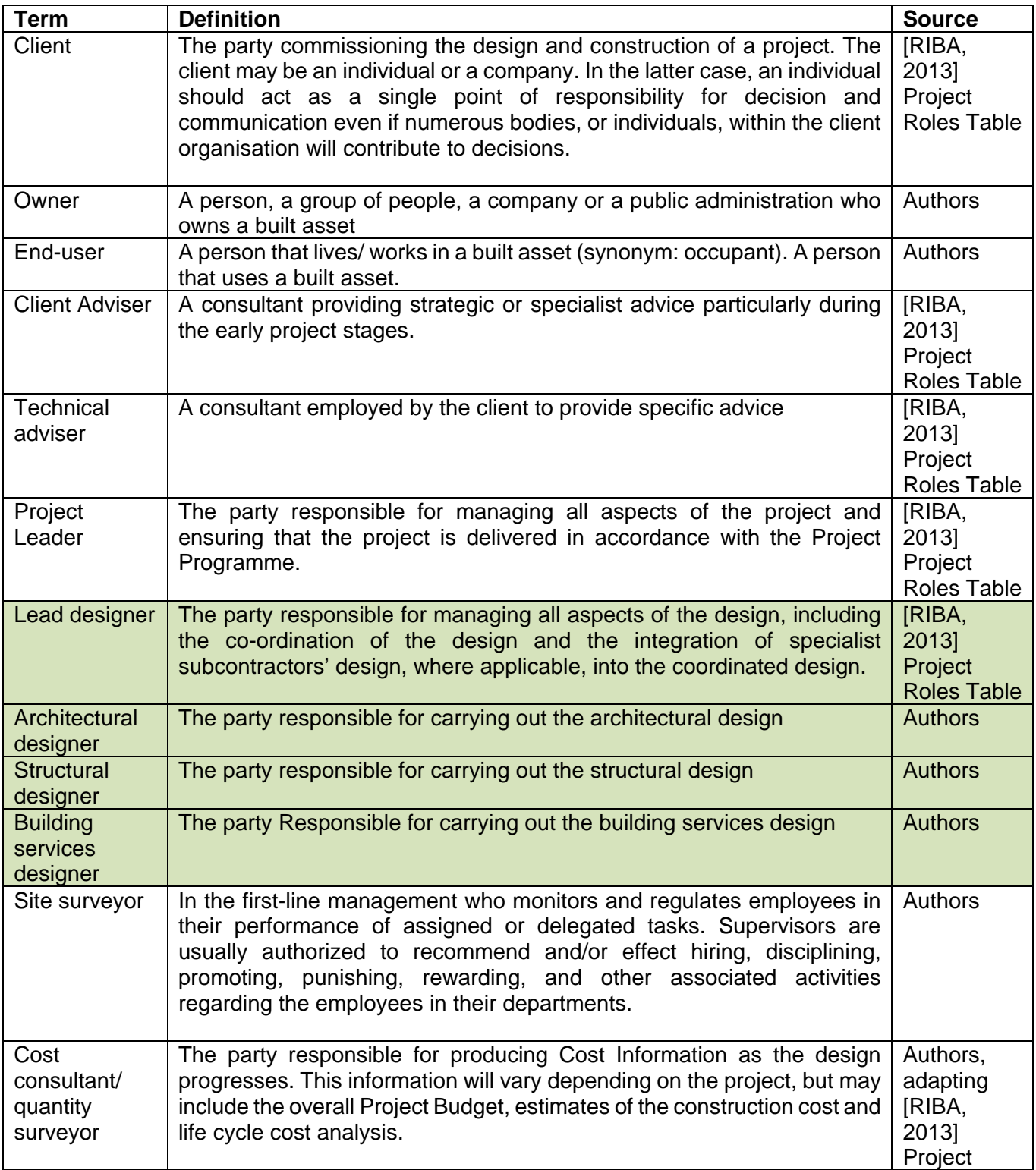

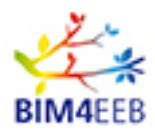

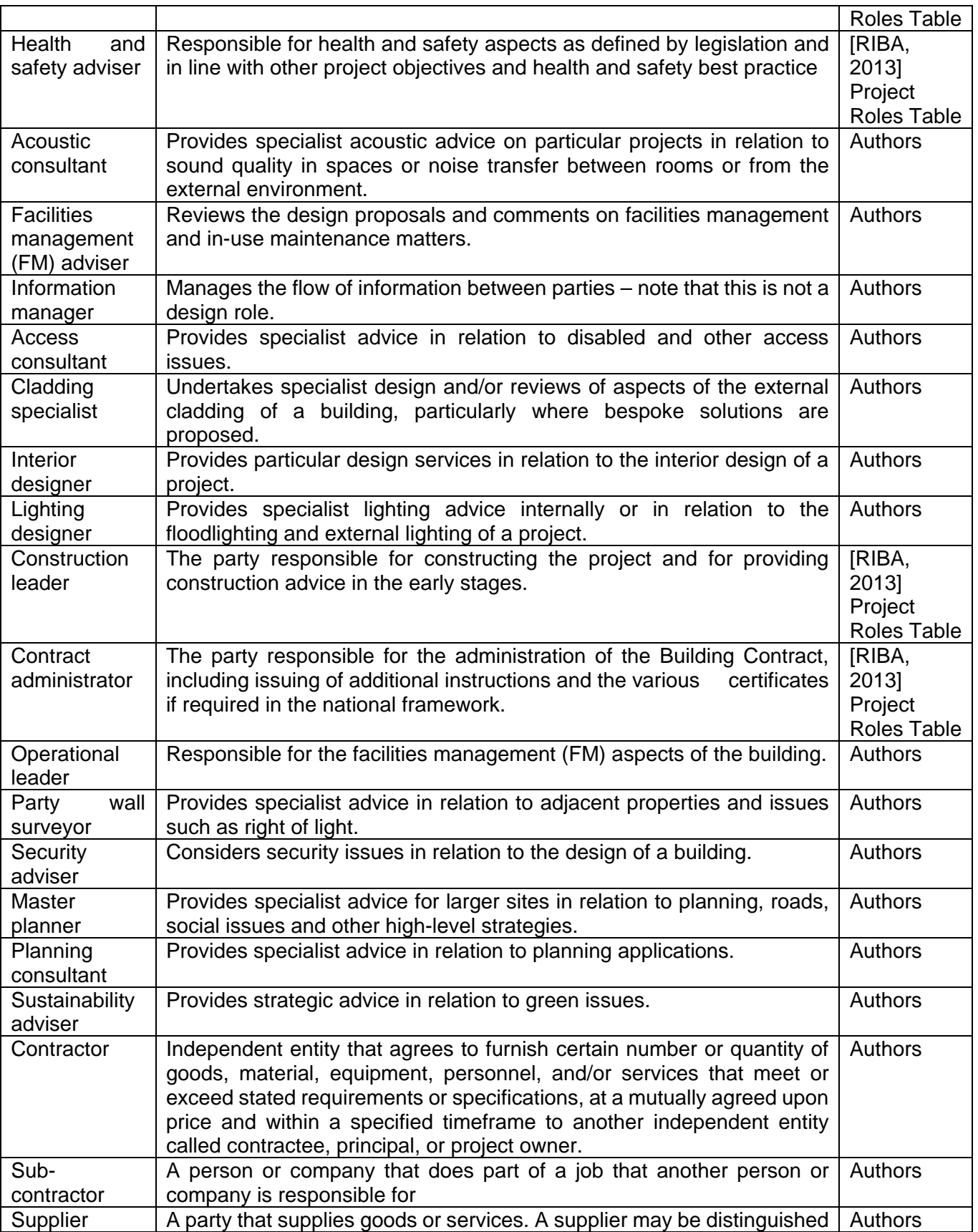

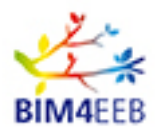

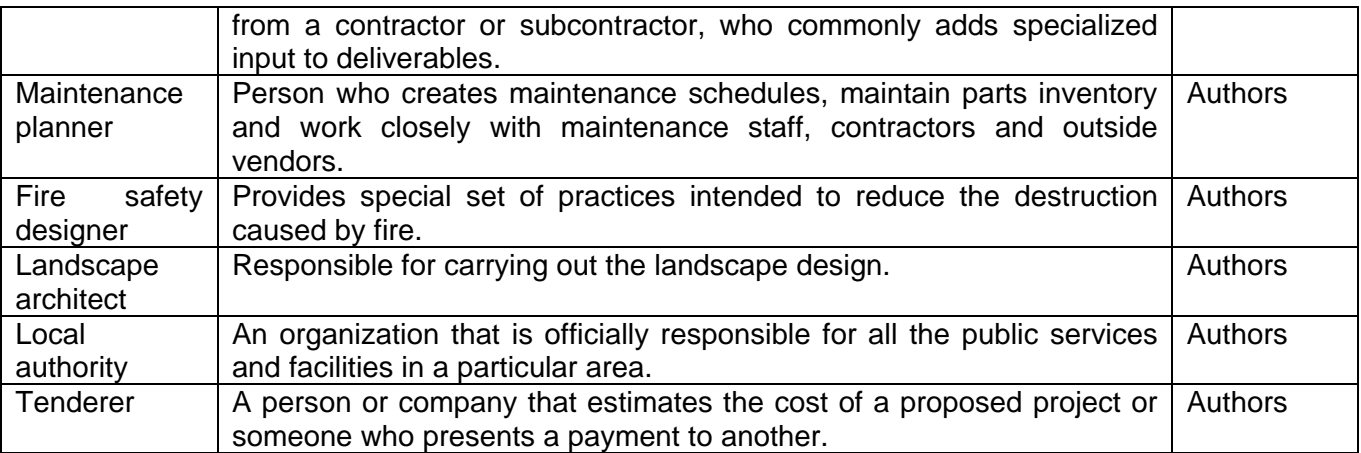

<span id="page-10-0"></span>Table 2: Terms and definition of the stages in the life cycle of built assets. The most important ones for this deliverable are marked with the green colour.

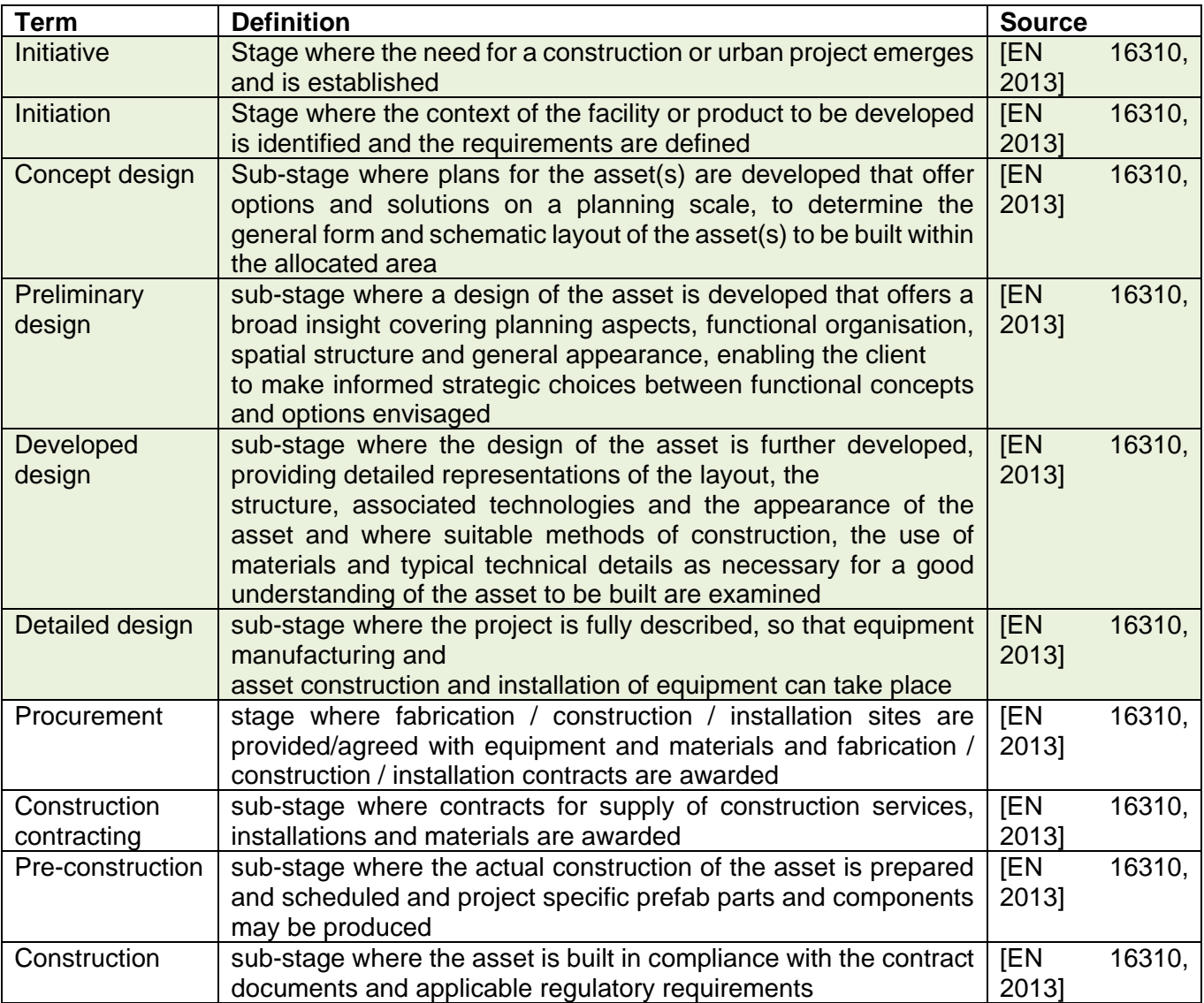

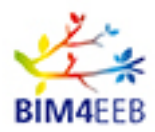

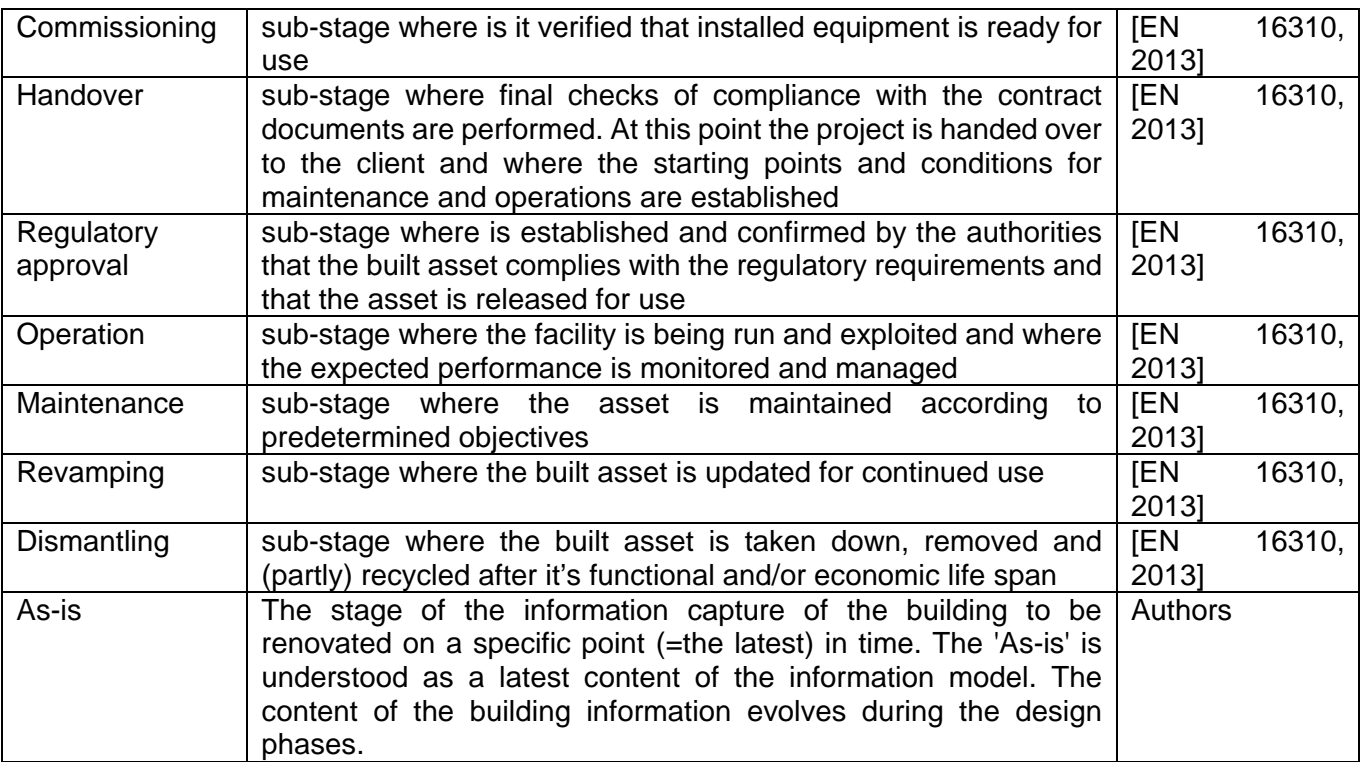

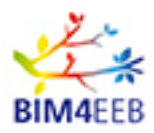

### <span id="page-12-0"></span>**1 Introduction**

The task and the deliverable describing the work have a dual target. On one hand there is the topic "List of Designers' Needs and Requirements for BIM-Based Renovation Processes" which refers to the needs of the designers in a wide scope. On the other hand, there is the task description, which specified a focused use case for BIM-assisted scenario simulator to support energy-related decision-making in the refurbishment process, when the enriched BIM models are available.

*"The task will list requirements needed to ease a performance-based decision-making during renovation activities. In particular, a specific use case is a BIM-assisted scenario simulator to support energy-related decision-making in the refurbishment process, when the enriched BIM models are available. The task goes into details of the energy assessment input specification for enriched BIM in the design phase of different refurbishment types and feeds the WP3 ontology development and WP4 platform development as a specific use case. The output will describe designers' needs and requirements for BIM-based renovation processes (D2.2)."*

The deliverable presents a general view of the designer requirements in chapter 2. This will be utilised especially in the work packages three and four, which create the ontologies and data model (WP3) and finally the BIM management system (WP4).

The concept of performance based decision making is presented in the chapter 3 and the specific use case of the BIM-assisted scenario simulator in chapter 4. The requirements for the data to enable performance based decision making are presented in the chapter 5. They will serve the task 6.6, which will implement the specified simulator tool.

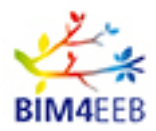

### <span id="page-13-0"></span>**2 List of Designers' Needs and Requirements for BIM-Based Renovation Processes**

The general frame for the renovation process has been described in the deliverable "D2.1 Definition of relevant activities and involved stakeholders in actual and efficient renovation processes" and shown in detailed tables of actions. Deliverable "D3.1 A BIM-based framework for building renovation using the linked data approach and ontologies" has described the use cases for energy efficiency assessment in different phases of the construction project. To define the designers needs in the process, these two approaches are merged in the task 2.2. There is also on-going work related to the requirements in the tasks 2.4 (digital logbook exploitation) and task 3.3 (BIM representation on different levels of detail corresponding to renovation process modelling). While this task (2.2) defines the requirement for a specific use case in energy performance simulation, task 2.4 presents a wider view on how the information is stored into digital logbooks. Task 3.3 approach is from the BIM side and it presents what is possible from the BIM perspective.

BIM4EEB focuses on the energy efficient renovation of the residential stock in order to decrease the energy consumption and achieve the European energy savings target for 2020 and 2030. The energy efficiency is in the focus of this task 2.2, but finally that is the indicator how all the design is evaluated. By definition the energy efficiency is the energy divided by the provided service. The building cannot be energy efficient, if it is not well designed, comfortable, healthy and support productivity of the occupants. How the different quality indicators are valued is defined in the Owners Project Requirements (OPR) that follow every decision in the construction process. The concept of **performance based design** is needed, if the quality of the design and the owners satisfaction to the renovation project results wanted to be guaranteed. The need and reasoning behind the performance based building design is, that building owner communicates his/her requirements for the renovation at higher level than the actual detailed design selections are made in the design team. Also individual detailed design selections, which only professional persons understand, are complex - or even contractionary - related to each other, when compiled back to the OPR's. Well defined performance based design process assumes that the owner's capability to comment or approve on the possible design alternatives is only the metrics presented in the level of owner's requirements - no deeper than that (Figure 2).

Every design phase contains decision point, where the design team has to check that the owner's requirements are fulfilled before proceeding to the next phase. This leads to a need for simulation and calculation tools, where the detailed and interlinked design selections can be compiled back to the level of owner's requirements (check point arrows between the phases in the Figure 2). In addition, this leads to a need for more collaborative teamwork of the designers, because of the complex relations between the technical details and the owner's requirements. The performance based design requires that architects learn to understand and interpret the impact of the technical details of the domain designers and the domain designers learn to communicate the technical details to the architect. Of course, there should exist computer tools and BIM Management systems that ease this communication. BIM4EEB will propose BIM tools to ease this communication. The performance based design will not work without good and easy-touse tools, which give the possibility to guide the design selections in the design process.

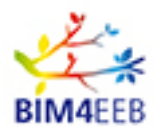

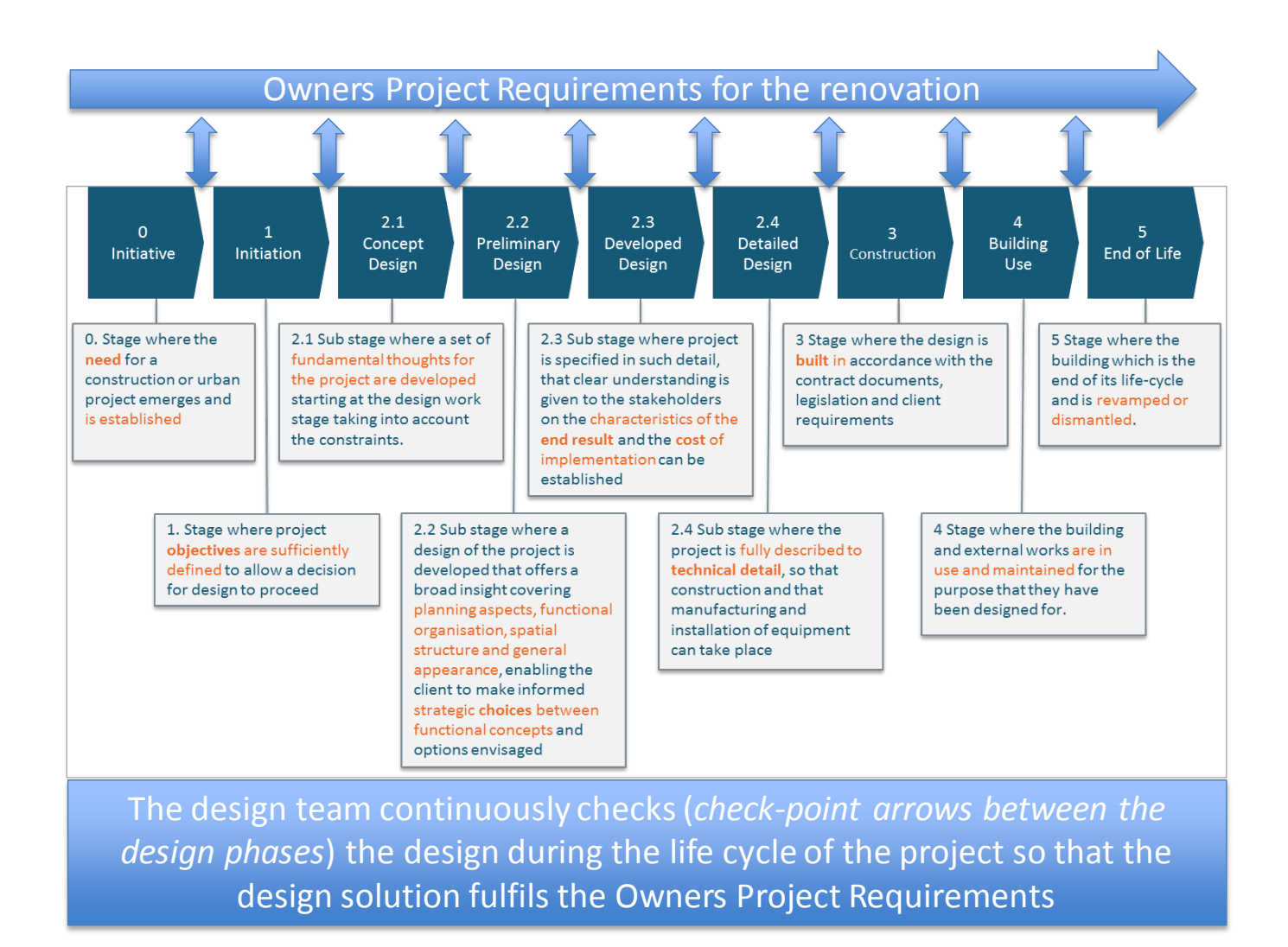

#### <span id="page-14-0"></span>**Figure 2 The performance based design and the management of the owners requirements in the renovation design process**

Before starting creating BIM model for renovation, designers of each disciplines must perform a series of activities aimed to determining the state/quality of existing building it's element and installed devices.

In order to perform above, it's necessary to obtain knowledge from archival documentation of a building and it's necessary to check it completeness during local vision.

Designers will need to analyse all documents related to the building from beginning of its existing.

<span id="page-14-1"></span>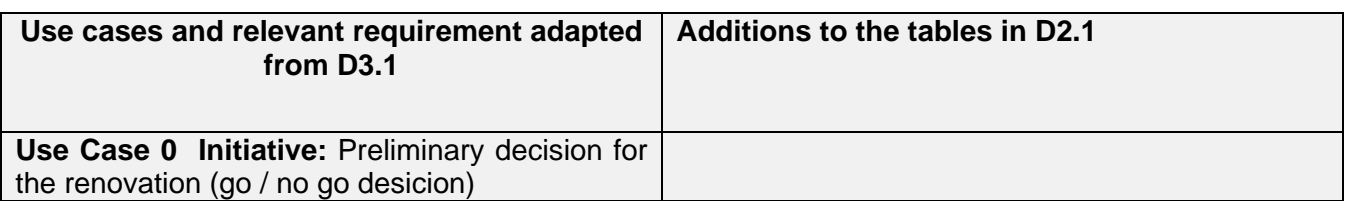

#### **Table 3 Use cases and relevant requirement vs renovation process**

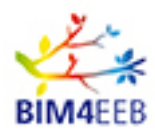

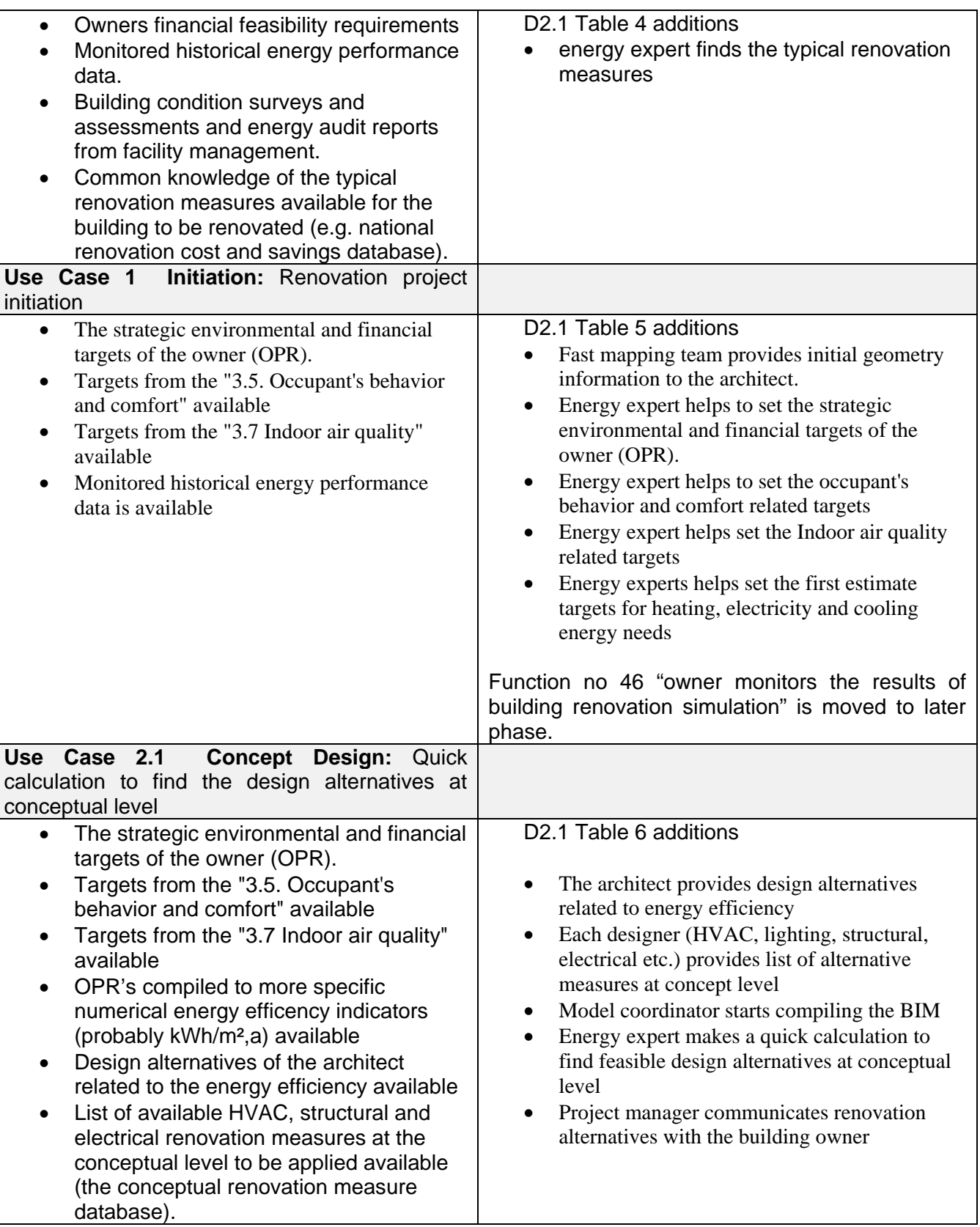

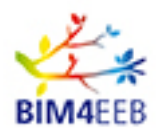

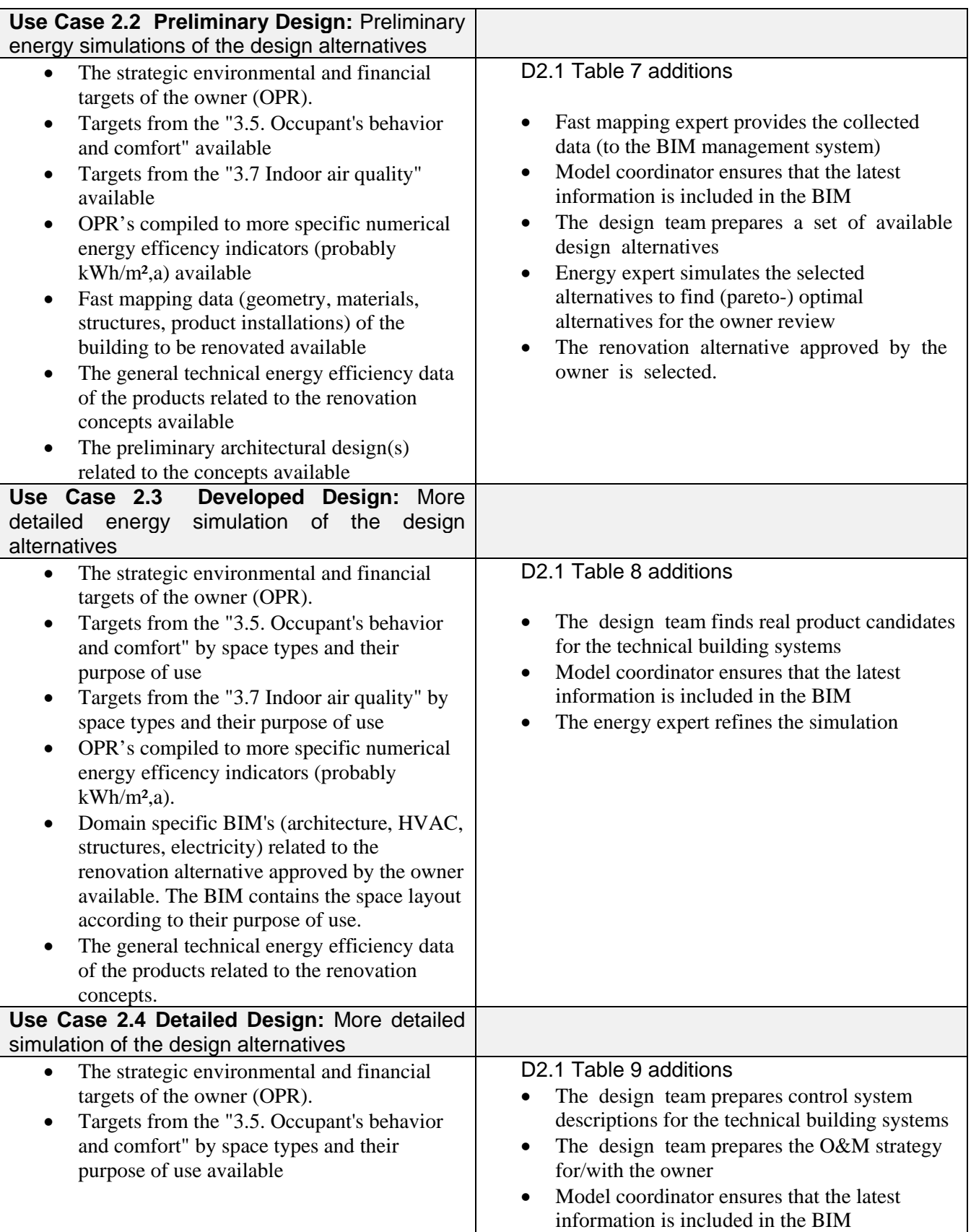

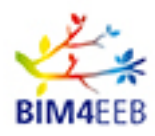

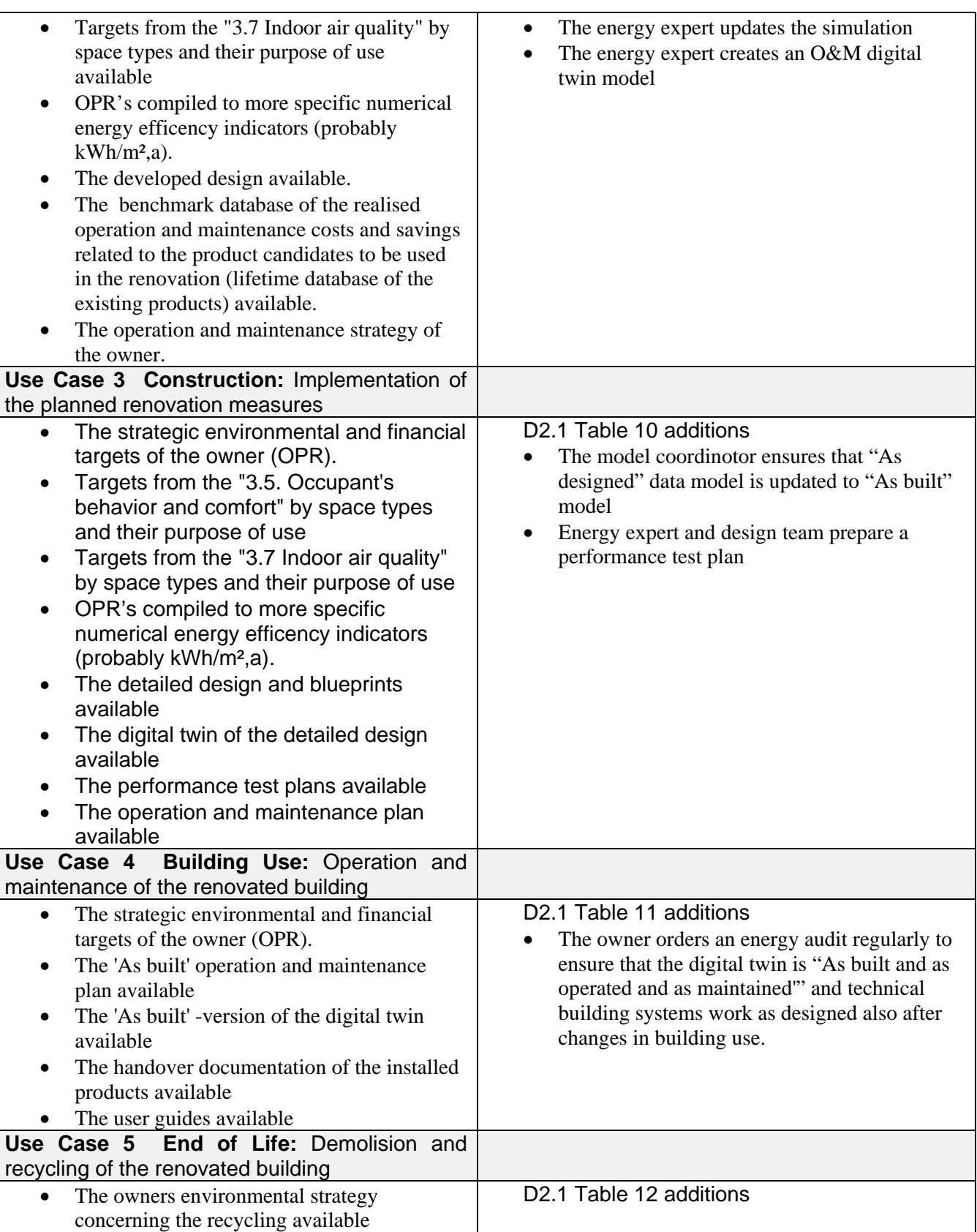

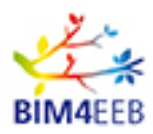

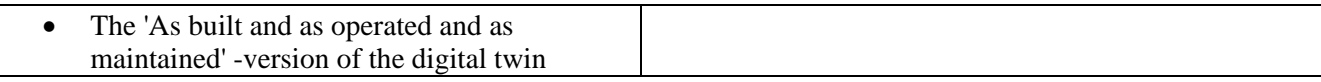

The structure in D2.1 is defined following the EN 16310 [EN 16310, 2013]. The details at each stage of the overall renovation process are presented in the following tables that are updated here according the additions above. The tables are not republished in total. Some parts have been excluded and marked with three dots.

<span id="page-18-0"></span>Table 4: Workflow in a renovation process in case of private works - Initiative, Table 4 in D2.1

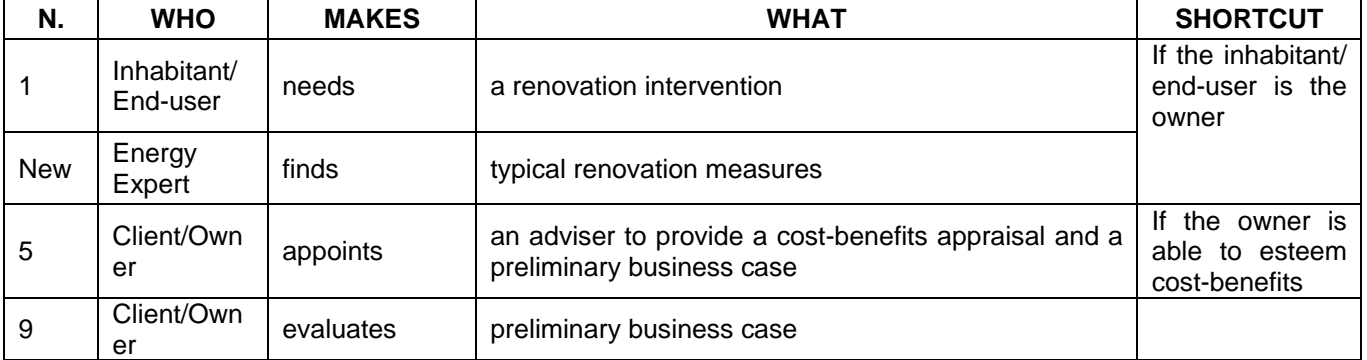

#### <span id="page-18-1"></span>Table 5: Workflow in a renovation process in case of private works - Initiation, Table 5 in D2.1

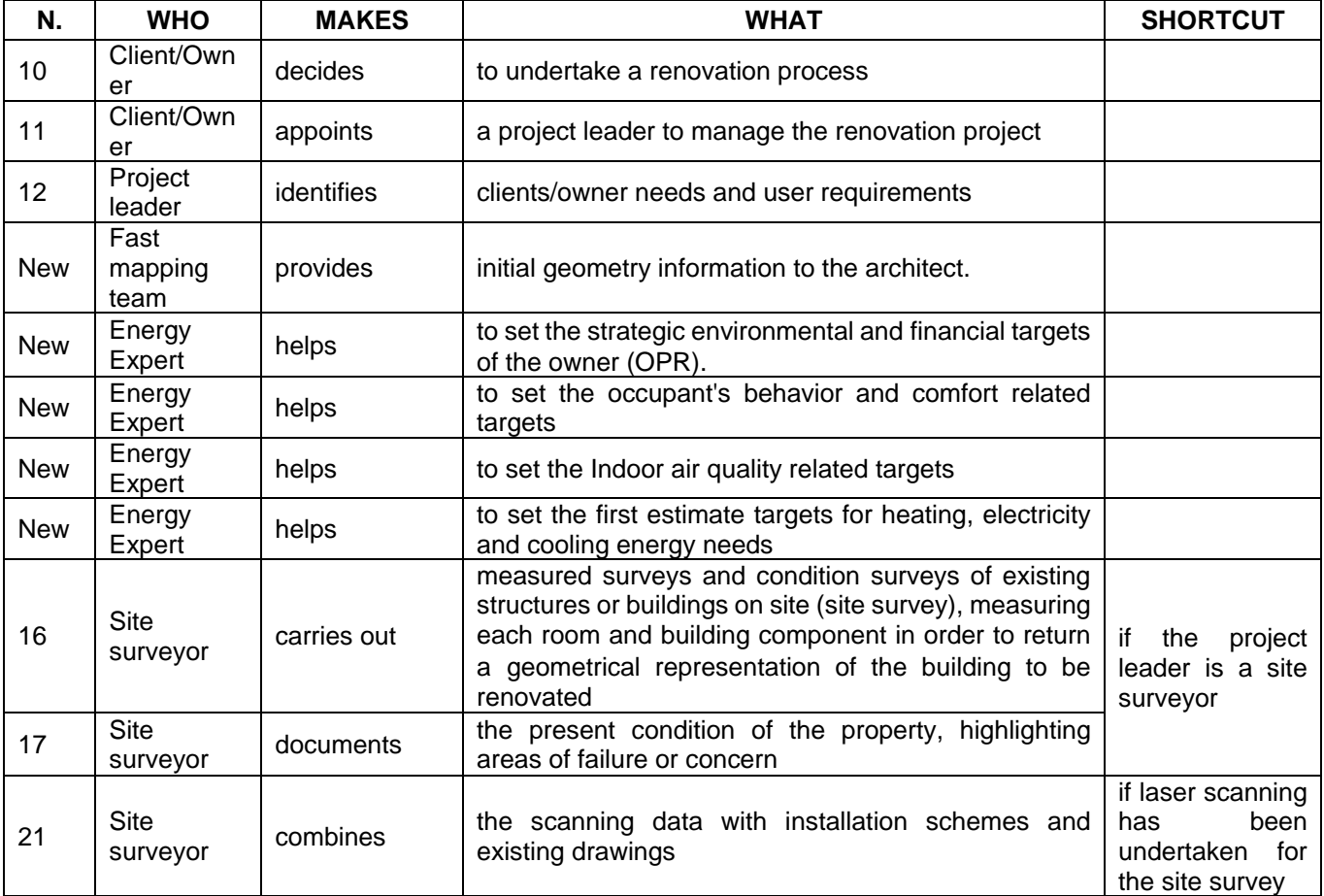

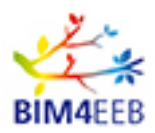

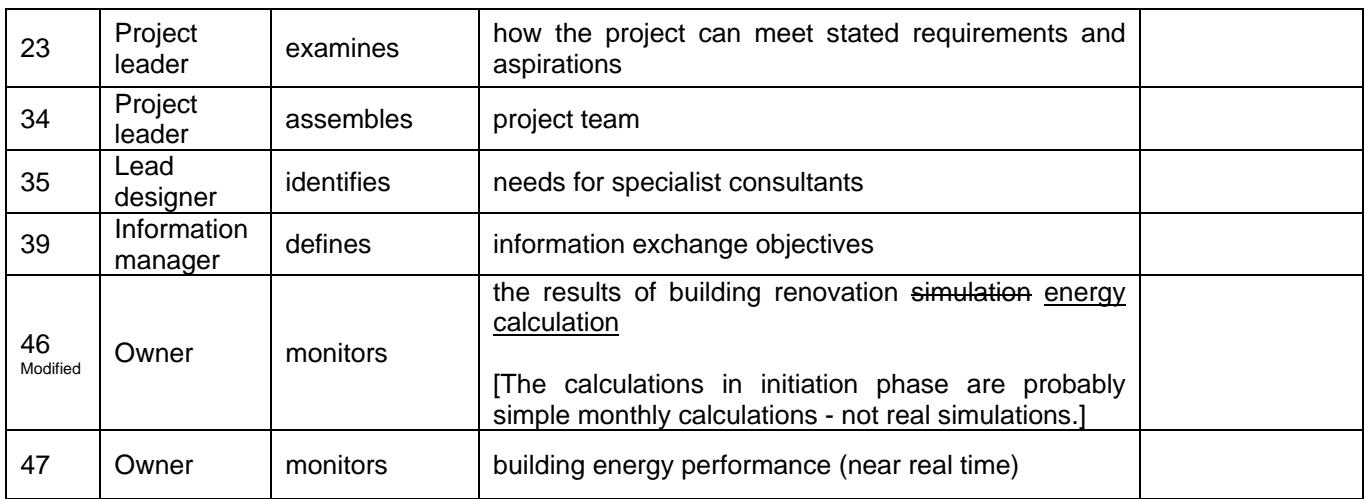

Design related activities are further specified in the next phase. The design is splitted into sub-phases: concept design, preliminary design, developed design and detailed design.

The idea in energy performance work is that the model and energy calculation/simulation gradually refines. In the concept design there is maybe a plan that an exhaust air heat pump could be installed. In the preliminary design, the heat pump could get an approximate power, price and other most important variables. In the developed design an example product name and model should be found and finally the detailed design would get to control logic and usage pattern of the heat pump. Similarly, the BIM model of the building would gradually refine from simplified geometry model into accurate system model. In the future, the final model should be a digital twin that really emulates the reality. While going towards this future, the result can be called a facility management model or as-built model.

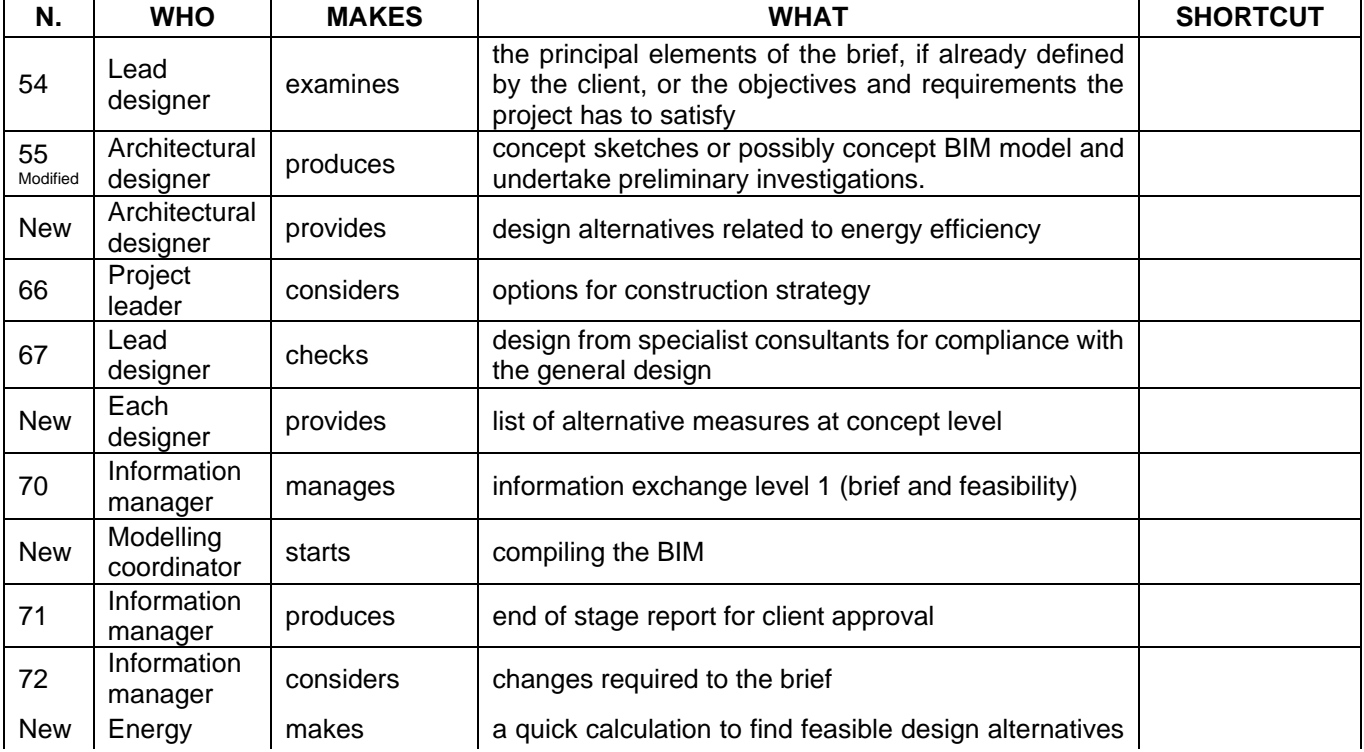

<span id="page-19-0"></span>Table 6: Workflow in a renovation process in case of private works - Concept design, Table 6 in D2.1

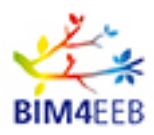

#### D2.2 List of Designers' Needs and Requirements for BIM-Based Renovation Processes

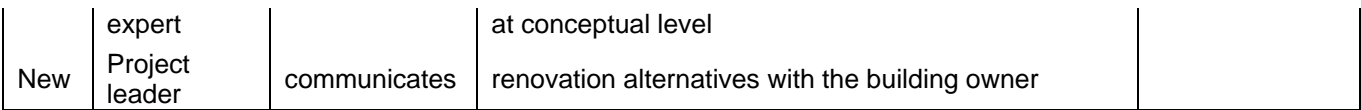

<span id="page-20-0"></span>Table 7: Workflow in a renovation process in case of private works - Preliminary design, Table 7 in D2.1

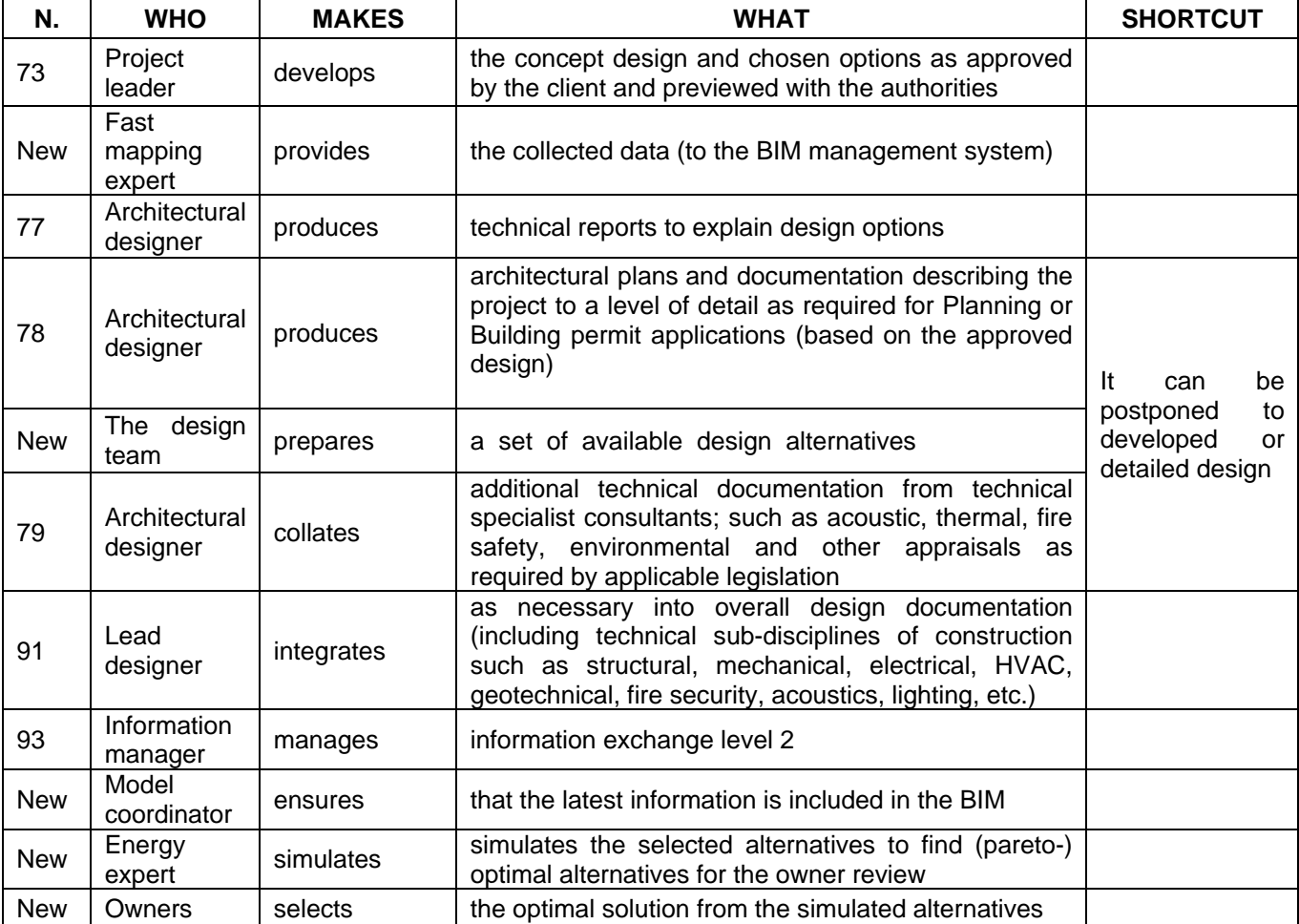

<span id="page-20-1"></span>Table 8: Workflow in a renovation process in case of private works - Developed design, Table 8 in D2.1

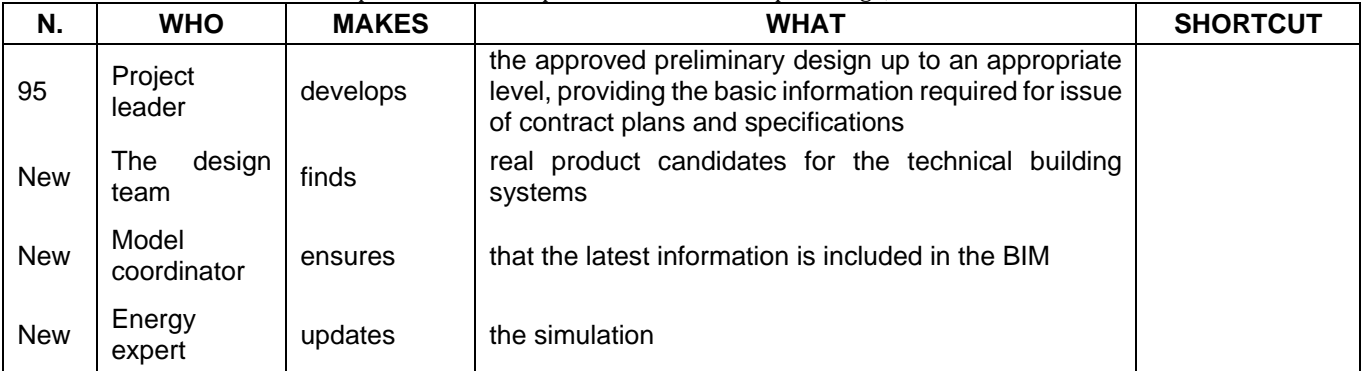

<span id="page-20-2"></span>Table 9: Workflow in a renovation process in case of private works - Detailed design, Table 9 in D2.1

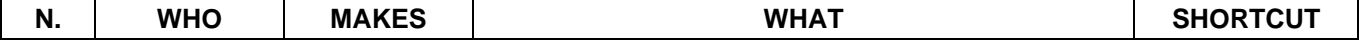

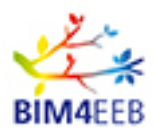

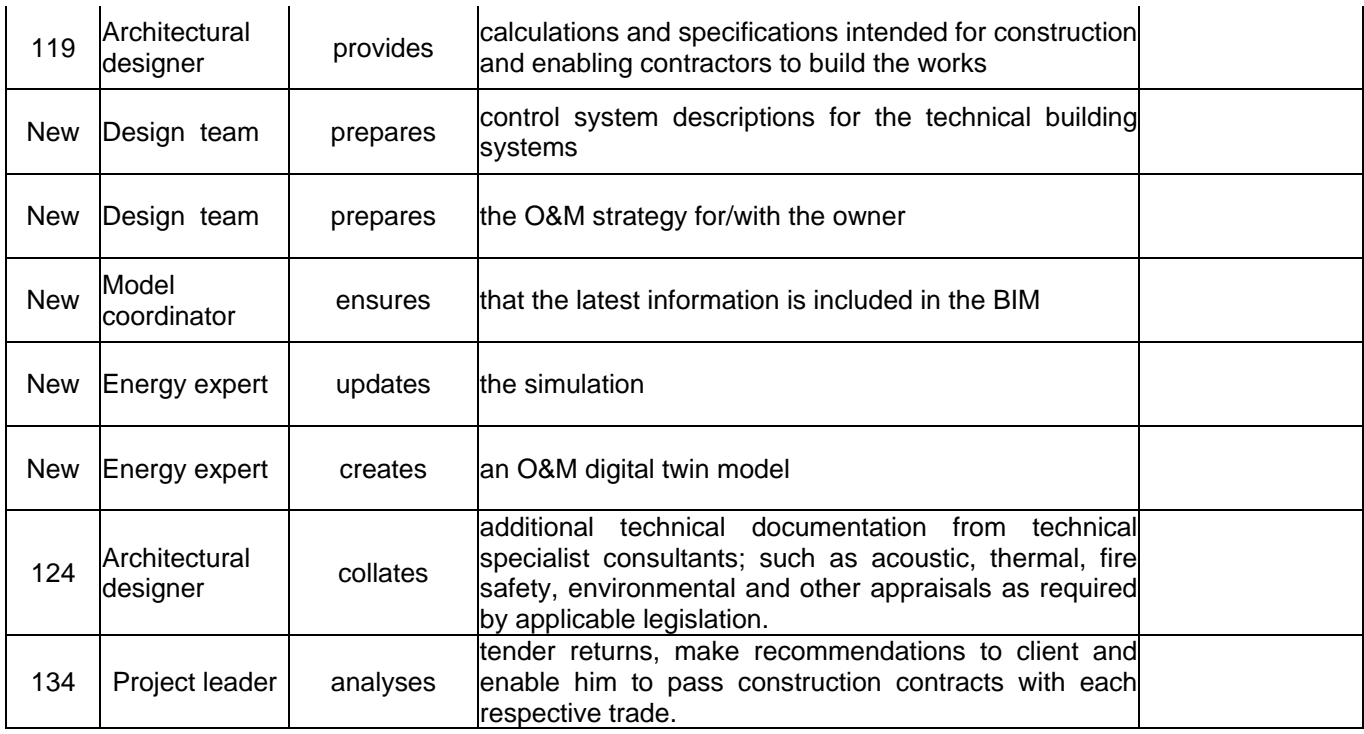

The next phase is the **construction** and **commissioning** phase.

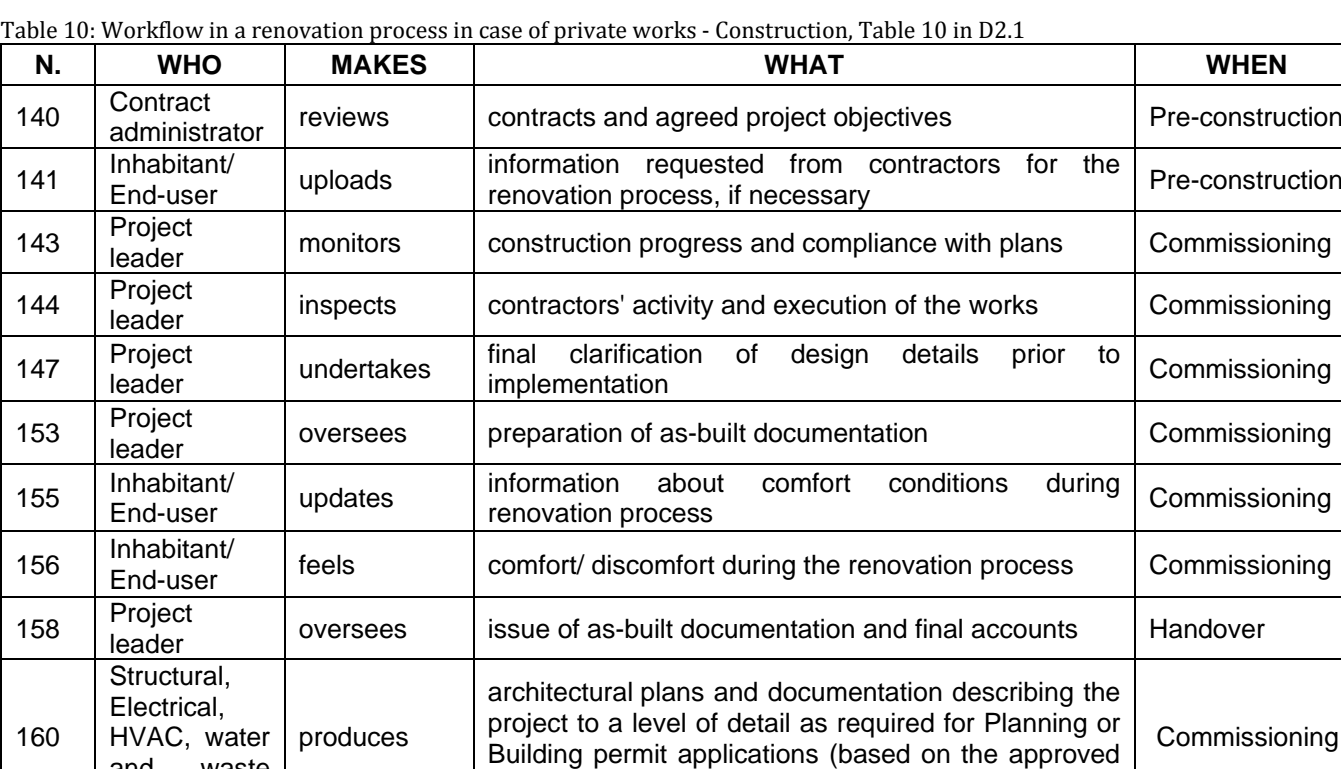

<span id="page-21-0"></span>

design)

and waste designer

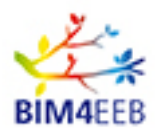

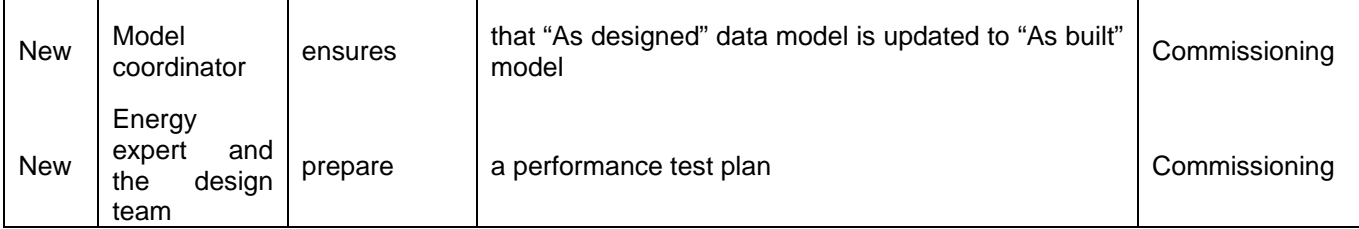

Following the construction phase, the building use stage (operation & maintenance) is started.

| N.         | <b>WHO</b>                                      | <b>MAKES</b> | <b>WHAT</b>                                                                                                    | <b>WHEN</b> |
|------------|-------------------------------------------------|--------------|----------------------------------------------------------------------------------------------------|-------------|
| 165        | Project<br>leader                               | reviews      | project performance and additional project information<br>as required                                                                                                    | Operation   |
| 166        | <b>Facilities</b><br>management<br>(FM) adviser | provides     | program planned<br>advice to<br>maintenance<br>and<br>periodical performance testing                                                                                                    | Operation   |
| 167        | Sustainability<br>adviser                       | monitors     | sustainability performance                                                                                                    | Operation   |
| 170        | Inhabitant/<br>Owner                            | uploads      | ad hoc information related to operational processes<br>that may be useful for the renovation process                                                                                                   | Operation   |
| 174        | Project<br>leader                               | prepares     | documentation to obtain permits for possible changes<br>of use, renovation or redesign                                                                                                    | Maintenance |
| 175        | Project<br>leader                               | sets out     | procurement documentation and tender procedures<br>for facility management, maintenance, and possibly<br>renovation                                                                                    | Maintenance |
| <b>New</b> | Owner                                           | orders       | an energy audit regularly to ensure that the digital twin<br>is "As built and as operated and as maintained" and<br>technical building systems work as designed also after<br>changes in building use. |             |

<span id="page-22-0"></span>Table 11: Workflow in a renovation process in case of private works - Use, Table 11 in D2.1

Eventually, the decommissioning workflow is analysed for private buildings. The building owner in private projects has a key role as the responsible to trigger the dismantling process while it also monitors the financial parameters associated with this activity.

The above detailed steps of the renovation process highlight the specificities of a private project. Considering that the scope of the BIM4EEB project is to address both types of buildings, the aforementioned usage flows are analysed also for public works in D2.1. However, energy related activities don't differ much in the public and private works and there is no need to separate these two in this deliverable. Same new roles could be added also to public works.

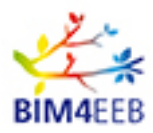

### <span id="page-23-0"></span>**3 Perfomance Based Decision Making during Renovation Activities**

### <span id="page-23-1"></span>**3.1 State-of-the-Art in Performance Based Decision Making**

There could be various scenarios of retrofitting of buildings that may include different parts of the building's envelope and its HVAC system, including also different levels of integration of onsite renewable energy technologies. In order to explore best combinations of retrofitting actions, the energy performance of each retrofitting scenario has to be evaluated. For this purpose, Building Energy Simulation (BES) tools are used in analysing each retrofitting scenario by comparing different design solutions in terms of targets of energy, cost, thermal comfort and satisfying criteria set by regulations and building codes.

BIM tools are commonly used to describe the properties of the buildings' components. When combined with BIM tools, BES tools can get the full description of the required data to perform the energy simulations, therefore avoiding any repetition of feeding again the input data to the BES tool. However, retrieving data from existing buildings can pose challenges about the accuracy, completeness and update of the BIM data.

#### <span id="page-23-2"></span>**3.1.1 Building Energy Simulation (BES)**

"Building Performance simulation is the replication of aspects of building performance using a computerbased mathematical model created on the basis of fundamental physical principles and sound engineering practice" [De Wilde, 2018]

Building Energy simulation (BES), allows making energy analysis of the buildings' performance under different operating conditions in a faster way with lower cost compared to making real measurements.

With BES, one can calculate different key performance indicators (KPIs) and compare between different cases of design and operation of buildings. Despite that the main purpose of the BES is to find energy performance, other main targets can be to calculate the  $CO<sub>2</sub>$  emissions, cost (investment cost, operating cost and Life-Cycle Cost LCC), occupant's satisfaction and indoor environment quality in each room. BES can express the performance of the building spaces showing the levels of temperature, humidity, natural lighting, illumination, heating and cooling loads etc.

BES handles building's spaces as thermal zones, where the energy required to keep a zone at predefined set- conditions of temperature, humidity, and/or  $CO<sub>2</sub>$ , are calculated at each time-step.

BES can also be used for sizing of the components of the Heating, Ventilating and Air-Conditioning (HVAC) system, e.g. fans, blowers, chillers, boilers, air handling units, heat exchangers, thermal storage tanks, heat pumps, electric heaters, room heating/cooling units and components of the renewable energy systems (e.g. PV and solar-thermal panels). In addition, the control system can be simulated and tuned during the simulation before implementing it in the real system.

BES can be used for the design of new buildings and retrofitting. Basically, there is no difference in how the tool can handle the simulation in these two cases. However, it is the accuracy of the input data that matters, as for new buildings, more accurate data is available while for retrofitting the uncertainty in the accuracy of the input data is very high. Normally BES is used in the early design phase of buildings to assess the performance and contribute in the selection of the components of the construction and the energy systems. However, BES is also used during the buildings' operation phase for the purposes of control and performance forecast.

Detailed BES tools can be dynamic whole-building simulation tools, which target to capture the behaviour of the building under different variable external and internal conditions. The external conditions are those connected to the location of the building and the weather conditions, while the internal conditions are those

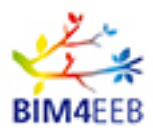

associated with the type and use of the building and the HVAC system.

#### <span id="page-24-0"></span>**3.1.2 List of tools, features and usage**

There is an increasing number of energy simulation software tools. The Building Energy Software Tools (BEST-D) Directory <https://www.buildingenergysoftwaretools.com/> by the United States Department of Energy, which is currently hosted by IBPSA-USA gives a list of a total number of 198 BES tools showing information about the capabilities, use with different building types, operating platform, pricing and updates.

In general, BES software can be classified into three categories [Østergård et al., 2016]

- 1. Software with integrated simulation engine (e.g. EnergyPlus, ESP-r, IES-VE, IDA ICE)
- 2. Software that uses an external simulation engine (e.g. Designbuilder, eQuest, RIUSKA, Sefaira)
- 3. Plugins for other software enabling certain performance analysis (e.g. DIVA for Rhino, Honeybee, Autodesk Green Building Studio)

However, such classification cannot exactly apply to all tools, e.g. ESP-r can also be used as a modeller to EnergyPlus and there are also other applications using the IDA simulation environment. In the above, simulation engine refers to the repeatedly used solution approach that dynamically solves the encountered heat transfer equations, while the modeller application is the interface. Most modeller applications have a graphical user interface (GUI), which creates an input file to the simulation engine.

Table 12 presents a review of some simulation tools and general features including the type of the user, the design stage at which the tool is used, its interoperability and complexity, and the objective of the calculations.

Basic information about most common simulation engines and modeller applications are given in Table 13 [Østergård et al., 2016], [Judkoff, 2008].

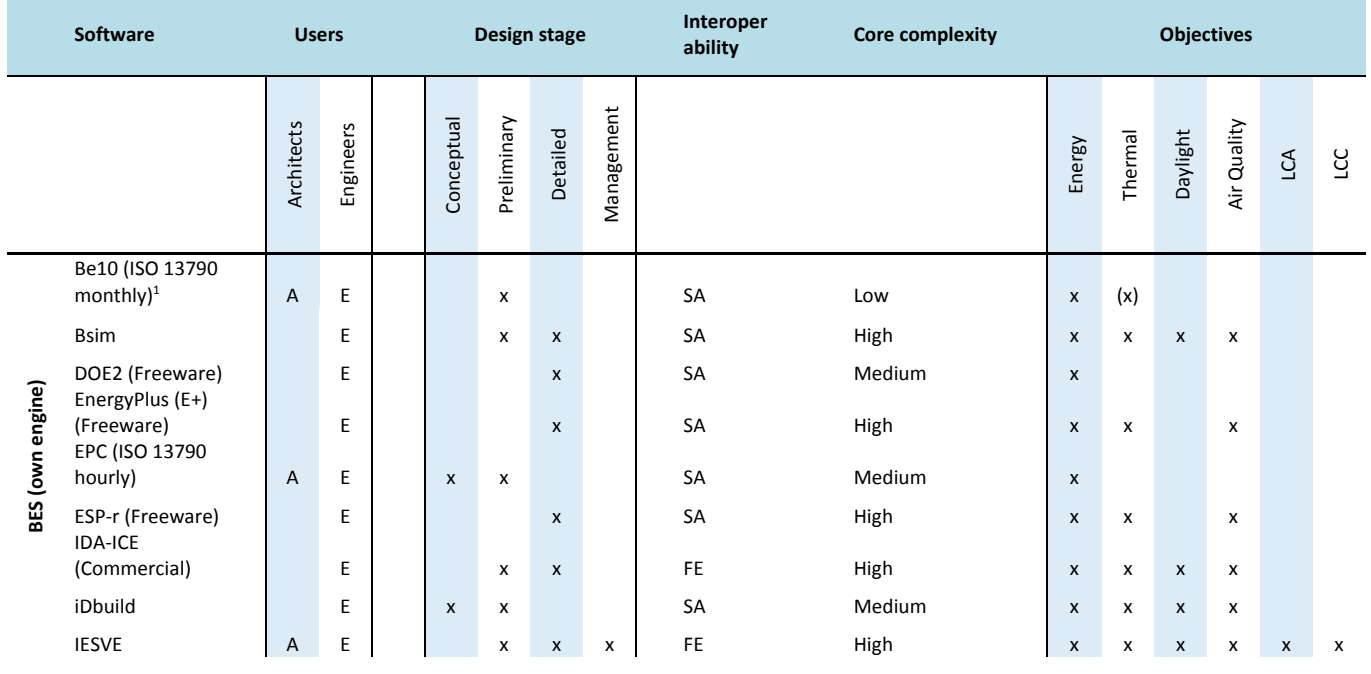

### <span id="page-24-1"></span>**Table 12 Comparison of softwares adapted from [Østergård et al., 2016]**

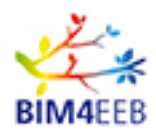

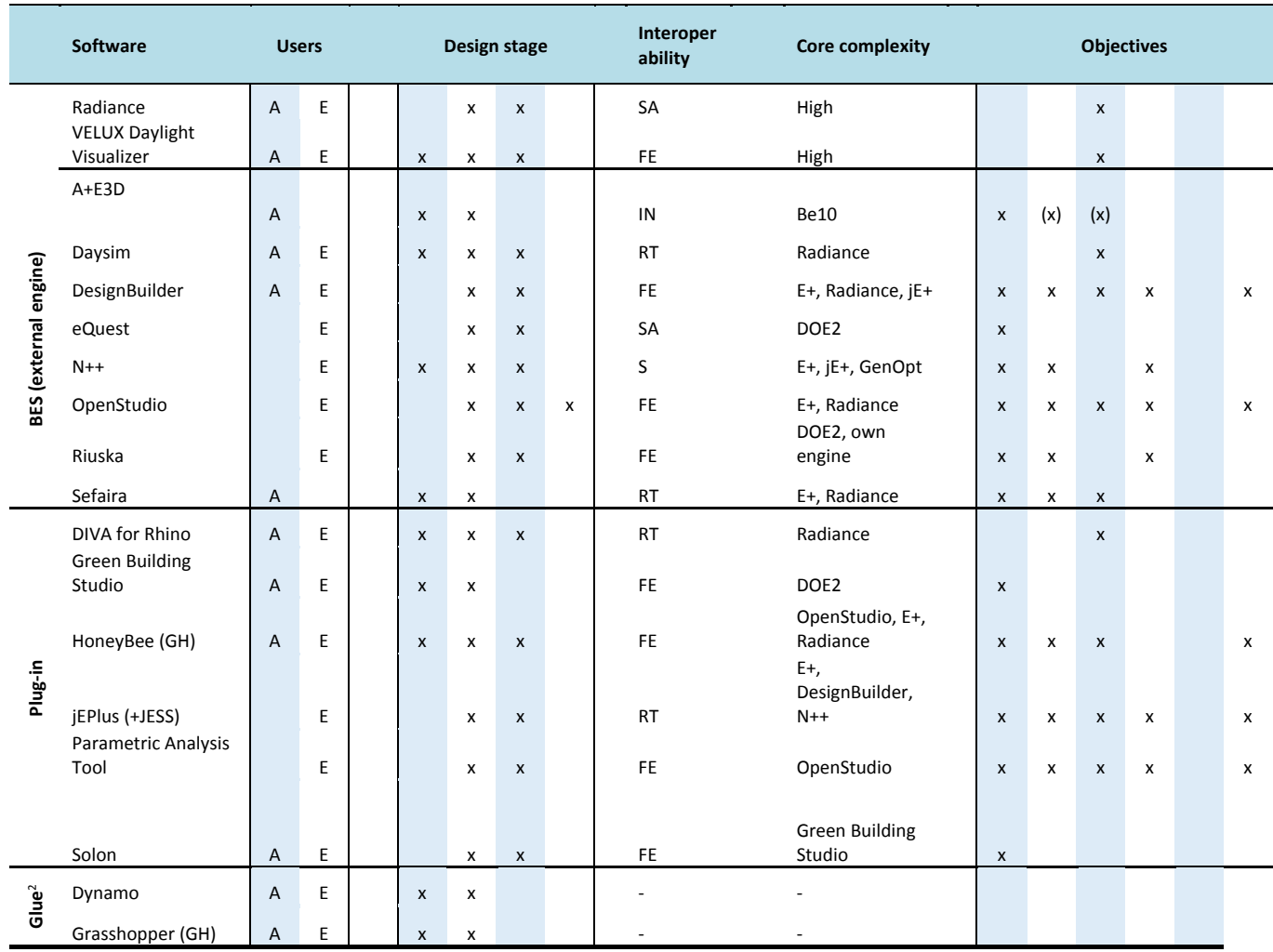

<sup>1</sup>Be10 is mandatory to use for code compliance in Denmark

<sup>2</sup>Glue refers to software that enables linking between Building Simulation (BES) software and

geometrical modelling through graphical programming (also referred to as algorithmic modelling)

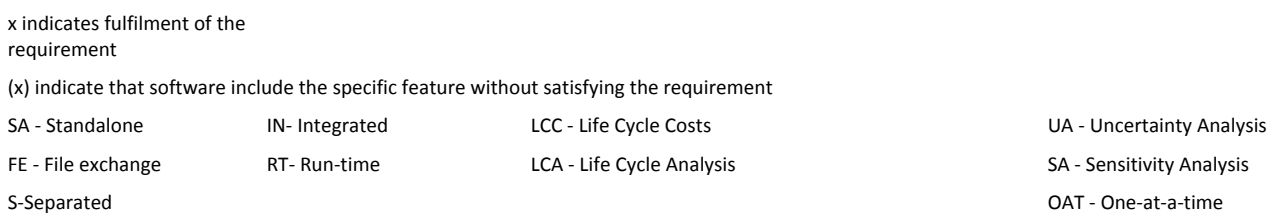

#### <span id="page-25-0"></span>**Table 13 Overview of simulation engines and modeler applications adapted from [Østergård et al., 2016] and [Judkoff, 2008]**

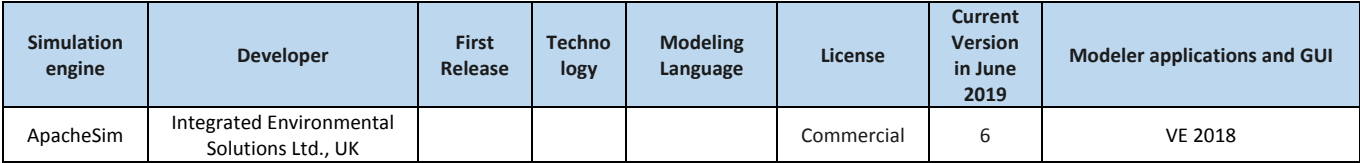

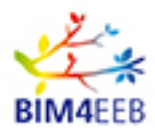

D2.2 List of Designers' Needs and Requirements for BIM-Based Renovation Processes

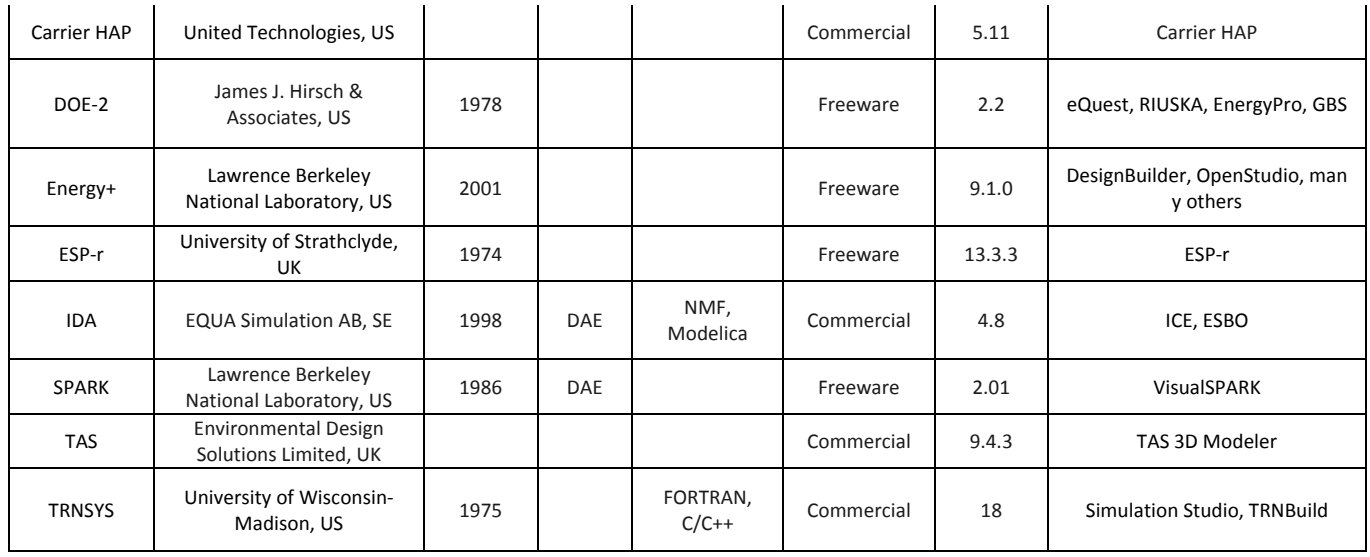

#### <span id="page-26-0"></span>**3.1.3 Input data and output data to building simulation tool**

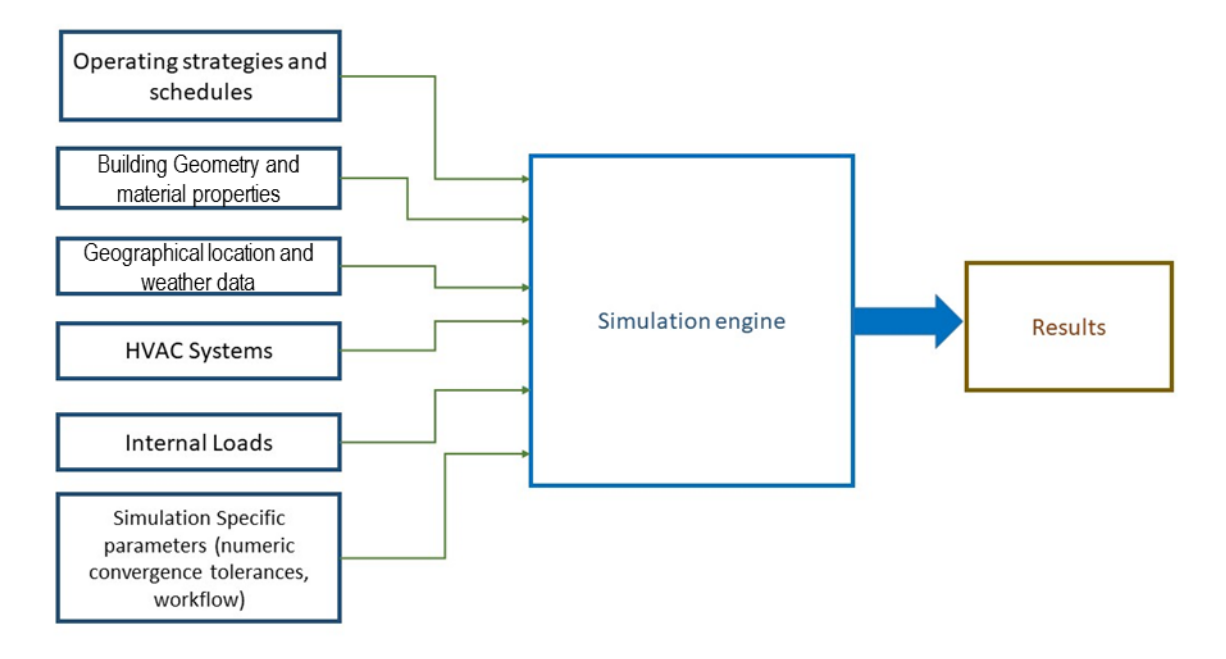

#### <span id="page-26-1"></span>**Figure 3 General input data of thermal simulation engines adapted from [Bahar et al., 2013]**

The required level of details of the input and output data from a building energy performance simulation tool depends on the application and the need for the required details. In addition, the need for detailed input data depends on the different assumptions and methods used in the solution of the involved physical models in the simulation.

A typical building simulation model will require the following input data (Fig. 3):

GA N. 820660 28/06/2019

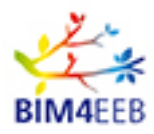

- Geographical location and Site information: building location and orientation (also shading in relation to surrounding buildings, and the ground properties)
- Weather data: ambient air temperature, relative humidity, direct and diffuse solar radiation, wind speed and direction
- Building geometry: dimensions of the building and all of its components, rooms, external and internal walls, doors, windows, glazing, roof, ceiling, floor, internal & external shadings
- Composition, material of construction, thickness, thermal and physical properties of the building elements by spaces
- Thermal bridges, openings and air infiltration in the building envelope
- Profiles (level and time schedule) of internal loads from occupants, appliances, devices, equipment, and lighting by spaces
- Components of the heating, ventilation and air-conditioning (HVAC) system including energy generation, storage, distribution and delivery, and their specifications: efficiencies, flow rates, and temperature levels by spaces
- Control specifications and operation strategy of the HVAC system and room units: temperature, humidity and fluid flow settings, lighting, window opening and shadings

In addition to calculating the hourly and total energy load profiles (for heating, cooling, ventilation, electricity and lighting), other output data are: temperatures (zone as well as surfaces temperatures), zone CO2-concentration, comfort indicators (e.g. Fanger's Predicted Mean Vote PMV and Predicted Percentage Dissatisfied PPD), and relative humidity.

BES is mostly used in the design phase of buildings, but it can also be used in the operation phase. This later is mostly connected with the control of the building's operation in the next time steps by predicting the building's performance in conjugation with the weather and energy network forecasts and the internal loads and use.

The International Building Performance Simulation Association (IBPSA) <http://www.ibpsa.org/> is dedicated to improving the built environment through information exchange and distribution and events organization between building performance simulation researchers, developers and practitioners on international level.

#### <span id="page-27-0"></span>**3.1.4 Impact of the input data on the results of BES**

The effect of the input data to BES on the energy demand results can be evaluated by setting uncertainty ranges around selected parameters in the input data and calculate the effect of these parameters on the produced results. Tian et al. 2018 listed the sources of uncertainty in building energy simulation input data as follows: weather, building envelope, HVAC system and the occupant's behaviour. The paper extends the building envelope parameters to the following sources: thermal properties (thermal conductivity, density, specific heat capacity, window U-value and Solar-Heat Gain Coefficient SHGC of the windows), surface properties (absorption, emissivity and reflectance), and other sources (internal and external convective heat transfer coefficients, air tightness, infiltration and components thicknesses).

To find the effect of the input data on the energy simulation results, Ioannou et al. 2015 simulated a reference building (TU Delft Concept House) with three different heating systems. The results show that if behavioural parameters are not included in the analysis, the most important parameters that affect the heating consumption results are the window U-value, window g-value and wall conductivity. When the uncertainty of the building-related parameters increases, the impact of the wall conductivity considerably increases. This is because it is easy to find the the U-value and g-value for windows, but the higher

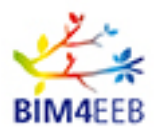

uncertainty will come from the U-values of the walls. An important finding was that when behavioural parameters related to thermostat use and variations in the ventilation flow rate are added to the analysis, the effecet of the building parameters is reduced.

Tian et al. 2015 investigated several statistical methods in order to identify key parameters influencing the heating and cooling loads in buildings and to create reliable meta-models that can quantify the heating and cooling loads as a function of the key parameters. The results of the analysis from campus buildings indicate that the heating load was mainly influenced by the building envelope components (most important is the wall U-value) and the internal heat gains. On the other hand, the cooling load was found to be affected by the internal heat gains, where the number of hours of using the internal lighting was the dominant parameter.

Egan et al. 2018 used the Differential Sensitivity Analysis (DSA) computational method to identify the most influential input parameters for a given set of Irish residential dwellings archetypes. The aim was to find how the simulated building energy consumption will change as the input data is varied. The most influential input parameters were then identified in order to form a guideline on minimum set of accurately-defined input data. Five base-case archetype buildings were modelled representing a major portion of the Irish dwellings. All building models predicted the annual energy use to within 10% of the actual measured data and the seasonal energy demand profiles were well-matched. Performing sensitivity analysis on the parametric data identified the most influential input parameters. Table 14 shows the input parameters that were investigated and their data range.

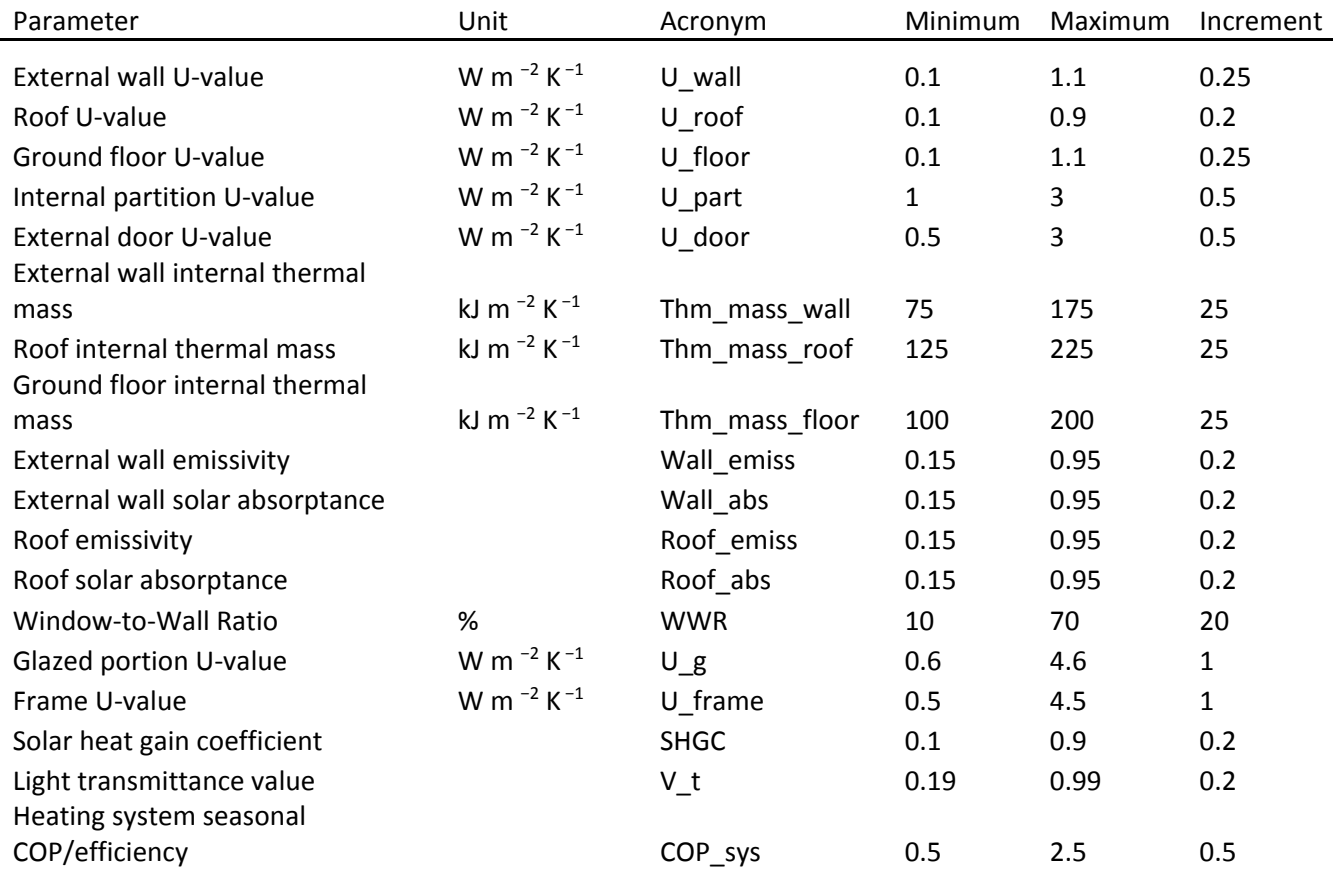

#### <span id="page-28-0"></span>**Table 14 Input parameter range of values and increments adapted from [Egan et al., 2018]**

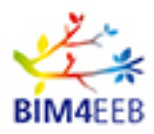

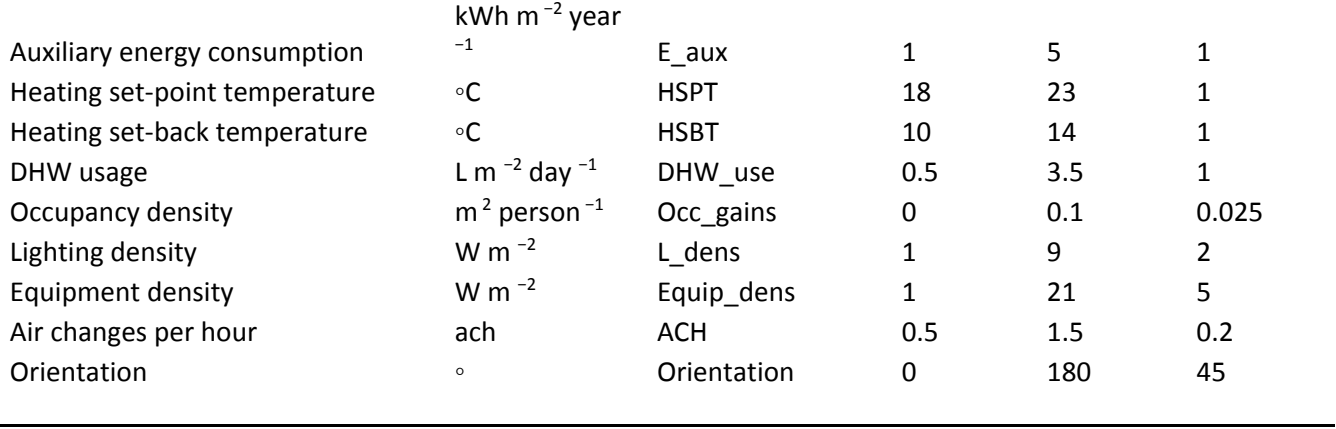

The results indicate that hourly air-change-rate (ACH) was the most influential parameter in all the studied cases. In addition, the heating-set-point-temperature (HSPT) has a very high influence on the dwelling's energy consumption, particularly for the archetypes that had larger volumes and external surface areas. In all the cases, the U-value of the glazing  $(U_g)$  showed to be more effective than any U-value parameter of the opaque building elements. The window's SHGC also indicated to be a highly influential parameter. The daily domestic-hot-water (DHW) consumption levels also strongly affected the energy requirements. To rank these results, a thorough analysis of the results was conducted using the relative influence that each input parameter has on the output, which was quantified by a non-dimensional Influence Coefficient  $(IC)$ . The paper used a cut-off point of  $IC = 0.04$  to include the parameters in the minimum set of accuratelydefined input data. The ranked input parameters are indicated in Table 15 according to their impact on the output results of the energy consumption for each building archetype.

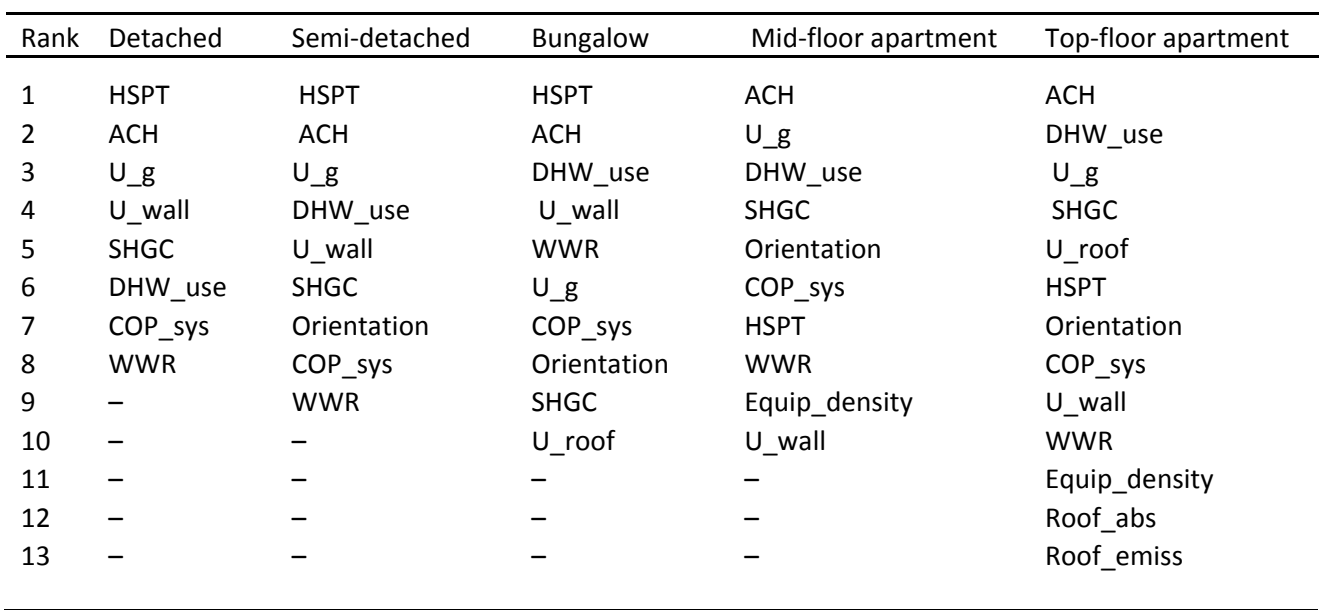

#### <span id="page-29-0"></span>**Table 15 Minimum set of input data adapted from [Egan et al., 2018]**

Rodríguez et al. 2013 investigated an intermediate flat located in Malaga- south of Spain in a sensitivity analysis case study. Two methods were used in the sensitivity analysis: using original 130 inputs (combination of microparameters and macroparameters) and analysis using 16 macroparameters. Each

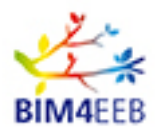

selected macroparameters has to have a physical meaning and can characterize the thermal performance of the building. The macroparameters for this case study are shown in Table 16.

| Macroparameter                                   | <b>Notes</b>                                                                            |  |
|--------------------------------------------------|-----------------------------------------------------------------------------------------|--|
| Weather                                          |                                                                                         |  |
| Occupancy                                        |                                                                                         |  |
| Global transfer coefficient (W/m <sup>2</sup> K) | Calculated taking into account the surface of every envelope element of the building,   |  |
|                                                  | including windows                                                                       |  |
| Calorific capacitance (kJ/m K)                   | Construction thermal inertia                                                            |  |
| Solar heat gain coefficient (SHGC)               | Solar energy transmittance of a window or door as a whole                               |  |
| Global percentage of radiant gains               | Ratio of radiant internal gains to total internal gains                                 |  |
| Global infiltration (ach)                        | Weighted value taking into account the volume of every zone                             |  |
| Global heating set-point temperature (C)         | Weighted value considering the volume of every zone                                     |  |
| Global cooling set-point temperature (C)         | Weighted value considering the volume of every zone                                     |  |
| Ground reflectivity                              |                                                                                         |  |
| Boundary conditions                              | Related to the surface temperature of the surface in contact with the building corridor |  |
| Heating capacity (W)                             | Sum of all the heating equipment capacities                                             |  |
| Cooling capacity (W)                             | Sum of all the cooling equipment capacities                                             |  |
| Flow $(m^3/s)$                                   | Sum of all HVAC systems flows                                                           |  |
| <b>Heating COP</b>                               | COP at rated conditions                                                                 |  |
| Cooling COP                                      | COP at rated conditions                                                                 |  |

<span id="page-30-1"></span>**Table 16 Macroparameters in the case study [Adapted from Rodríguez et al., 2013].**

The results of the sensitivity analysis using the original 130 inputs indicate that the most influential parameters are the occupancy profile and the weather data. The dominance of these two parameters was the same conclusion made using the 16 macroparameters. Further investigation of the latter macroparameters method was done by fixing the two dominant parameters and studying the effect of the other parameters, which found that the cooling set-point temperature is the most influential, followed by the ground reflectivity. The effect of any parameter can differ according to the prevailing weather. In a warmer weather with a higher occupancy profile, the larger influence of the input data uncertainty is due to the cooling device COP and the Solar-Heat Gain Coefficient (SHGC) of windows. In a colder weather with low occupancy profile, the heating set-point temperature is very important.

It can be concluded from the above that the effect of the input data depends on the prevailing weather conditions and the archetypes of the buildings. The heating and cooling set-points and the air ventilation rates are the most influential parameters on the building's energy consumption. Besides, in cold weathers, main effects on the heating load come from the solar gains through the glazing, building envelope parameters of the window U-value, window g-value, wall conductivity and the heaviness of the building's structure. In hot weathers, the cooling load is mainly affected by the internal heat gains from the occupant's behaviour.

#### <span id="page-30-0"></span>**3.1.5 The Performance Gap in Buildings Energy Simulation**

Despite the advancement in energy simulation tools nowadays, a significant discrepancy can be found between predicted and actual energy performance of buildings, which is referred to as the performance gap [De Boeck et al., 2015].

de Wilde, 2014 indicates that a direct comparison of predicted .vs. measured annual energy use is difficult. This is due to uncertainties in the data available in the design stage, which propagate in the energy simulations, and also because of the lack of accurate measurements data. The study indicates the effect

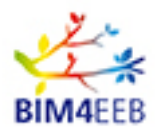

of the external conditions (e.g. outdoor temperature) on the performance gap as well as the temporal resolution of the energy measurements. The paper refers to ensuring that state-of-the-art models are used and that at the same time the data used as input for the simulations are up-to-date. Once updated input data are used and the tool is calibrated against the measurements, the simulated energy results can be of higher quality. However, it is important to remember that energy efficiency is only one performance aspect of buildings. Further work will then be needed to deal with the gaps in the other aspects of the building's performance like thermal comfort, indoor air quality, etc.

According to Khoury et al. 2017, there are several factors that can cause the energy performance gap in retrofitted buildings. These factors can be encountered at different stages during the building retrofit process. These are identified as follows: inaccurate values used as default numbers coming from codes and standards; quality of input data used in the simulation (e.g. weather data, estimated geometries, shading factors, etc.); model limitations; factors related to the quality of the execution, operation and monitoring by the energy operator and the occupant's behaviour data.

Apart from modelling errors or faulty construction, De Boeck et al. 2015 indicate that the performance gap is due to several parameters. These parameters include the influence of the occupant's behaviour, day lighting control strategies and uncertainty in the available data about the material properties, design parameters and climatic data. The paper concludes that assumptions on climate and occupant behaviour can have a big impact on the energy performance of a building.

Occupant's behaviour is one major factor that can cause discrepancies between simulation prediction and real energy use. Therefore, accurate information and modelling with regard to the occupant presence and behaviour is very important for reliable energy simulation [Ahn et al., 2017]. Over the past several decades, occupant's presence in building has been considered as fixed profiles in energy simulation. Recently, stochastic models have been used to account for the dynamic occupant behaviour, which is based on empirical and probabilistic transition rules, e.g. Markov Chain. A significant difference is observed in energy predictions between three models used in energy simulations. Ahn et al. 2017 show that occupant presence in studied rooms and buildings follows a "random walk" pattern. This latter is a mathematical formalization of a path that consists of a succession of random steps, which cannot be predicted stochastically.

Zhang, et al. 2018 investigated the role of occupant's behaviour in building energy performance in the literature. Relevant articles were reviewed with in-depth focus on specific research topics in this field. As a result, they estimated that the energy-saving potential of occupant behaviour in building energy performance can range between 10% to 25% for residential buildings, and 5% to 30% for commercial buildings.

In addition to all the uncertainties in the asset rating, it is also important to remember that the measured energy consumptions in the operational rating also have uncertainties. The measurements themselves can be uncertain and the measured entity may not be the same that is included in the asset rating, e.g. the asset rating is simulated for a building only, but measured energy might include outdoor lighting that is not included in the simulation. In an existing building analysis, it might be very difficult to find out which part of the energy used on a site is included in which measurement. Also, if the operational rating is calculated using adjustments, they bring uncertainty to the end result, e.g. weather correction based on heating and cooling degree days is only an estimate how much energy the building would have used on other weather. When these adjustments get complicated, there are more and more assumptions that the energy expert must make.

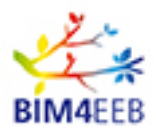

### <span id="page-32-0"></span>**3.2 Use of BIM with BES**

According to [ISO/IEC JTC1 2382-01, 2003], Information Technology Vocabulary Fundamental Terms, interoperability is defined as "The capability to communicate, execute programs, or transfer data among various functional units in a manner that requires the user to have little or no knowledge of the unique characteristics of those units".

The gained advantage of interoperability is its ability to transfer data between different software without a need for replicating the data, and therefore more than one software can use the same data for various purposes.

In this section, we introduce basic interoperability of BIM platforms and the interoperability of BIM with most common BES tools, which is on general application level and not necessarily dedicated for energy retrofitting.

#### <span id="page-32-1"></span>**3.2.1 BIM-platforms overview**

Designers' Needs and Requirements are strictly connected with every day design environment. For proper analysis of BIM interoperability is crucial to properly define BIM-oriented platform. Object oriented design methodology, which is one of main principles of BIM technology, required precise software formula. BIM-Based Renovation Processes should investigate most popular advanced BIM-based software. There are several solutions on the market but only few are widely used. Major full BIM-based design platforms are: Revit, ArchiCAD, Tekla Structure, MicroStation, AllPlan. Design processes are often assisted by models review software like Navisworks, Solibri Model Checker or SimpleBIM. BIM-based platforms propagate multidisciplinary design and offer file exchange with other analysis software's like BES platforms. Every day design practice, which is strong time-dependable, generates needs of multidisciplinary design decisions on a single platform. Interoperability on BIM-Based platform propagates through file exchanges modules and may differ in each case. Table 17 presents the file formats that are currently supported by the aforementioned tools.

<span id="page-32-2"></span>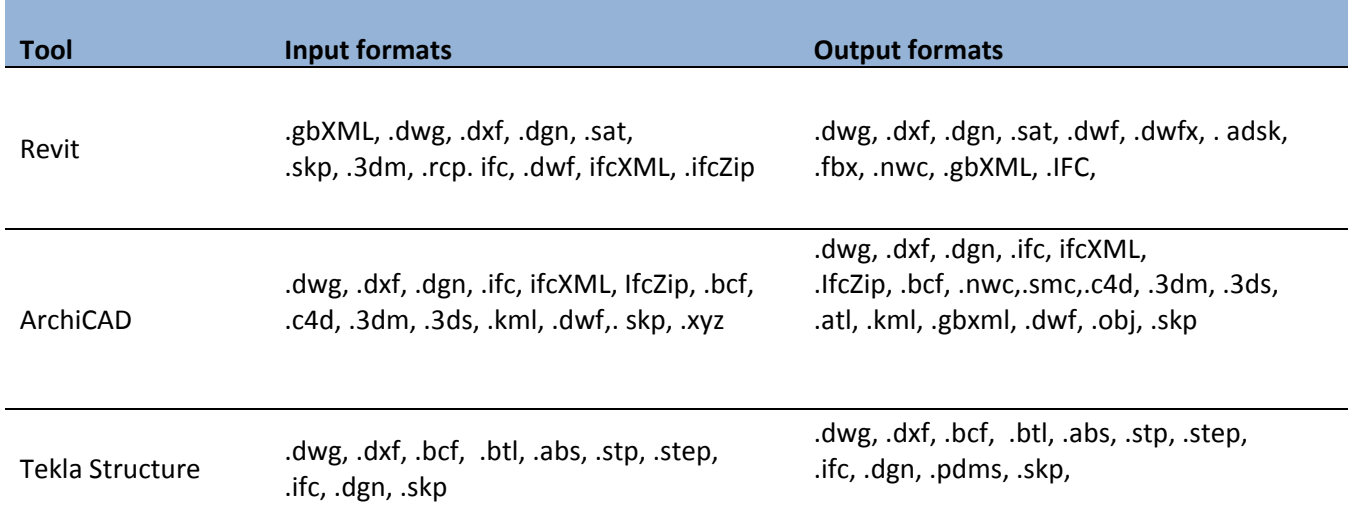

#### **Table 17 Major file exchanged formats of the BIM-platforms**

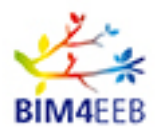

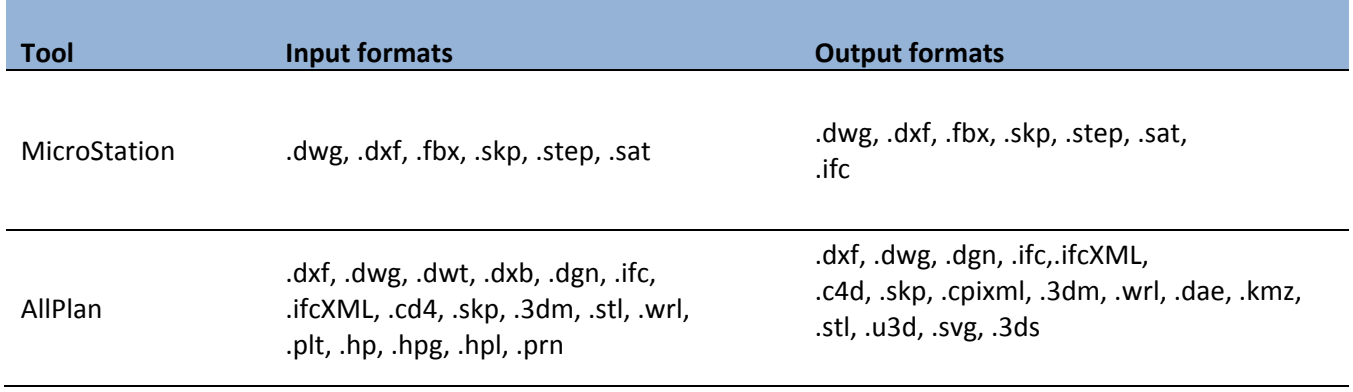

#### <span id="page-33-0"></span>**3.2.2 Interoperability through BIM Platform**

Most data transfer for energy-related analysis in the architecture, engineering and construction (AEC) industry is executed using the two well-known schemes, the Industry Foundation Classes (IFC) and the Green Building XML schema (gbXML).

The Industry Foundation Classes (IFC) data model is used to describe building and construction industry data developed by buildingSMART (formerly the International Alliance for Interoperability, IAI). IFC is a platform-neutral open-file format specification, which eases information exchange among IFC-software applications. IFC facilitates data interoperability in the AEC industry.

The Green Building XML schema (gbXML) <http://www.gbxml.org/> was developed to facilitate the transfer of building information in CAD-based building information models and enable interoperability between disparate building design and engineering analysis software tools. The aim is to assist architects and engineers to design more energy efficient buildings. gbXML is a type of XML (eXtensible Markup Language) file, which is a type of text-friendly computer language that allows software programs to communicate information with little to no human interaction. XML provides a non-proprietary, persistent, verifiable, easy to understand file format that may be used to create customized markup language and data schemes with semantic content [Sanhudo et al., 2018].

gbXML is the product source language for building's energy analytical models focused solely on the building's thermal and energy-related characteristics. On the other hand, IFC presents a broader area of application in the AEC industry and is primarily the product language of a building's 3D geometry and metadata including its geometry, construction characteristics, fixtures, furniture, etc. Therefore, it does not exclusively focus on energy modelling.

BIM models can be directly imported to different building simulation tools using the IFC and gbXML data schemes. Thus, avoiding the double work of feeding the input data or the need for remodelling the building in each tool. This leads to significant reduction in modelling resources and efforts. The quality of data transfer between different application tools depends on the development of these two data formats, but also on the way of implementation by the users [Sanhudo et al., 2018].

#### <span id="page-33-1"></span>**3.2.3 Interoperability of BES with BIM**

Bahar et al. 2013 reviewed 14 selected BES tools that are most applicable to the BIM application. These tools can be used at different stages of the life-cycle of a building and are able to exchange data with other tools using IFC and gbXML files. These BES tools are: DPV (Design Performance Viewer), Design Builder, Ecotect, eQUES, EnergyPlus, EcoDesigner, ESP-r, Green Building Studio, Lesosai, IDA ICE, IES VE, TRACE700, TRNSYS and Riuska. Table 18 indicates the application and interoperability of the reviewed

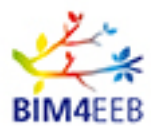

BES tools with BIM.

#### <span id="page-34-0"></span>**Table 18 Interoperability of building energy simulation tools adapted from [Bahar et al., 2013]**

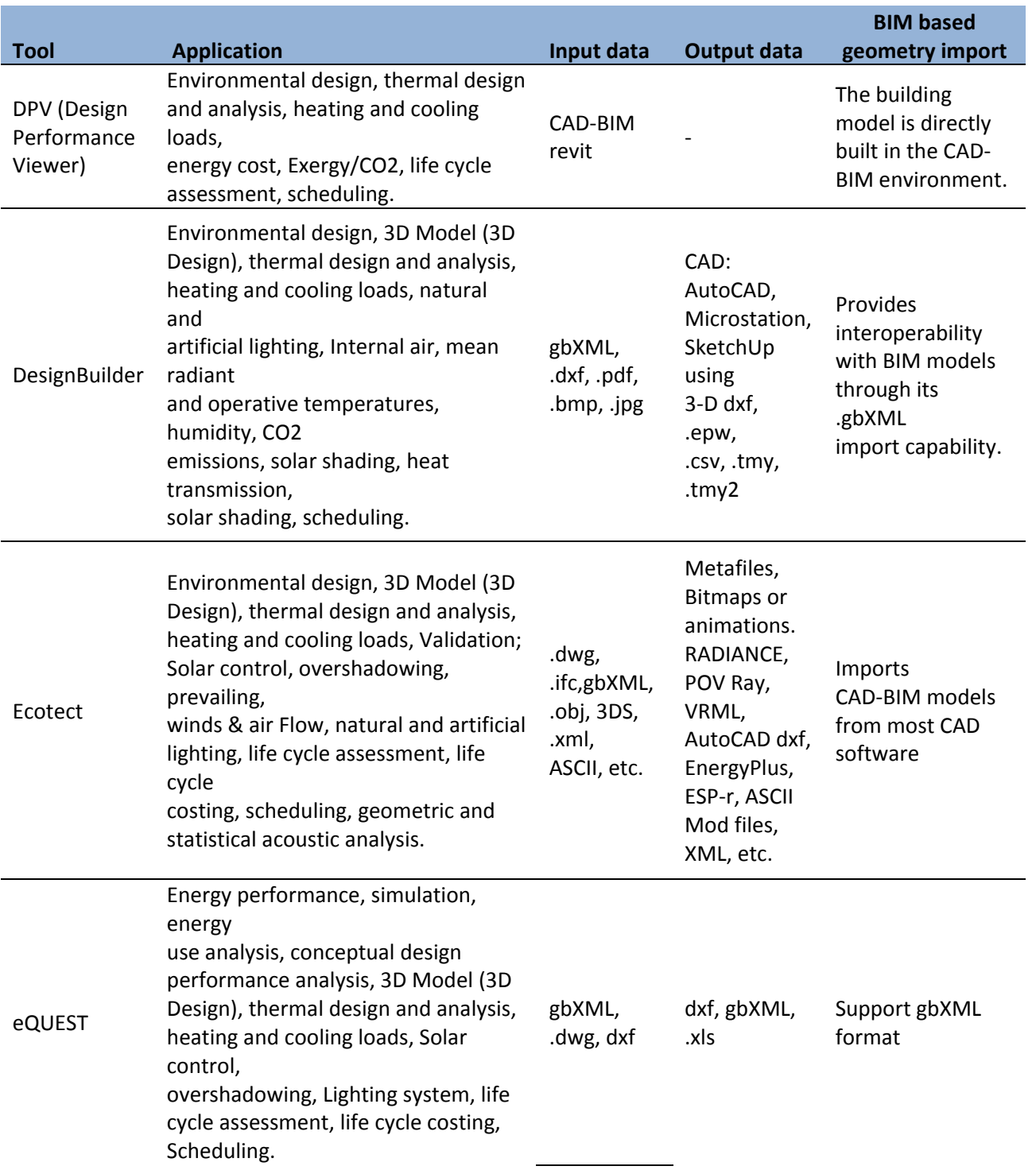

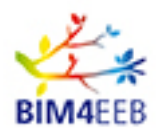

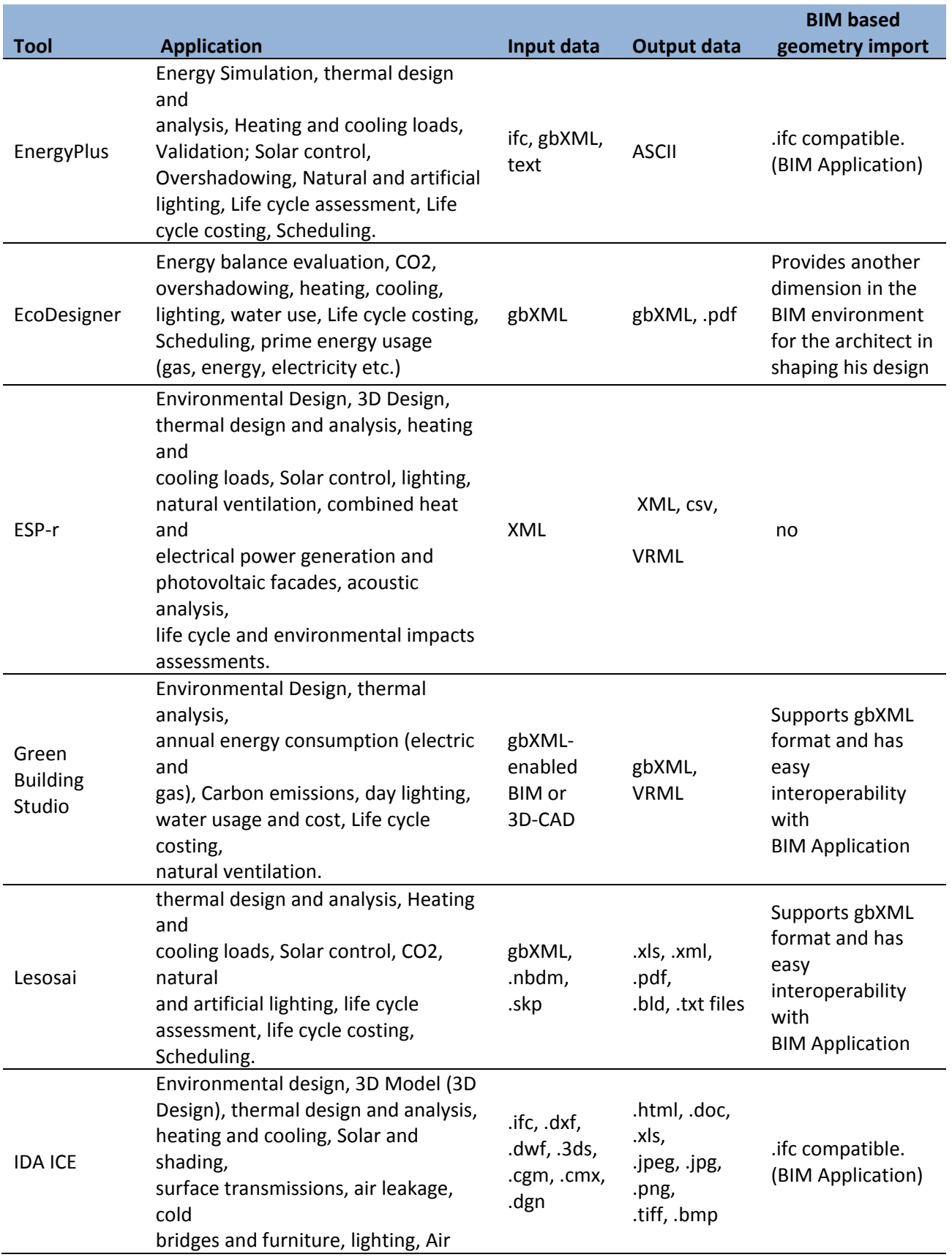
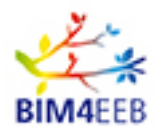

**BIM based** 

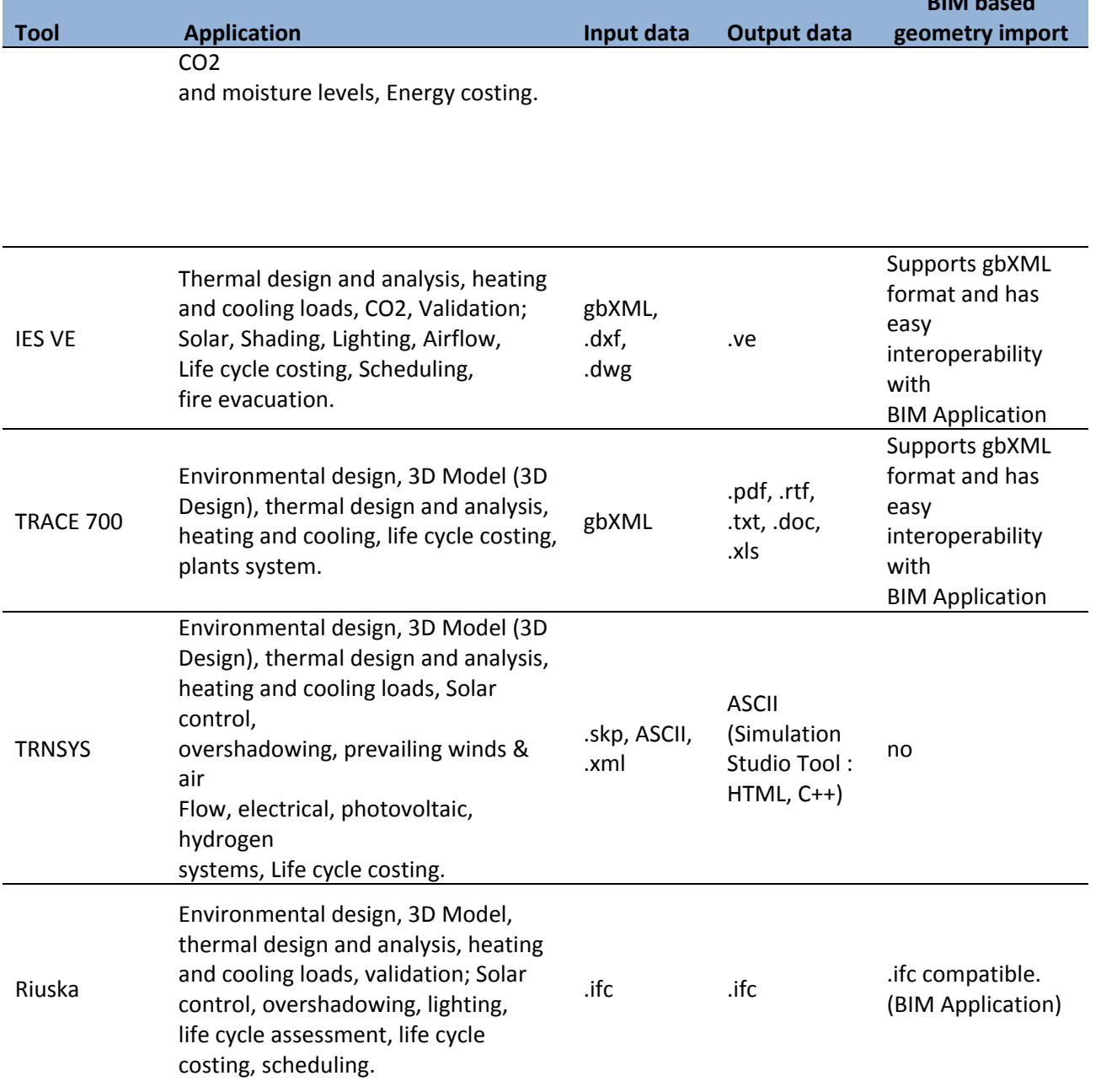

In addition, there are several BIM tools that have integrated add-ons or support by external tool, which are able to perform building energy performance. Examples are the three CAD software programs: Revit, Archicad/Ecodesigner, and Sketch-Up. Energy performance simulation can be performed in these tools by the built-in thermal tool or alternatively by another BIM-interoperable BES tool. [Bahar et al. 2013]

Revit (Architecture and MEP) by Autodesk is basically built for BIM. Green Building Studio and Ecotect are integrated with Revit, known as Project Vasari. Revit links with DPV (Design Performance Viewer), Design Builder, EnergyPlus, eQUEST, ESP-r, Lesosai, TRNSYS, IDA ICE, IES VE, TRACE700 and Riuska.

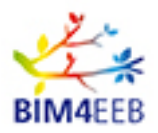

ArchiCAD supplied by Graphisoft/Abvent is an architectural BIM/CAD tool. EcoDesigner is built into ArchiCAD as an interface. The ArchiCAD BIM program also links with Design Builder, Ecotect, EnergyPlus, Green Building Studio, Lesosai, TRNSYS, IDA ICE, IES VE, TRACE700, and Riuska. Within ArchiCAD, it is possible to create zones and then export the simplified energy model to Ecotect using Green Building Studio's gbXML format, where the energy analysis is handled.

Google SketchUp does not offer direct support for BIM. SketchUp integrates with certain plugins like IES VE-Ware, Lesosai and TRNSYS. SketchUp has links to ESP-r. It also integrates OpenStudio, which is a free plugin for the SketchUp 3D drawing program that supports whole building energy modelling using EnergyPlus. With the OpenStudio plug-in, it is possible to create and edit building geometry in the input files of the EnergyPlus and allow launching the simulations and visualization of the results without leaving SketchUp. With this plugin, SketchUp is able to both import and export gbXML files. Fig 4 shows a sketch of data exchange connection between these three tools and the BES tools.

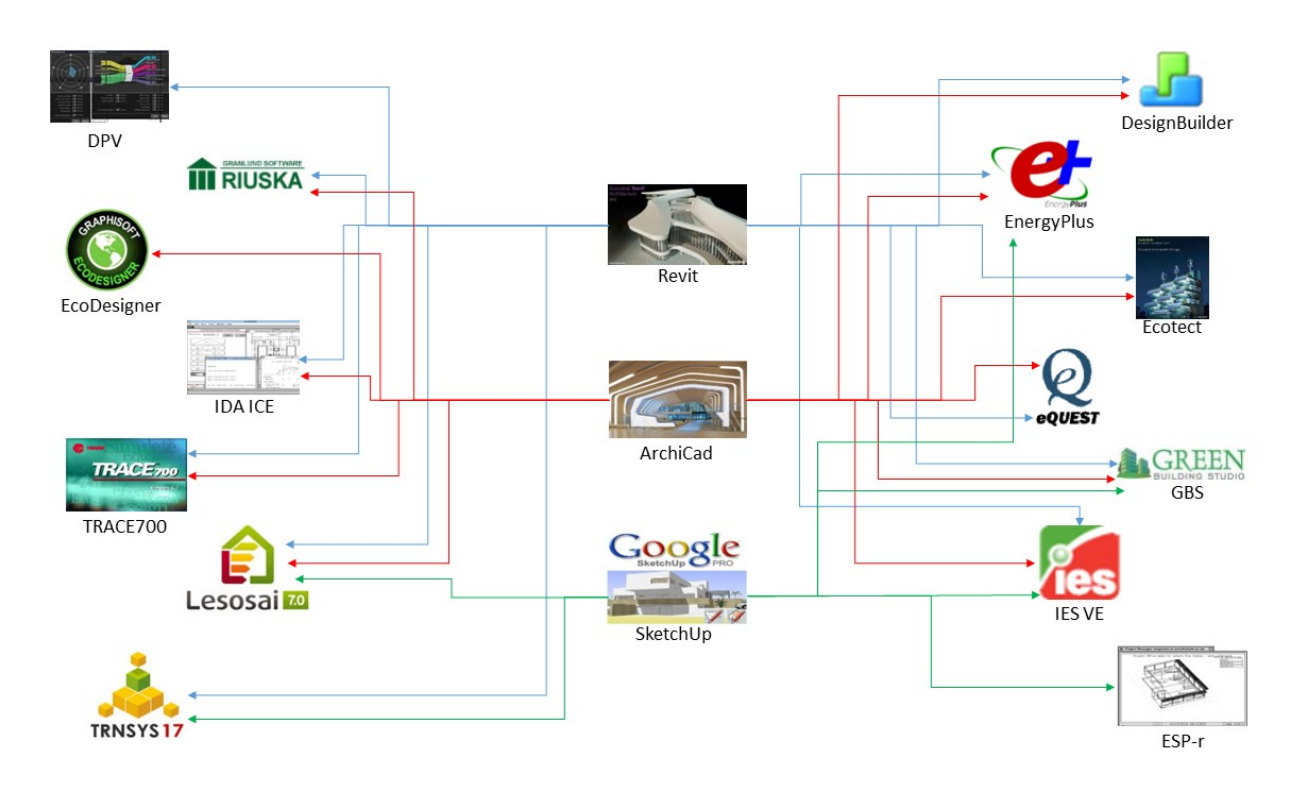

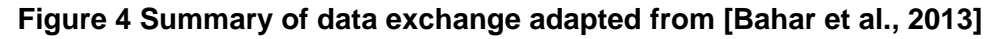

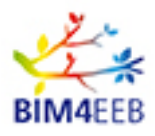

# **3.3 BIM for retrofitting**

Using BIM for retrofitting includes additional challenges for finding updated information of the as-is data and the data acquisition for the geometry and the energy-related calculations.

### **3.3.1 As-is BIM for retrofitting**

BIM contains both geometrical and non-geometrical description of the building data. Accurate acquisition of as-is data is one of the most challenging tasks for BIM-based energy modelling retrofitting.

Existing buildings that are subjected to retrofitting normally lack complete data and documentation. Moreover, even for the available original data of the building, it is expected that the composition and performance of the building elements have changed or degraded with time. These represent practical challenges for BIM when used to express existing buildings complete data. Therefore, appropriate equipment and methods should be incorporated to monitor, collect and manage the as-is data of buildings. In the next subsections, the data acquisition and data management of the building data is presented. [Sanhudo et al., 2018]

### **3.3.2 Data acquisition**

Data acquisition for BIM include data related to both the geometry and that needed for the execution of energy simulation, which are normally conducted by non-destructive methods.

#### **Geometrical data**

The development of technology in the recent years has facilitated the acquisition of more accurate 3D asis building data. The detailed description of the data can enable the generation of more accurate BIM models that can be used in buildings retrofitting.

Sanhudo et al. 2018 collected basic information about as-is survey technologies (Table 19). Examples are laser scanning, photogrammetry, 3D camera ranging, topographic methods and videogrammetry. These techniques require the use of expensive and fragile equipment, which have to be operated by skilled personnel and require time for conducting them. The other methods are RGB-D, time-of-flight, phase measurement and optical triangulation, which also need similar requirements but may produce lower accuracy data. From the above-mentioned methods, two are found to be most popular: laser scanning and photogrammetry.

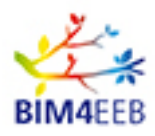

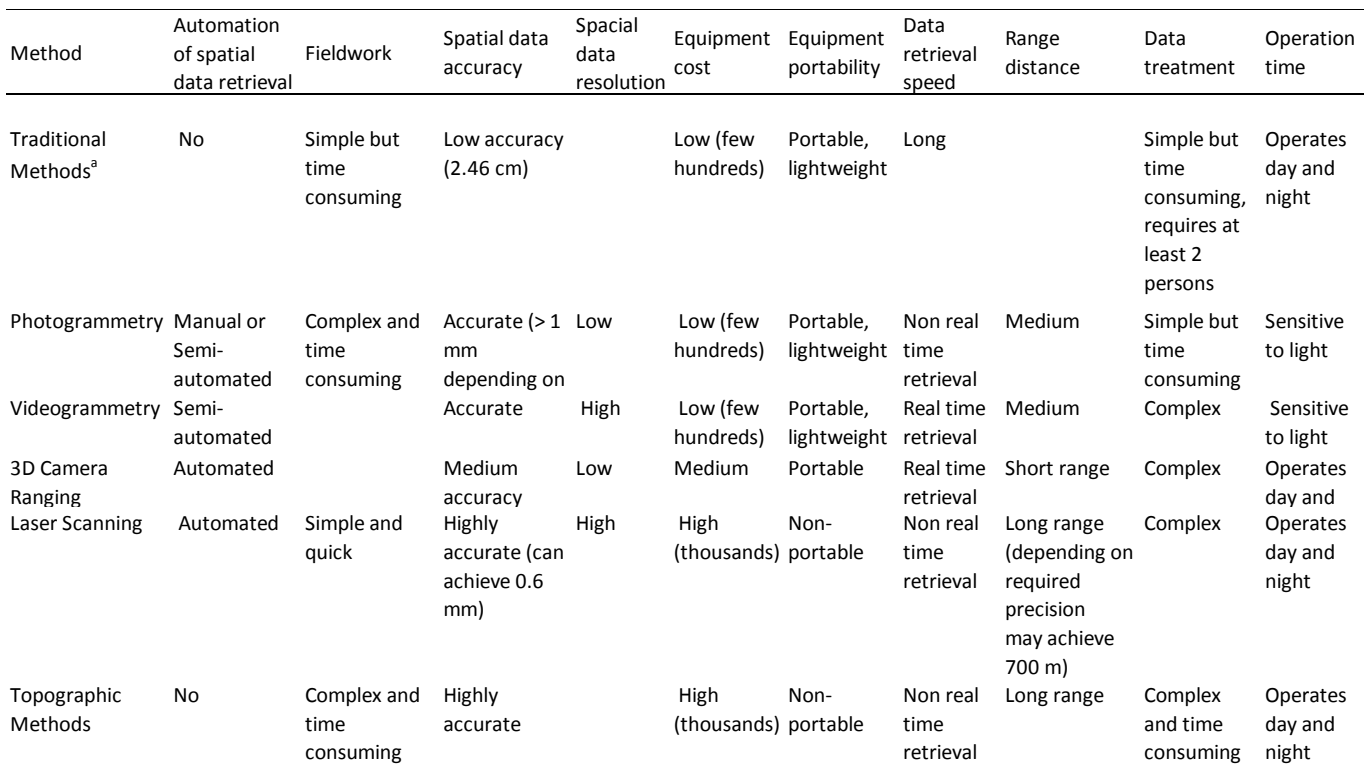

#### **Table 19 Methods for geometric data acquisition adapted from [Sanhudo et al., 2018]**

<sup>a</sup> Use of equipment such as flexometers, measuring tape, poles, squares, plumb lines, etc.

#### **Energy-related data**

Energy performance of a building depends on the characteristics of the building envelope, the integrated energy system and the actual use of the building. Accurate data describing these characteristics can be collected from performing tests and measurements on the building components. Table 20 indicates multiple exhaustive surveying tests for the collection of BIM data of building components thermal properties required for energy performance retrofitting.

In recent years, there has been a focus by BIM users to apply thermography as a method for collection of visual data for both the geometry and energy-related analysis. An example is the use of infrared thermography since thermal cameras can capture wide range of surface temperatures data. These data can be used to identify heat losses due to thermal bridges and air leakage infiltration/exfiltration through the building envelope. A main disadvantage of thermography is the need for thousands of thermal images to execute a proper analysis. In addition, this will require extensive manual effort to assign the accumliated data to the building component models, which can affect the accuracy of the produced models. Additionally, it is indicated that there is work that combine geometric information coming from laser scanning with thermography, which can allow introducing thermal data into the spatial information of the building components. Examples are given where thermography data was added to visual information of 3D model and also for others where an automated method is used for directly updating the thermal data in the gbXML files of the as-is BIM models [ Sanhudo et al., 2018].

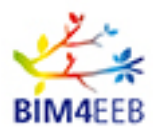

# **Table 20 Energy performance tests and output adapted from [Sanhudo et al., 2018]**

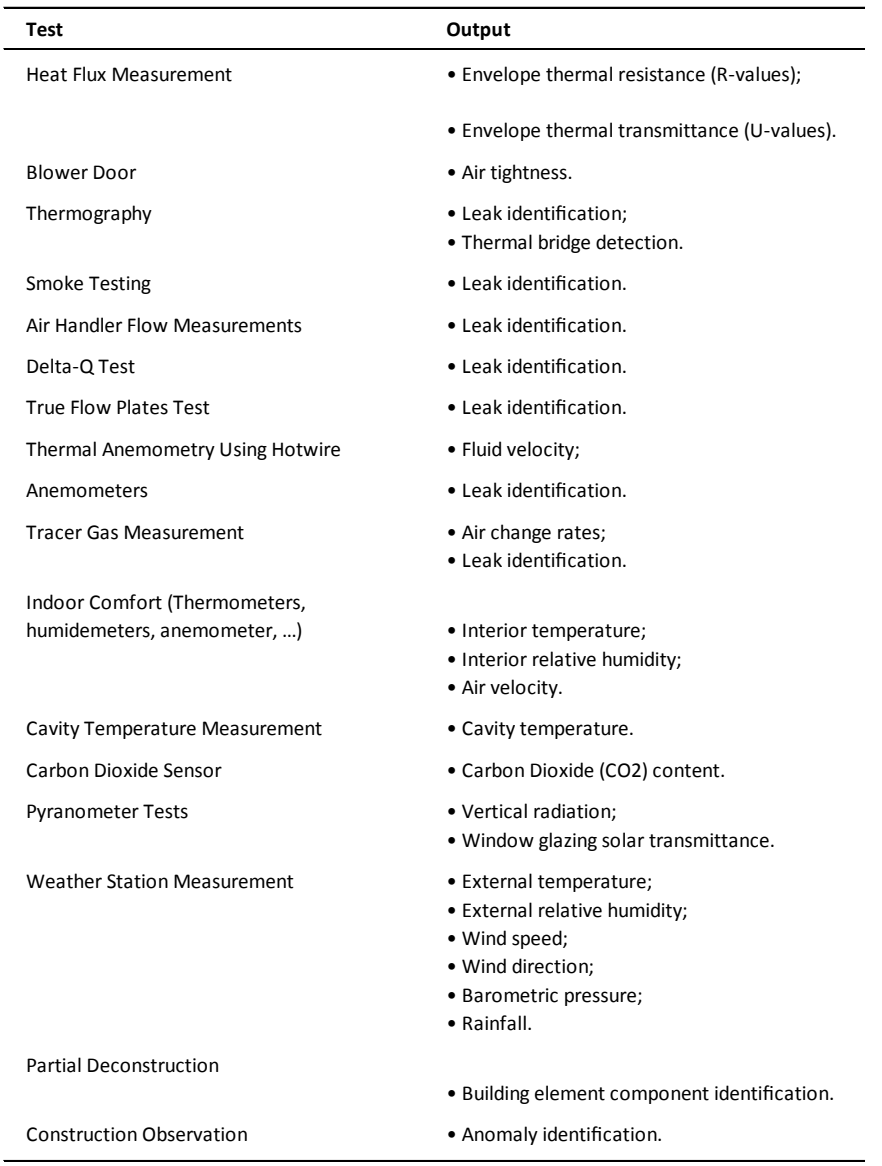

### **3.3.3 Advanced BIM for retrofitting**

In this section, we present a new process proposed by [Scherer et al., 2018] in a recent publication for the creation of a BIM model of an existing building undergoing a retrofitting process, which the authors have named "**BIMification**". As was indicated in the previous sections, creating a BIM model of an existing building is unlike that for a newly designed building. In the latter, BIM is created from scratch with the help of e.g. BIM/CAD, while in existing buildings, it has to be generated from the actual "as-is" state with practically no or very limited documentations of incomplete 2D drawings or only some data.

In this section, we follow the "**BIMification**" process proposed by [Scherer et al., 2018] for the creation of BIM of an existing building subjected to retrofitting and use their terminology.

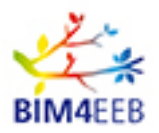

### **Suggested process**

BIM documentation does not normally exist neither is the update of the building information and performance. Therefore, it is believed that *BIMification* is a prerequisite for a BIM-based energy support process for retrofitting.

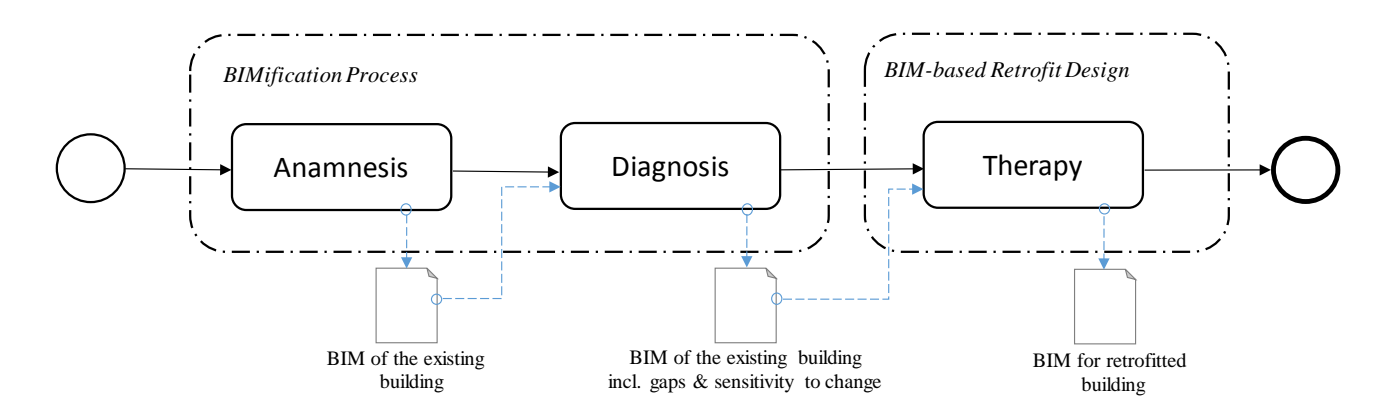

#### **Figure 5 Proposed 3-stage method adapted from [Scherer, et al., 2018]**

The suggested BIMification approach is composed of three main stages (Anamnesis, Diagnosis and Therapy) as shown in Fig. 5. The first two stages (Anamnesis and Diagnosis) can be categorized as *BIMification Process*, third one (Therapy) as *BIM-based retrofitting design*.

In the first two stages, **Anamnesis**, is dedicated to the survey and collection of facts about the building, while **Diagnosis**, is dedicated to the analysis and interpretation of the collected data to obtain the necessary understanding of the building and its performance.

The Anamnesis stage can be detailed in two groups as shown in Fig.6: (1) *basic BIMification* (composed of three tasks: Geometrical BIMification, Topological BIMification and Neighbourhood BIMification), and (2) *advanced BIMification* (composed of two tasks: Element BIMification and Behaviour BIMification).

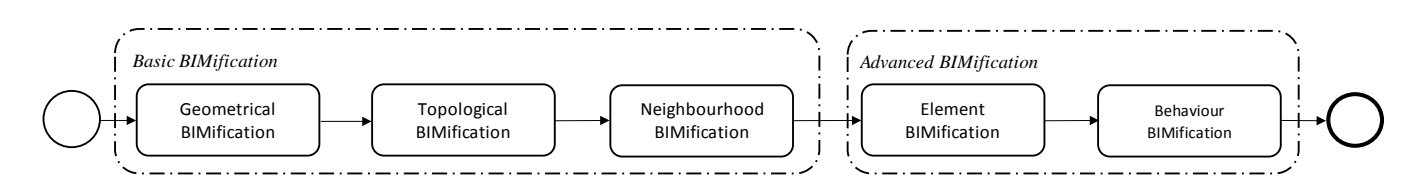

#### **Figure 6 Structure of the Anamnesis stage adapted from [Scherer, et al., 2018]**

**Basic BIMification** three tasks are:

- Geometrical BIMification, is the pure geometric model which is extracted from observations of the existing building and is described by objects according to the geometrical criteria.
- **Topological BIMification**, is the first simple topological model representing the adjacency of spaces and zones and their usage.
- **Neighbourhood BIMification**, is the relevant neighbourhood geometry model, which includes some infrastructure information.

GA N. 820660 28/06/2019

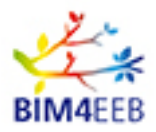

In the above, survey of the building and neighbourhood can provide data that can be integrated with thermal and permeability observation data. Different methods and devices for the achievement of this were developed in recent years, especially related to surface and volume reconstruction from photogrammetric images and laser-scan point clouds as was explained in the previous sections.

Currently, there exist already commercial softwares, which can provide such basic BIMification services but could still be limited to specific data models. One of the early ones in this domain is TrueCADD [\(www.truecadd.com\)](http://www.truecadd.com/), which offers point cloud 3D modelling from 3D laser scanning, surface recognition from the point cloud data, and creating Revit geometry from that data, thereby covering quite well geometrical, topological and environmental modelling.

#### The **Advanced BIMification** tasks are **Element BIMification** and **Behaviour BIMification**:

**Element BIMification**, is the structuring of the geometrical model in correctly assembled building elements expressed in IFC and modelling the building as built, where former construction knowledge templates can be integrated. It leads to a full topological model on element level complementing the topological space model from the topological BIMification task.

Semantic enrichment of the identified building elements based on a BIM ontology is necessary in order to establish a reliable building information model that can be used in the further steps.

### **Element BIMification** includes (Fig. 7):

- **Proxy Mapping** of the objects to appropriate instances of IFC building element subclasses (such as IfcWall, IfcSlab, IfcRoof, IfcWindow etc.) via annotation using class level (TBox) ontology queries and rules.
- **Mapping** the generated modelling instances to a reduced ontology representation, e.g. with the help of IfcOWL tool.
- **Checking** the resultant ontology model by applying rule-based checking rules for corrections.
- **Applying appropriate knowledge templates** in order to fill in any missing technical information.

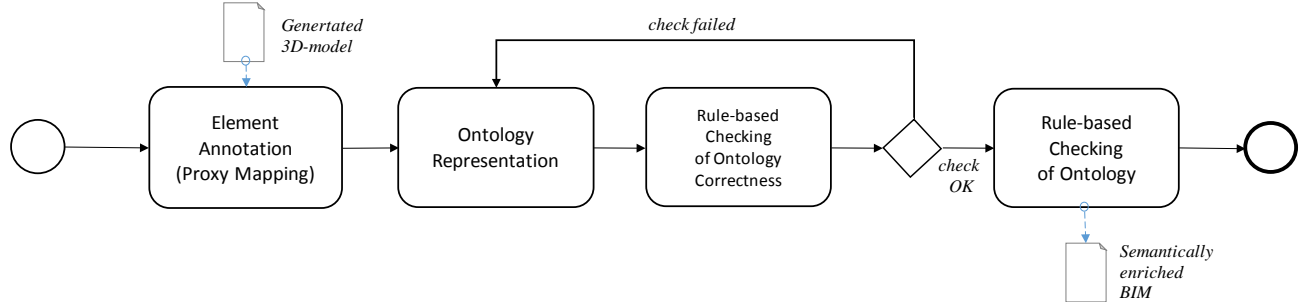

Figure 7 Subtasks of the element BIMification adapted from [Scherer, et al., 2018]

**Behaviour BIMification**, is the semantic enrichment of the building elements with additional technical information about the behaviour of the elements (heat and moisture transfer properties, structural strength etc.), which leads to IFC elements enriched with performance information.

Acquiring additional behavioural information about the building elements is normally not a simple job that may need different types of expertise and tools, especially when only minimal interventions and nondestructive material identification methods are applied. Therefore, the authors suggest limiting this to an

GA N. 820660 28/06/2019

Page 43 Public

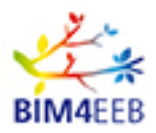

energy model with low level of details, which can be well appropriate for a single-zone. The thermal model performance can be compared with measured data, and thus the model can be adjusted to the actual behaviour using a sensitivity-analysis. The investigated behavioural parameters can include:

- Thermal properties of the construction materials (e.g. heat capacity and thermal conductivity)
- Thermal properties of windows (e.g. U-value and the solar heat gain coefficient)
- Properties of massive constructions of walls, slabs, roofs, floors, etc. (e.g. insulation thickness, density and porosity)
- Usage-profile and time-schedule of the appliances, equipment, lighting, etc., and their associated heat emissions.

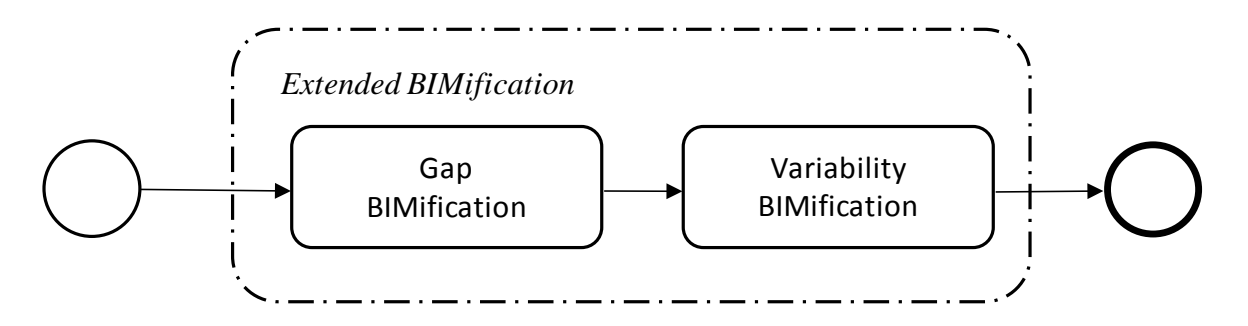

#### **Figure 8 Structuring of the diagnosis stage adapted from [Scherer, et al., 2018]**

#### **Diagnosis stage**

Diagnosis stage is an **extended BIMification** and is composed of two tasks (Fig. 8):

- **Gap BIMification**, aims to diagnose main problems in the building construction or HVAC system that should first draw the designer's attention. Examples of the problems that have to be examined are moisture problems, material deterioration, leaks in the HVAC system, window frame conditions and structural weakness.
- Variability BIMification, aims to find the sensitivity of the building elements and HVAC system components to assumed variations in the operating conditions and element properties in order to identify early renovation procedures for the energy performance improvement. This is done by combining the created BIM model of the building under renovation, the data obtained in the anamnesis step and the guidance got from the gap analysis in addition to the selection of different types of new building materials, technical system components and added energy technologies. Iterative methods can be used to test different possible combinations. This can be conducted by sensitivity analysis, including using energy simulation tools but can also extend to include life cycle LCA/LCC calculations as well as assessment of the indoor air comfort.

The **Therapy stage** is performed after the Diagnosis stage. The Therapy stage includes the actual retrofitting design using the rich and fully developed BIM model supported by identified renovation procedures and energy simulation tool to predict the improved energy performance, in addition to other life-cycle targets.

Application of knowledge templates can make the Diagnosis and the Therapy processes faster and more efficient. This is done by filling-in missing information retrieved from knowledge module that contains stored information on best practice examples for fast detailing of the existing building and the planned retrofitting actions.

GA N. 820660 28/06/2019

Page 44 Public

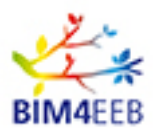

#### **3.3.4 Interoperability problems**

Despite the presented knowledge about the combination of the BIM models with building's energy simulation tools, several interoperability problems have been identified that can limit the application. In this subsection, the main problems identified by Sanhudo et al. 2018 are indicated:

- Location and weather data Simulations tools are reported to be incapable of acquiring the weather data despite that they are stored in the BIM tools.
- Geometry

Several geometrical data transferring problems were reported that were mostly related to improper transferring of spaces and thermal zones boundaries, which produced duplicate, overlapping and/or missing objects. Examples of these problems are the inaccurate definition of walls centrelines, incorrect calculations of space volumes due to existence of false floors/suspended ceilings and undefined space boundaries due to complicated geometries.

Material properties

Data schemes may contain very detailed information regarding material properties. However, it is very possible that such data cannot be properly accessed by the BIM or simulations tools because the tools lack the means to import/export these properties. Example are cases where the solar and infrared absorptivity parameters stored in data schemes are missing in some BIM tools, despite being required by energy analysis software. In another case, manual interventions were required to introduce the material properties because the IFC and gbXML schemes were not able to export the data of thermal conductivity, density and specific heat capacity.

Building technical systems

Most simulation tools display limited interoperability regarding HVAC system components data. This problem is increasingly important due to the importance of such components and the lack of solutions in the IFC format (IFC4) according to [Gourlis et al., 2017].

- Building operation

In many cases, the software tool may fail to acquire the operation data (such as building usage, devices operating schedules, internal load profiles, etc.) from the data schemes. Accordingly, it may be reset to its default setting values or ask for manual inputs.

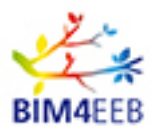

# **4 BIM Assisted Scenario Simulator (and applying it to retrofitting)**

The BIM Assisted Scenario Simulator will be a tool, which supports the **concept of performance based building design** in the early design phases, where the most important decisions are made related to the costs and performance. This tool development assumes that the design team has higher level performance targets available for the building to be renovated. These targets are called Owners Project Requirements (OPR's), which include for example project and design goals, measurable performance criteria, cost targets, etc. The performance based building design process assumes that design selections are validated against the OPR's in each design stage before moving to a following design stage. In addition of the OPR's, this development assumes that the planning is always made according to the local laws and building requlations.

The OPR's related to the energy and indoor climate will be simulated with the tool to be developed. The design team will handle the detailed technical selections affecting to the OPR's using the BIM Assisted Scenario Simulator. The management of the consistency of the detailed technical parameters (*see the simple example in the next paragraph below*) against the OPR's has traditionally been handled mainly manually between design domains resulting to the possible design errors or time consuming updates, whenever the technical detail has changed. Furthermore, the many of the technical details are most likely inter-linked to each other or can even be contradictionary, which makes the building energy design a challenging task. The BIM Assisted Scenario Simulator will tackle the complexity of the energy and indoor climate design by

- (1) speeding up the decision making
- (2) enhancing the collaboration between the design domains
- (3) enabling the cross domain transparency of the technical details in the design team
- (4) resulting better indoor climate and energy selections in the renovation.

A simple example of the higher level OPR-target is a **specific heating energy consumption target** (kWh/m²,a), which is affected by the detailed technical parameters like:

- Floor area of the building
- U-values of the walls, windows, ground floor and roof
- materials of the structures (dynamics and heat gain utilisation)
- indoor setpoint during winter (also a part of OPR's)
- visual environment (also can be a part of OPR's), indoor space colouring and the lighting system (=heat load)
- $CO<sub>2</sub>$ -levels in the space (also can be a part of OPR's)
- ventilation heat recovery
- number of occupants and their user profiles
- g-value of the window glazing (solar gain)
- solar shadings
- reflectance of the neighbouring buildings
- orientation of the roofs (renewable heating energy production)
- air tightness of the envelope (infiltration)
- hot water system (tap technology, shower heads, heat recovery technology, possible solar system)
- location and insulation of the heat distribution system components
- boiler efficiency by load levels

More detailed description of the data model derived from the content of the Chapter 3 and Chapter 4.1 related to the technical parameters is presented in the Appendix II.

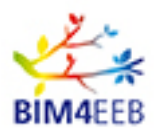

## **4.1 Use case(s) of the BIM assisted energy scenario simulator**

This chapter will contain a typical usage story and the derived use cases for the BIM assisted energy scenario simulator. In addition, the tool development and the workflow descriptions act as a practical requirement analysis framework for the detailed data definition (in chapter 5) of the BIM Management system and help to understand which kind of information should be available in the different renovation design phases. The main questions are:

- Who are the users of the tool and which phases of the design the tool will be used?
- What are the questions that the design team will solve, when using this tool?
- What kind of simulation time performance is expected? 5 min per case?

The intended scenario simulator tool will be used several times during the design process as the design evolves. The intended usage is **collaborative** (=during the design team meetings) and as automated as possible to minimise the need of labour. In addition, the results should be available in an hour, so that decision making can be done in one design meeting. This will ease and speed up the decision-making. The user of the tool will be a professional role called "*Energy expert*", who can be a separate consultant or any member of the design team with energy expertise designer e.g. architect or building services engineer. The general overview of the scenario simulator tool is presented in the [Figure 9.](#page-46-0)

# BIM-assisted energy scenario simulator, general architecture

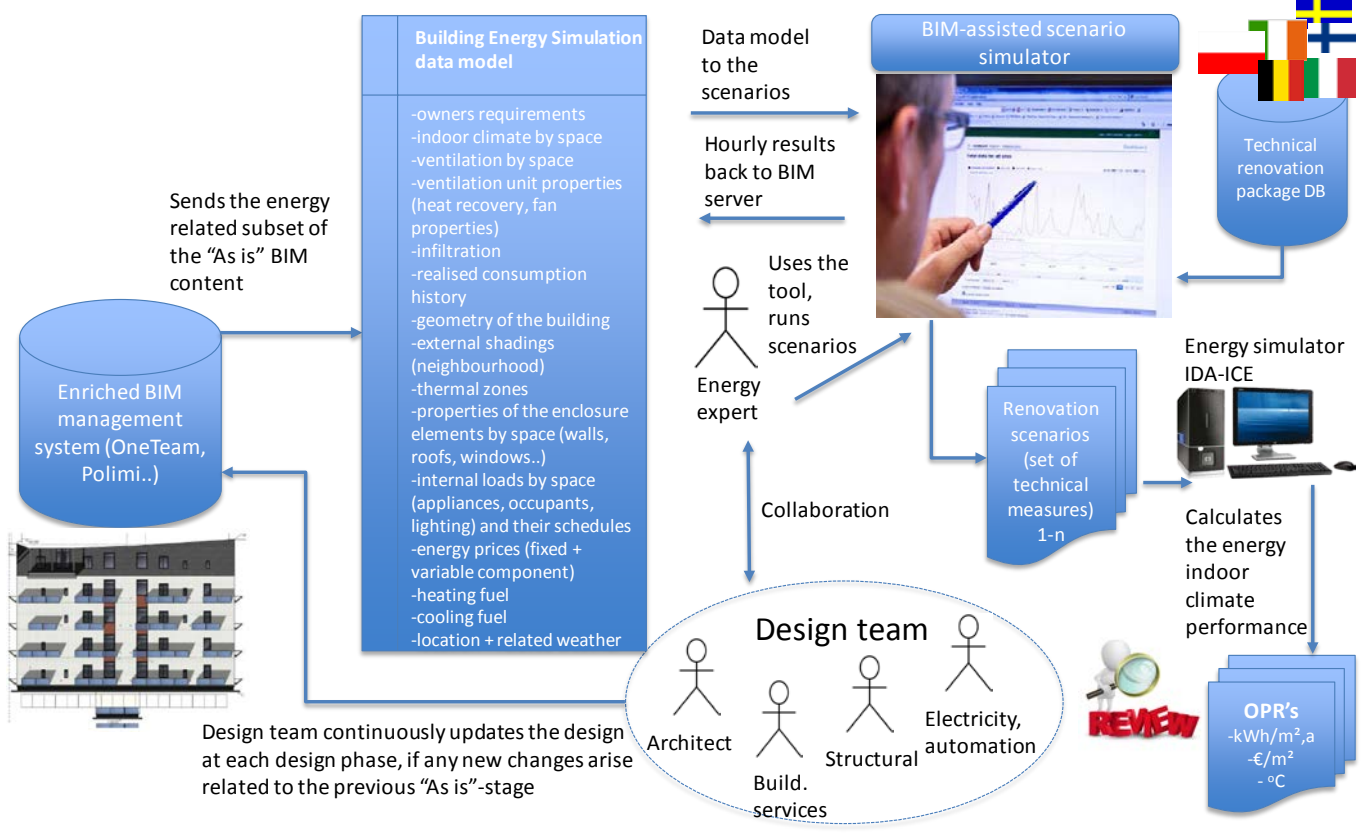

**OPR** = Owners Project Requirements

- e.g. heating demand, cooling, demand, electricity demand, summer thermal comfort, indoor CO2 levels, winter temperatures, investment costs, operational costs…

### **Figure 9 The general overview of the BIM-assisted energy scenario simulator**

<span id="page-46-0"></span>GA N. 820660 28/06/2019

Page 47 Public

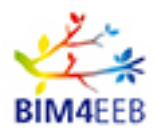

The targeted design phases are: (1) *Concept design* and (2) *Preliminary Design*, where the sophisticated building simulation will create the best value giving an opportunity to balance the value of good indoor climate conditions and the energy consumption. These phases bind the largest share of the foreseen construction costs of the renovation project.

*The assumption behind the collaborative design work is that the latest information is available in the BIM Management server. Each of the design domains have access to the latest design model of the building. The BIM Management system will be capable of compiling the energy related subset of the latest building data to the energy simulation purposes.*

The main functionalities of the tool are:

- To build a representative **"As-is"** energy and indoor climate model of the building using Building Energy Simulation data model, which is a subset of the content in the enriched BIM
- To apply the **renovation scenarios**, which is set (1-n) of technical packages containing localized (by country) renovation measures and their technical details
- To present the **impact** of each renovation scenario in terms of **Owners Project Requirements** (OPR) related to the energy and indoor climate to support the decision making of the design team

The tool will be connected to the BIM Management system to be able to request the **"As-is"-stage** of the building to be renovated (the energy and indoor climate related subset of the building BIM data). This energy related data set is called a "Building energy simulation data model", which contains the relevant and cleaned building parameters from the energy and indoor climate point of view. This cleaning process called "Bimification" has been discussed more detailed in the chapter 3.3.3.

There will be one main language version in English and BIM4EEB-partners will each translate their national vocabulary. The tool itself will not contain a building energy solver, but it will use the commercial tool IDA-ICE as a backend system to solve the thermodynamics. The IDA-ICE tool solves the energy demand of the building services according to the indoor climate (temperatures, CO2-levels, Fanger indices, relative humidity, air age). The simulations can be done at the space by space level, which enables the summer thermal comfort calculations. IDA-ICE has some modelling capabilities for the daylighting, but the model is approximate compared to the domain specific lighting simulation tools. In addition, the acoustics and detailed CFD air flow simulation inside the space is missing in IDA-ICE, so draft and noise modelling should be done with other tools.

### **4.1.1 The usage story of the energy scenario simulator**

This chapter gives an overview of the expected workflow in the phase of concept design, when the design team uses the scenario simulator tool. The usage story presents the collaboration of the design team, some examples of detailed renovation measures and the final review in the context of a Finnish apartment building renovation planning session. This story will create the basis for the use case definition. The story assumes that the fast mapping has produced the BIM-model of the existing building to be renovated.

#### **The story begins:**

The *design team* (architect, building services, structural, electrical) is expected to propose a set of renovation measures for the owner in the concept phase for an apartment building in Finland. The owner has indicated as the Owners Project Requirements (OPR) that the direct **payback time** of the investments should be **less than 30 years** and the budgeted **maximum amount of investment is 300 €floor m<sup>2</sup>. In** addition, the **energy efficiency** of the renovated building should be **30% better** after the renovation and the indoor environment is according to the Finnish Indoor climate guideline class S2.

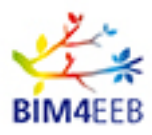

The building properties (*this is a fictitious one, the WP8 pilot buildings should be used as early as possible*) is as followed:

- Apartment building 2000 floor-m², built on 1972, located in Helsinki, Southern Finland [\(Figure 10\)](#page-48-0)
- 50 residents in 28 apartments, 8 floors
- Heating system: Connected to the district heating, radiator network
- Mechanical exhaust ventilation, no heat recovery
- Outdated envelope: prefabricated concrete elements original from 1972, wooden windows (2 glazing), roof is ok, no leaks, but the end of the technical life time is approaching in 2 years
- Indoor climate: unbalanced (20-25 $\degree$ C) indoor temperature in apartments during winter
- Historical heating consumption is 182 kWh/m² per a,

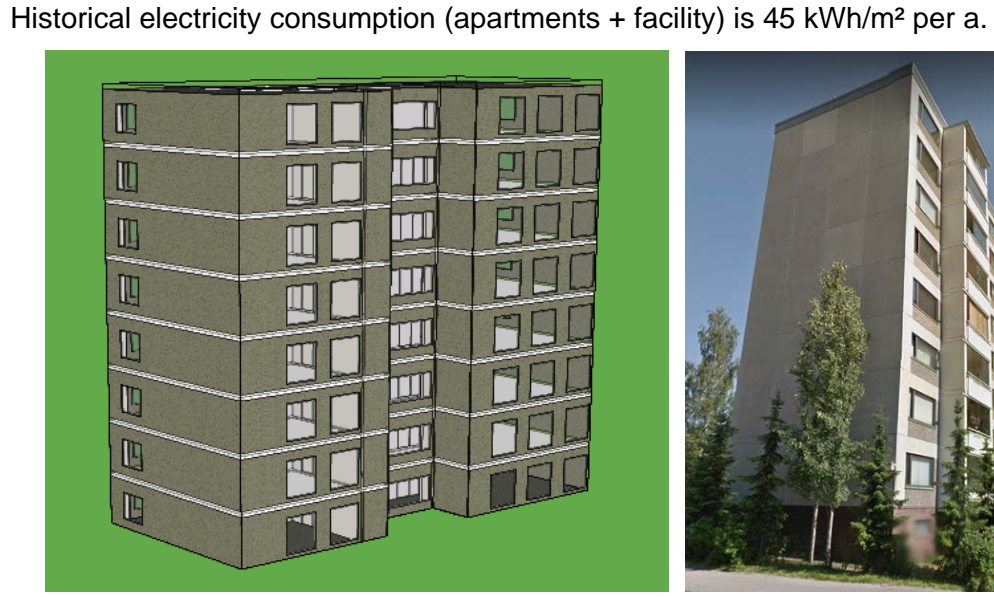

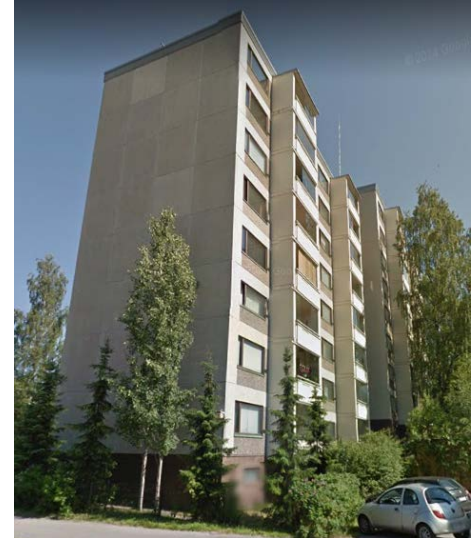

#### <span id="page-48-0"></span>**Figure 10 The Finnish apartment building to be renovated in the IDA-ICE building energy simulator (left) and in Google Maps (right). The building is a typical sub urban building from the 1970's.**

The design team asks the *energy expert* to check the renovation opportunities using the *"BIM-assisted energy scenario simulator-tool"*. The team checks the BIM Management server and notices that the latest version of the **"fast mapped"** building model delivered by the fast mapping consultant RISE is in the BIM management system. The *Architect* confirmed that digital geometry is valid and it has already been checked against the existing building manual documentation and drawings. The surroundings and the neighbourhood are not modelled yet, so the shading of the neighbouring buildings have to be checked in the next design phase, the preliminary design.

The current version in the BIM-server is a **simplified box**-like model with all outer envelope elements, so it doesn't contain the detailed inner space lay-out yet. The *design team* agrees that this is sufficient in the phase of concept design. The energy model is fetched from the server and the tool asks few questions like the country to automatically use the localized database of technical renovation packages.

The *energy expert* calibrates the model by running a few simulations, so that the **"As-is"** consumption is close to the historical consumption to get the representative baseline for the scenarios. The main

GA N. 820660 28/06/2019

Page 49 Public

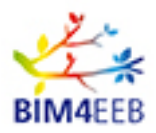

parameters in the calibration process are the infiltration and the ventilation details of the building. Also some adjustments might be needed in the user profiles e.g. hot water demand and electricity. This takes a few minutes. During the calibration, the *design team* familiarises themselves by reading the building condition survey documentation, where the expected renovation items are listed by the third party consultant.

The *design team* begins to apply the renovation scenarios using the approach "*energy efficiency and indoor climate first*", so that the **low heating and cooling demand** and the maximised **occupant comfort** defined in OPR's come first in the priority order and after that the possible energy production solutions.

- The *architect* suggests a prefabricated concrete envelope to over clad the old facade. The *energy expert* applies the envelope package from the Finnish default database containing the upper floor insulation, outside wall and windows to be renovated. The *structural designer* suggests that the outer layer of the old prefabricated element walls and the old insulation should be removed to guarantee the risk-free load bearing structure. The envelope package contained an energy efficient insulation rendering for walls (U-value 0,15 W/m2,K), which was selected. The *architect* suggests highly efficient cold climate triple-glazing (U=0,75 W/m2,K) to minimise the draft problems during winter. This glazing type was also included in the envelope package. The glazing package contained also optimised g-value 0.38 for the solar protection to guarantee the pleasant thermal comfort during summer.
- The *building service engineer* suggests to tackle first the unbalanced winter indoor temperature issue with new thermostatic valves for indoor temperature control. Also, new water efficient taps for showers are suggested and finally the replacement of the old district heating to the ecological ground source heat pump. These measures are applied to the model.

The *energy expert* suggests a little coffee break for the time that the tool simulates the cases and compiles the results. After the 20 min break, the simulations are ready and the design team begins to review the results.

The *design team* starts the review. The tool sorts the renovation measures of the scenario in the order of "most profitable first". The *design team* reviews the simulation results and notices that the maximum amount of investment (**300 €/floor-m²**) has not been exceeded and the energy efficiency is much better than requested - **up to 65%** and as a bonus the **CO2-emissions have decreased 80%**.

Unfortunately, the overall payback time of the selected packages is **32 a**, so little over the 30 a threshold set by the owner. The indoor climate conditions during winter were balanced and ok, but the summer thermal comfort will need more attention. The examples of the possible illustrations of the owners project requirements (OPRs) are presented in [Figure 11.](#page-50-0)

*The design team decides to suggest the first five measures and prepares to present also the 6th one to the owner as a basis for the discussion, because the renovation of the worn outside walls would bring new value and better aesthetics for the occupants and for the urban environment.*

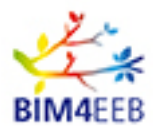

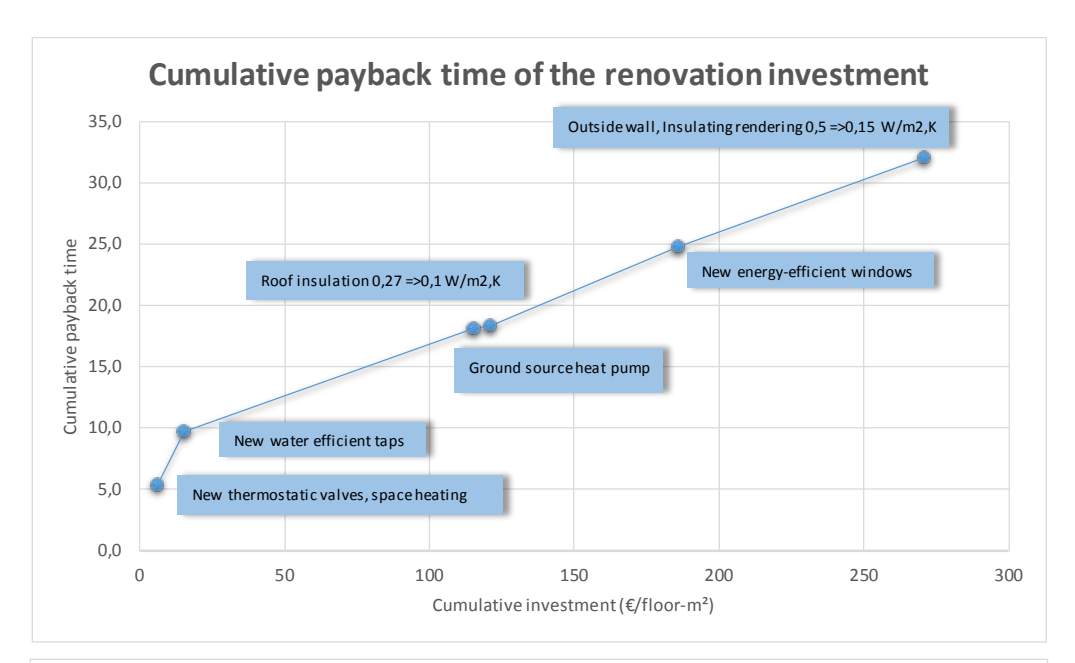

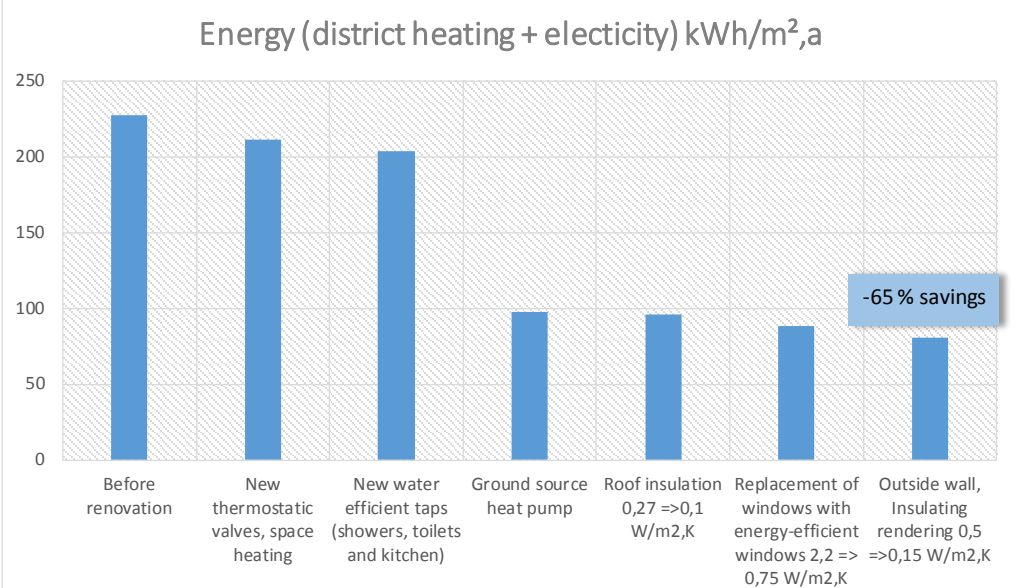

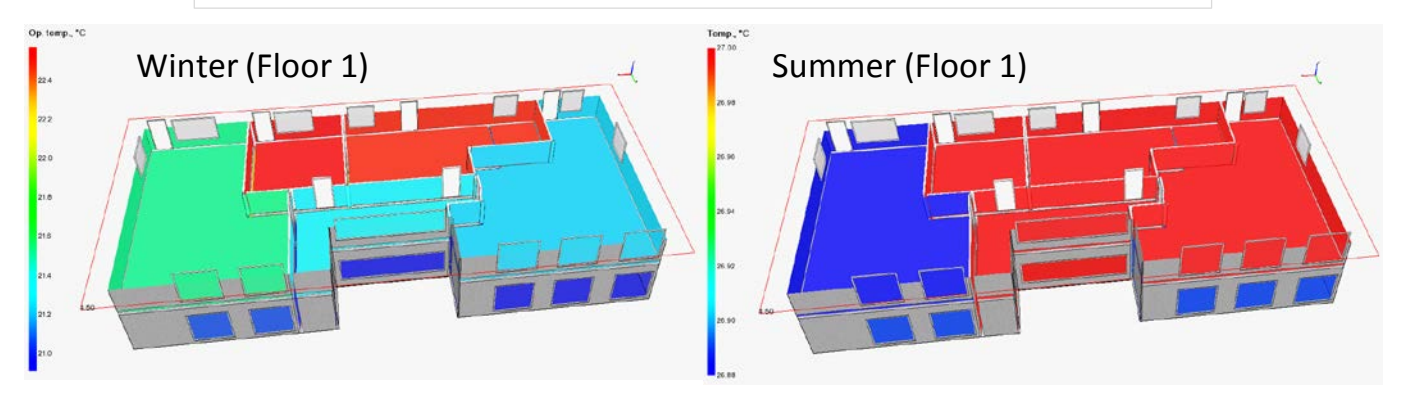

<span id="page-50-0"></span>**Figure 11 The examples of illustrations of the Owner Project Requirements in the scenario simulator tool.**

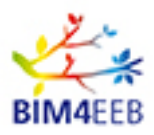

### **4.1.2 UC1: Create the "As-is" energy and indoor climate simulation model**

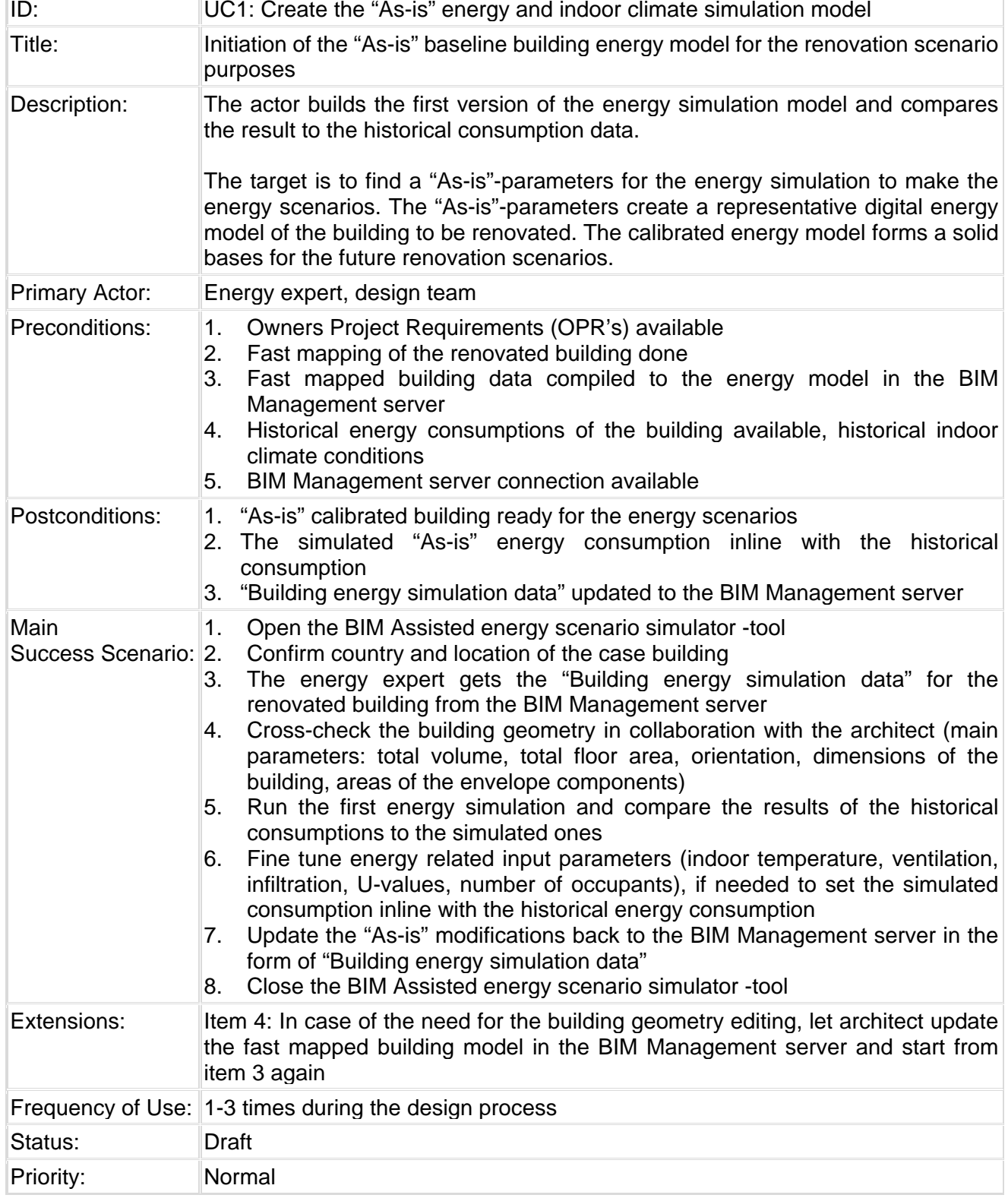

Ĩ.

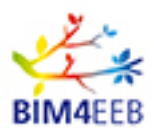

### **4.1.3 UC2: Apply scenario to the building to be renovated**

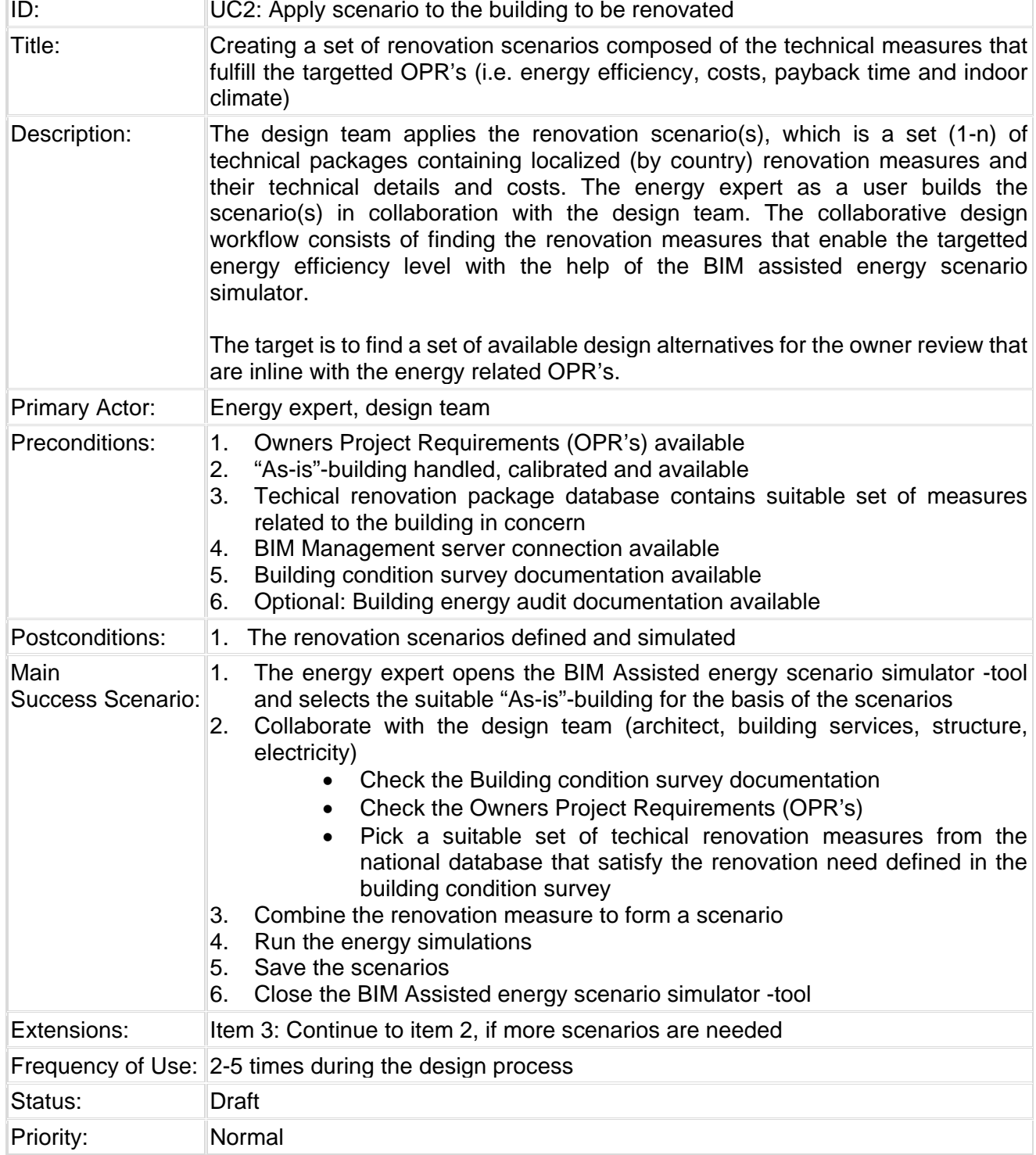

Ť.

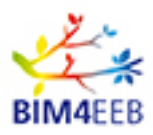

### **4.1.4 UC3: Review Owners Project Requirements**

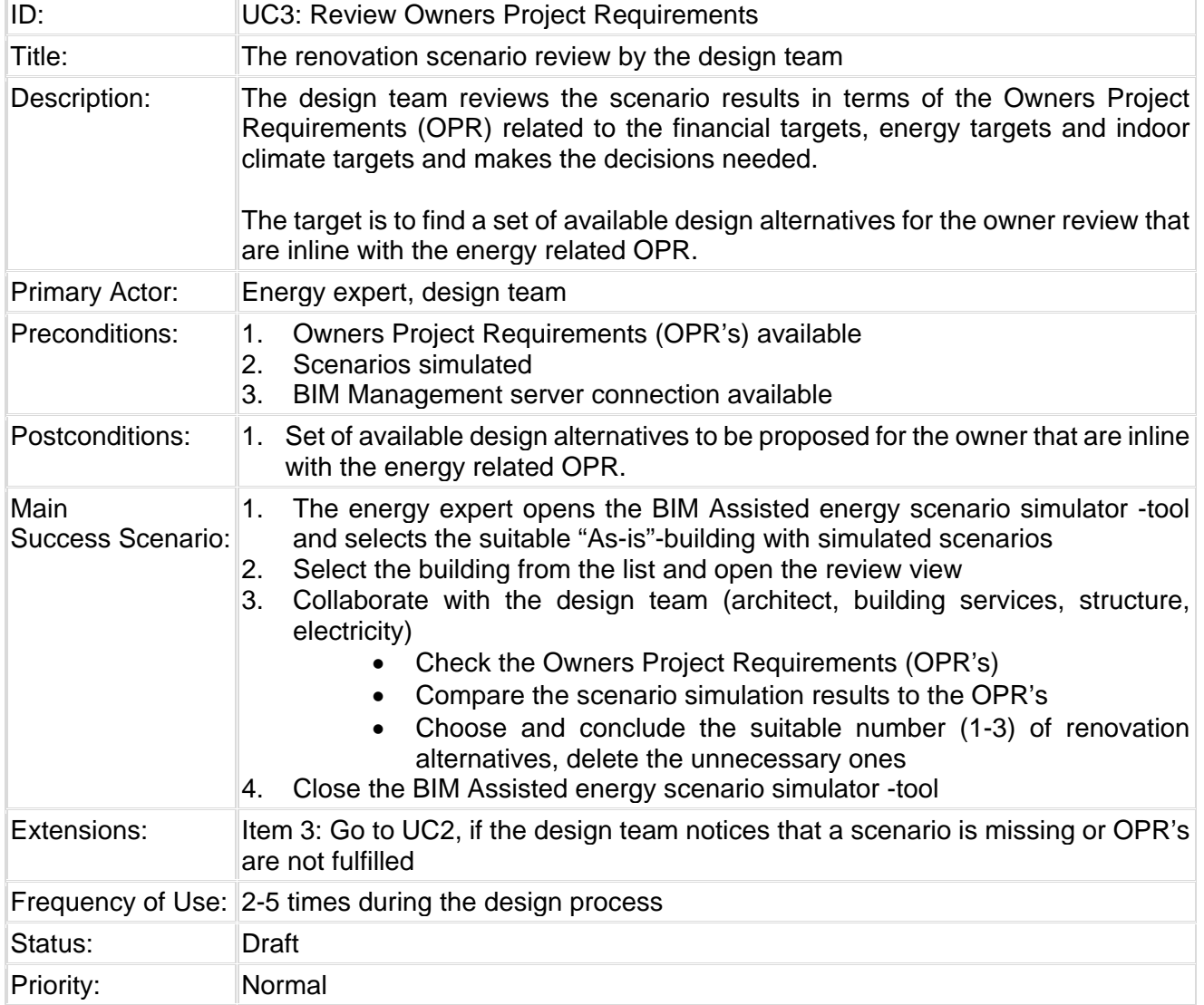

÷.

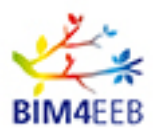

### **4.1.5 UC4: Update the "As-is" stage from the BIM management system**

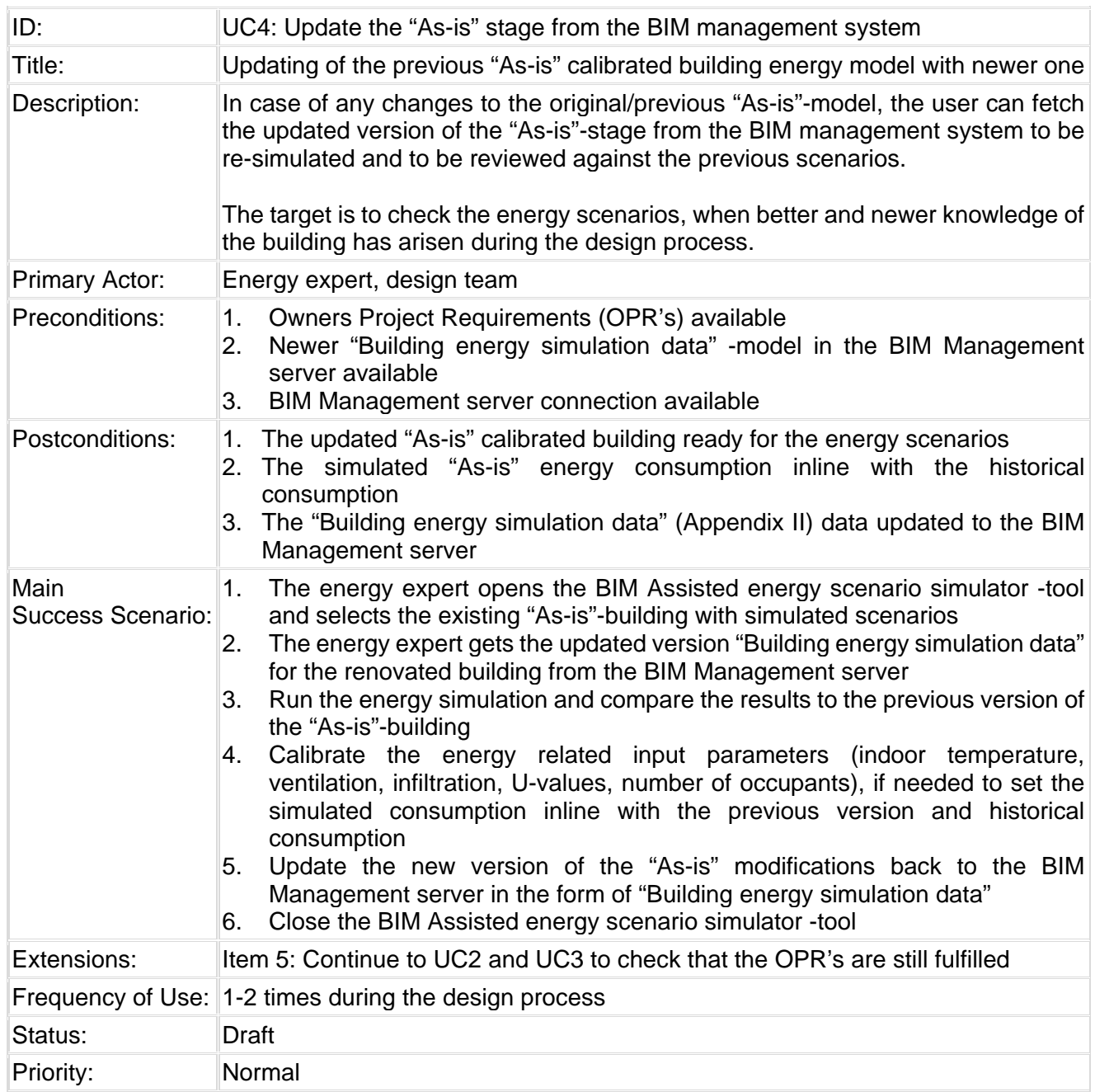

Ť.

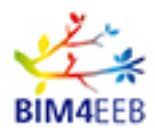

## **5 Requirements for Enriched BIM Management system**

The usage story and the related use cases of the Energy Scenario Simulator tool in Chapter 4 have been used as a tool for the higher-level requirement setting of the BIM Management system to be developed. The generalised findings of the definition work are summarised in the [Table 21.](#page-55-0) The most important findings are in general: (1) the time saving, (2) better collaboration of the design team enabling the better quality design and (3) the better indoor climate and energy selections.

#### <span id="page-55-0"></span>**Table 21. The needs of the design team for the BIM Management system derived from the Energy Scenario simulator use cases and usage story**

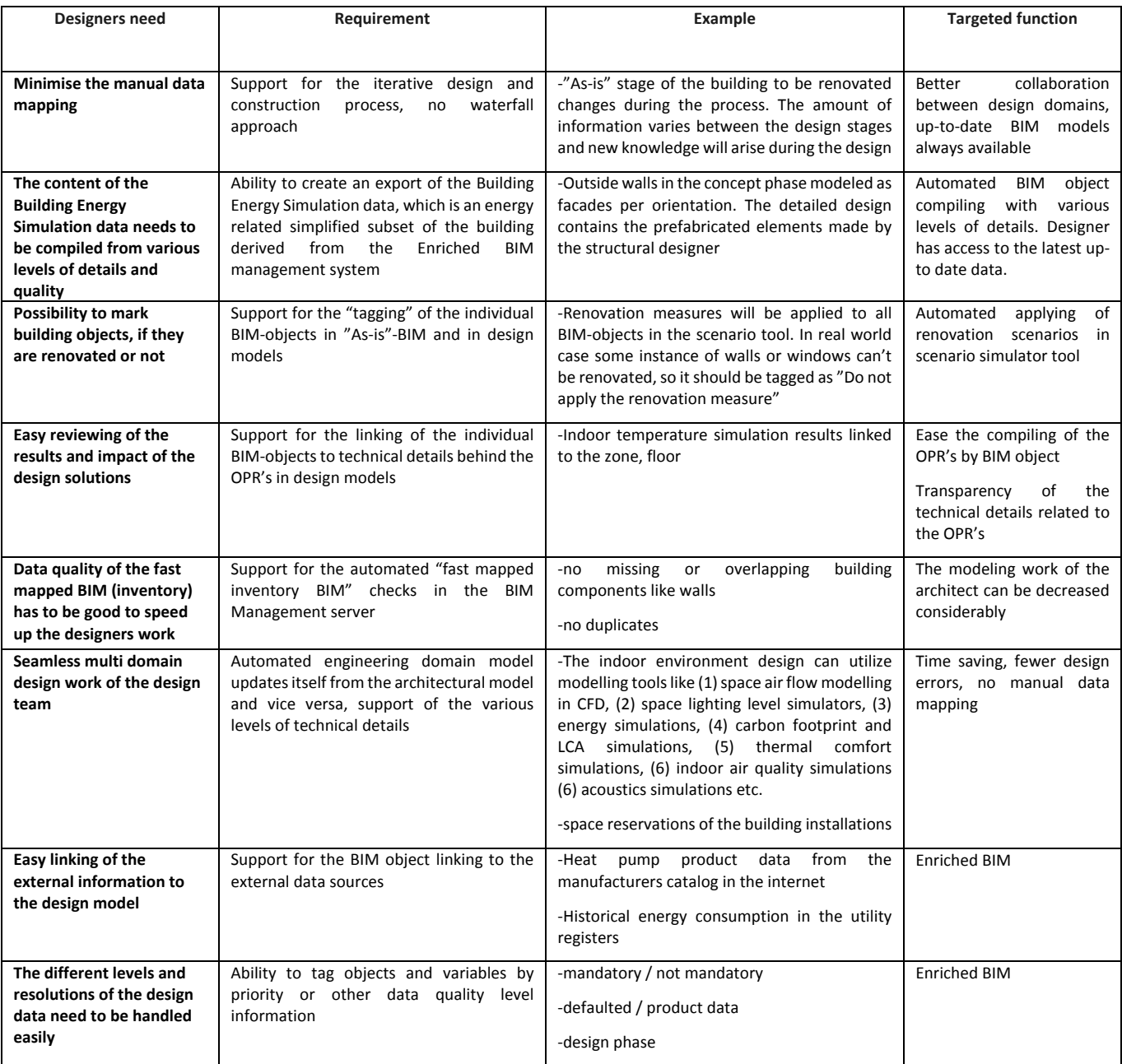

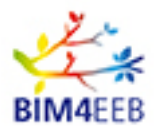

The enriched BIM that should be available from the BIM management system to enable the energy performance assessment should contain the information in the chapter [3.1.4](#page-27-0) [Impact of the input](#page-27-0) data on [the results of BES.](#page-27-0)

An example of a detailed list of variables used in an IDA-ICE model is presented in Appendix I. The detailed list of variables and parameters vary a lot depending on a building type and technical building systems that exist in the building. A model of smart and over-engineered office building will need much more information than simple one-family-house with natural building systems. More detailed description of the data model derived from the content of the Chapter 3 and Chapter 4.1 related to the technical parameters of the Buiding Energy Simulation data model is presented in the Appendix II.

While not all the information is available in the early phases of the project, there is a possibility to use national databases of typical structures. In this project these could be linked directly to the building management system or two could be utilised as part of the scenario tool. Such databases could be e.g. national energy performance certificate registers, EPB standard annexes, EU building stock observatory or European projects such as iBroad and Tabula. In addition, default values in the building energy simulation software could be used as national databases.

As important as the amount of information, is also the quality and governance of the information. There must be a clear data management plan to make sure that data quality parameters such as data accessibility, data consistency, data currency, data granularity, data precision, data accuracy, data comprehensiveness, data definition, data relevancy and data timeliness, are always managed properly. On the other hand the governance and ownership of the data is required to make sure that each piece of information has an owner that can give the consent to use the data in different situations.

Tools developed in work package 3 will help in maintaining the data quality and governance. When the data is handled as part of an appropriate data model instead of single data points, both functions are much easier to implement. The concept of linked data will also help keeping the data up-to-date. Not all the data needs to be stored in a centralised database, but it can also reside in the original database and linked from there to the BIM management system.

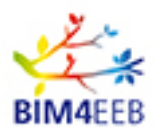

### **6 Conclusions**

The full automation of the process proposed for BIM-based energy retrofitting can be briefed in the following steps [Sanhudoa et al., 2018]:

- Data acquisition, which is composed of *Geometrical data* and *Energy-related data*. In the former, two methods are shown to be most favourable: laser scanning and photogrammetry, which have clear advantages and also potential for development in the technology. The Energy data is supported by different energy performance tests, e.g. co-heating tests, Thermography, blower door test, etc.), as was outlined by Table 19.
- Creation of building modelling, when sufficient data is complete, where the aim is to implement automatic BIM modelling based on the data acquired in the previous step.
- Interoperability check for the quality of the IFC model imported from the BIM, which may need to return to the previous step for more accurate data if such data is missing.
- Building energy analysis, which starts by checking the completeness of the data imported from the interoperability step for performing the energy simulation. After that, it is to execute the simulations for different retrofitting design options. The simulation results are then subjected to analysis, which may need to re-do the simulations using modified designs when the original ones are not found satisfactory. The process ends by selecting the best solutions with the respect to the set targets of e.g. energy,  $CO<sub>2</sub>$  emissions, comfort and cost.

The aim of the above-mentioned framework is a fast, accurate and knowledgeable decision-making process to identify best solutions to apply in energy retrofitting based on the entire process of data acquisition, transfer, processing and analysis.

Getting the energy performance assessed as early as possible has a great effect on its impact. Early knowledge will help in making right decisions to comply with the owners project requirements that could be e.g. low investment cost or maximised indoor environment quality and support for occupant productivity. Late decisions and changes are difficult in the construction process. Since most of the costs are committed in the beginning, late changes will mean high additional costs for the project. Therefore late energy performance assessments often get only a noticing role. They may find problems in the design, but chances are already too expensive and cannot be done. Figure 12 illustrates the situation.

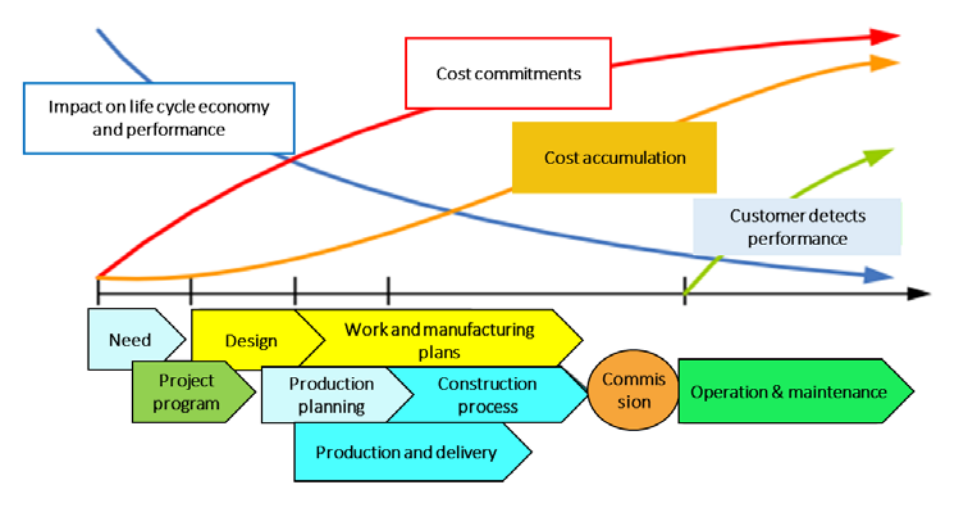

**Figure 12 Committed costs and possibilities to affect on energy performance. Adapted from [Pietiläinen et al. 2007]**

GA N. 820660 28/06/2019

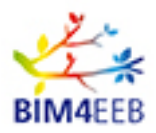

Despite the progress achieved in building energy simulation tools, much of the potential in their interoperability with BIM tools remains largely to be explored and developed. Several interoperability constraints can be faced in the integration of energy simulation tools within a BIM workflow as was identified in this report. More work is needed for overcoming the existing limitations of data interoperability and automatic as-is modelling.

Recently, Scherer et al. 2018 proposed a new approach (BIMification method) for the creation and use of rich-BIM in retrofitting of buildings, which is still in early stages of implementation. The benefit of the methodology is in putting all steps together in a consistent overall process, providing for an interoperable BIM for energy retrofitting of buildings. According to the authors , there are no results of the implementation of the full process but several methods partially supporting the realization of the BIMification method have been developed, e.g. within the ISES project (Intelligent Services for Energy-Efficient Design and Life Cycle Simulation) and eeEmbedded project (Collaborative Holistic Design Laboratory and Methodology for Energy-Efficient Embedded Buildings [http://eeembedded.eu/\)](http://eeembedded.eu/). This refers to the semi-automated identification of the building façade, various BIM querying and filtering methods and use of knowledge templates to compensate the lack of actual data.

By enabling well-structured BIM creation, it is believed that BIM can highly facilitate energy-based decision making for retrofitting of buildings, which is expected to bring significant benefits for the building system identification and efficient energy retrofitting process.

The BIM Assisted Scenario Simulator tool was presented and the workflow of it's use was defined. The most important finding related to the renovation process was the importance of the **need for the performance based building design** in the early design phases, where the most important decisions are made related to the costs and performance. The tool to be developed creates an excellent approch to define the requirements of the BIM Management server to be developed. The exhaustive data definitions related to the commercial energy simulation tool IDA-ICE (in Appendix 1) open a landscape of huge set of details to be defined. This huge set (+ 1000 parameters) can be narrowed according to the findings in chapter 3, which lists the most important input variables related to the impact on the indoor climate and energy. This narrowed list (< 100 parameters in Appendix II) will create the basis of the interoperability data model between the BIM Management server and the BIM Assisted Scenario Simulator. Other parameters can be defaulted according to the tool defaults. This narrowed parameter list has to be understood as a living document at the moment of writing, because the **fast mapping** tool development in WP5 might ease the parameter collection of a renovated building to a new level, where nowadays hard to find parameters has to be defaulted, but in the future they are easy to collect.

The second finding of the BIM Assisted Scenario Simulator tool definition was the **need for the enhanced collaborative design work.** The indoor climate and energy design is a multi-domain challenge and it should always be considered as a team work and all tools around the future building renovation design should comply and support this approach. The performance based building design process assumes that design selections are validated against the **Owners Project Requirements (OPR's)** in each design stage before moving to a following design stage. The design team will handle the detailed technical selections affecting to the OPR's using the tool. The management of the consistency of the detailed technical parameters against the OPR's has traditionally been handled manually between design domains resulting to the design errors or time consuming updates, whenever the technical detail has changed. The BIM Assisted Scenario Simulator will tackle the complexity of the energy and indoor climate design by

- (1) speeding up the decision making
- (2) enhancing the collaboration between the design domains
- (3) enabling the cross domain transparency of the technical details in the design team
- (4) resulting better indoor climate and energy selections in the renovation.

GA N. 820660 28/06/2019

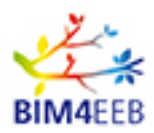

# **7 Bibliography**

#### **Books**

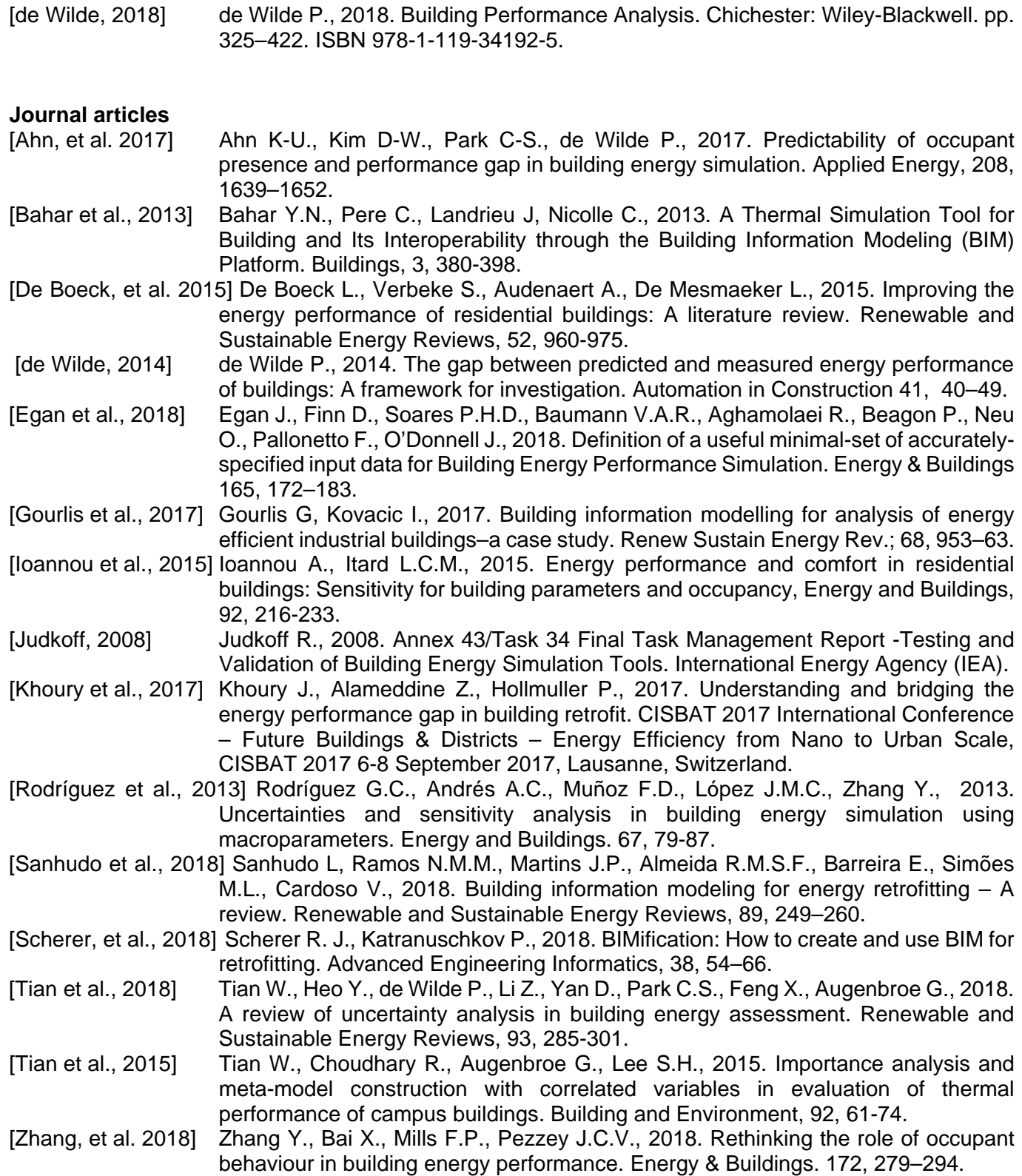

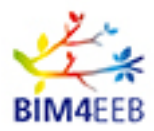

[Østergård et al., 2016] Østergård T., Jensen R.L, Maagaard S.E., 2016. Building simulations supporting decision making in early design- A review. Renewable and Sustainable Energy Reviews, 61: 187–201.

### **PDFs**

- [ISO/IEC JTC1 SC36] Information Technology for Learning, Education, and Training. Available at: [https://web.archive.org/web/20071129034634/http://old.jtc1sc36.org/doc/36N0646.](https://web.archive.org/web/20071129034634/http:/old.jtc1sc36.org/doc/36N0646.pdf) [pdf](https://web.archive.org/web/20071129034634/http:/old.jtc1sc36.org/doc/36N0646.pdf)
- [Pietiläinen et al. 20007] Pietiläinen, Jorma, Kauppinen, Timo, Kovanen, Keijo, Nykänen, Veijo, Nyman, Mikko, Paiho, Satu, Peltonen, Janne, Pihala, Hannu, Kalema, Timo & Keränen, Hannu. ToVa-käsikirja. Rakennuksen toimivuuden varmistaminen energiatehokkuuden ja sisäilmaston kannalta [Guidebook for life-cycle commissioning of buildings energy efficiency and indoor climate]. Espoo 2007. VTT Tiedotteita - Research Notes 2413. 173 p. + appendices 56 p.. Available at: <https://www.vtt.fi/inf/pdf/tiedotteet/2007/T2413.pdf>

### **Other**

- [EN 16310, 2013] European Standardization Organizations, EN 16310:2013 Engineering services Terminology to describe engineering services for buildings, infrastructure and industrial facilities.
- [RIBA, 2013] RIBA Plan of Work 2013 Overview, available at https://www.ribaplanofwork.com/ (last access: 19.06.2018)

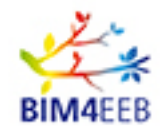

# **8 Appendix I**

A sample list of parameters that are required from the BIM management system to perform an energy performance simulation. Some of the higher hierarchy level rows have been excluded. The complete list is available from the authors.

#### **Table A1 Legend for the table A2**

- **H** Hierarchy level in the variable list
- **I.ve** Initiative phase
- **I.on** Initiation phase
- **CoD** Concept design phase
- **PrD** Preliminary design phase
- **DVD** Developed design phase
- **DtD** Detailed design phase
- **Con** Construction
- **Use** Building use
- **EoL** End of Life
- NR Not required. The parameter is internal information in IDA-ICE and there is no need to share outside the program. Informal. Internal information in energy performance simulation, but it sharing it gives information that may be beneficial to others.
- $\mu$  Level 1. Required information in the phase. First estimate that might not be based on measurements or drawings. Level 2. Required information in the phase. Values based on existing drawings or measurements. Simplifications
- L2 allowed.

Level 3. Required information in the phase. Verified values based on existing drawings or measurements. Only

L<sub>3</sub> minor simplifications.

 $L4$ Level 4. Required information in the phase. Accurate digital twin that can be trusted in all the design tasks in the process.

GA N. 820660 30/01/2018

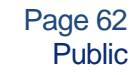

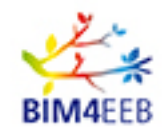

### **Table A2 A sample list of parameters for energy performance simulation**

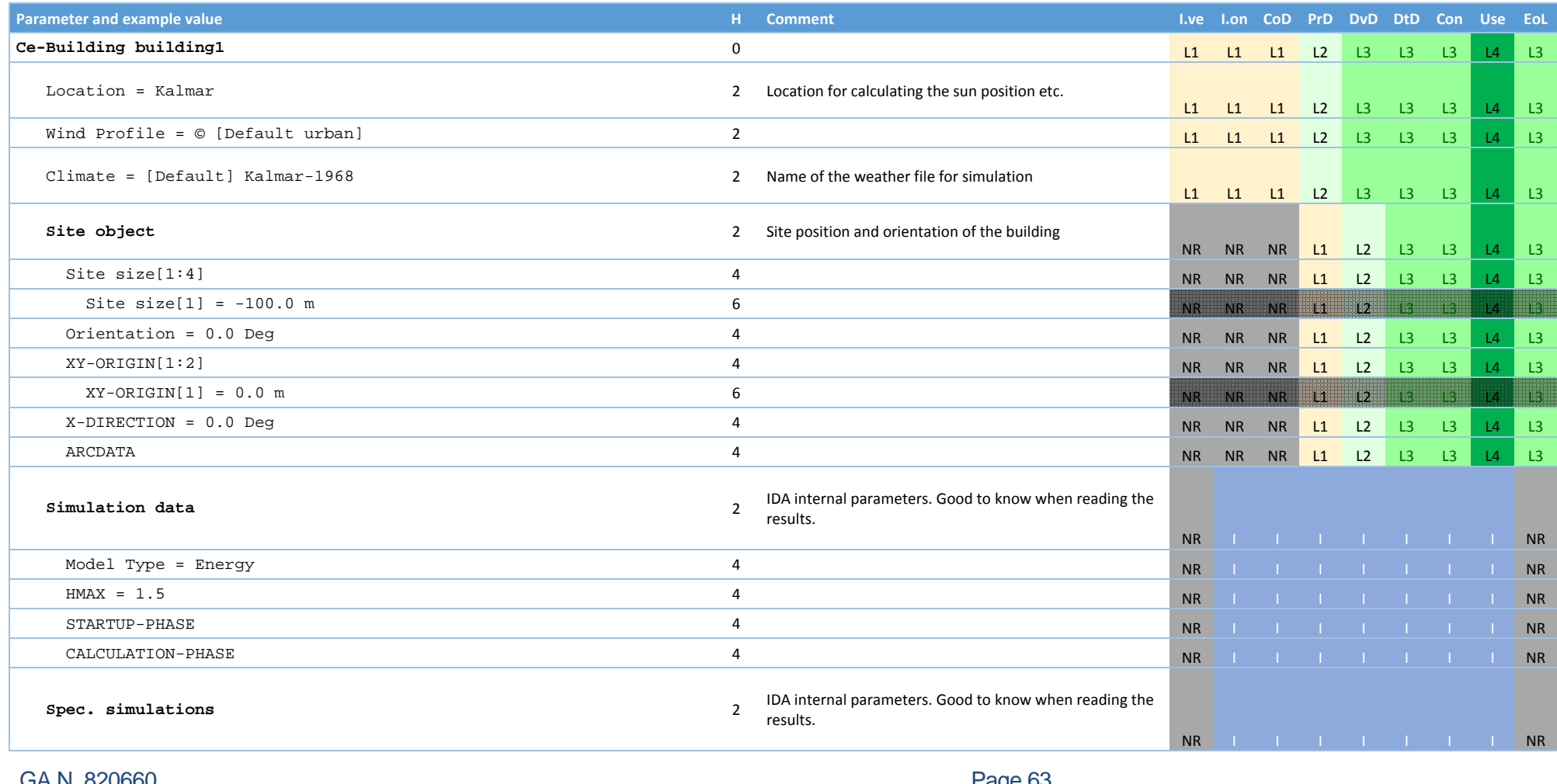

GA N. 820660 30/01/2018

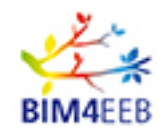

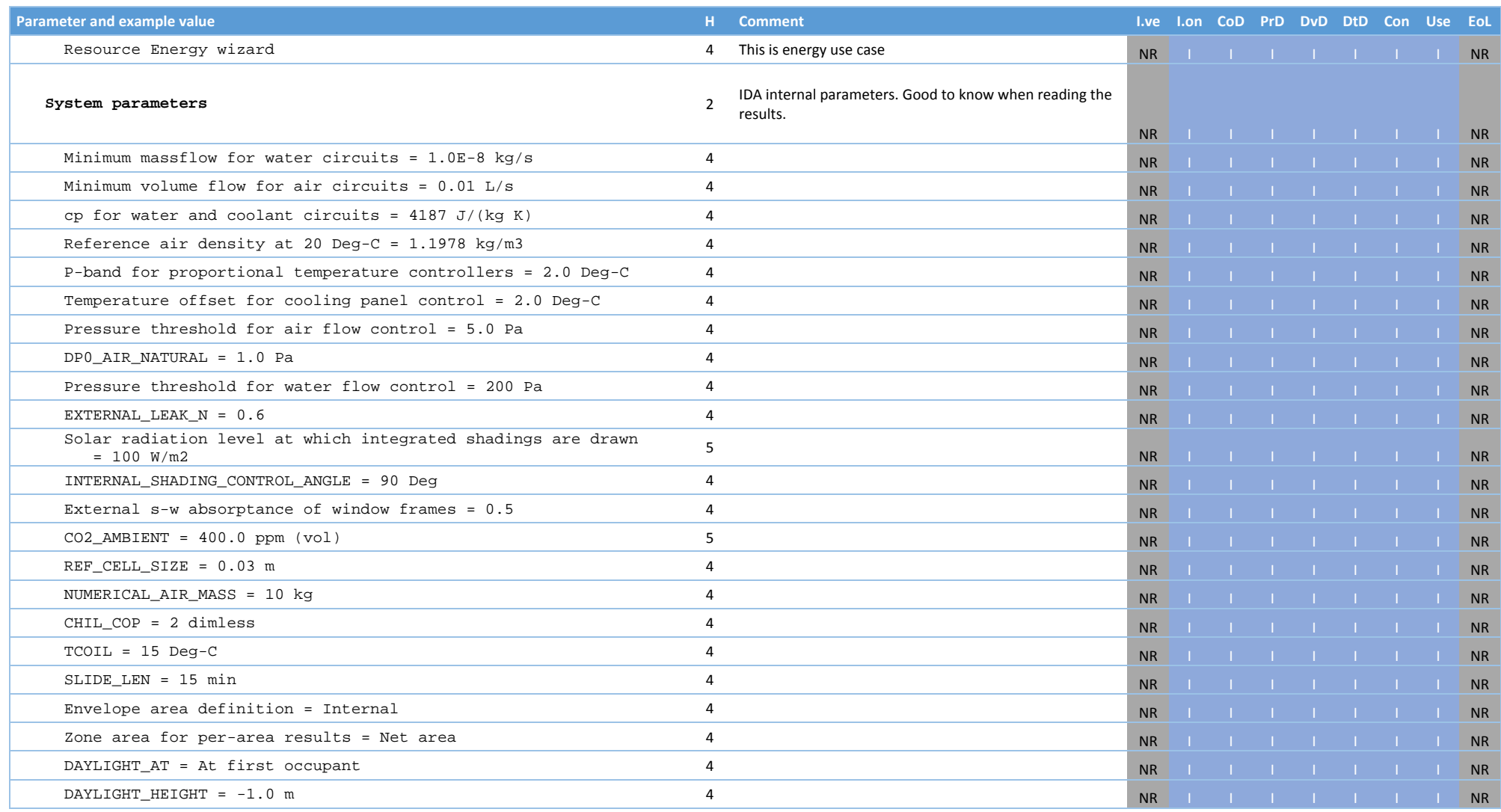

GA N. 820660 30/01/2018

Page 64 Public

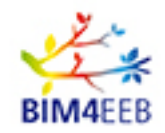

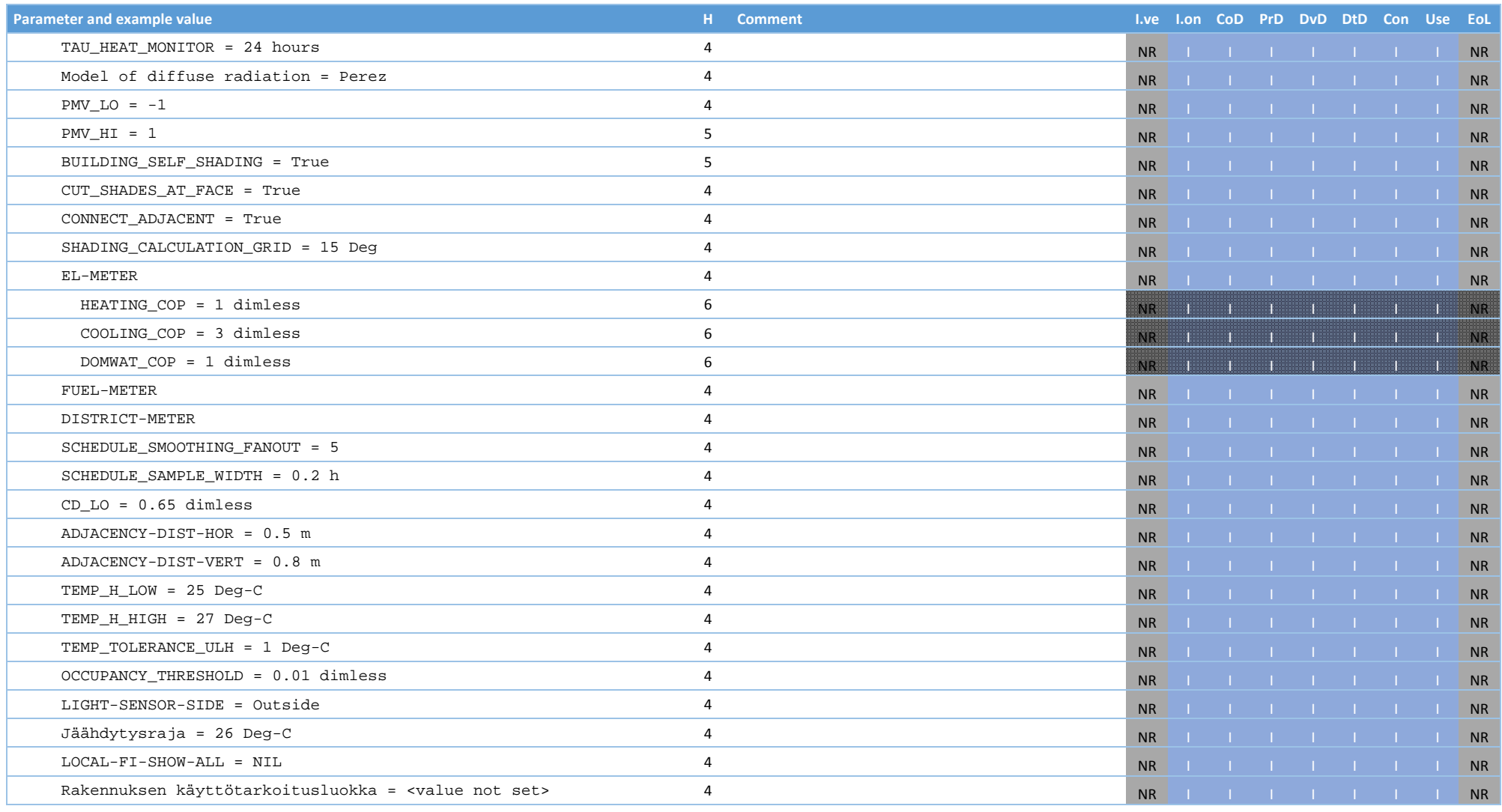

GA N. 820660 30/01/2018

Page 65 Public

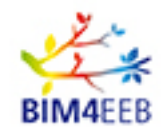

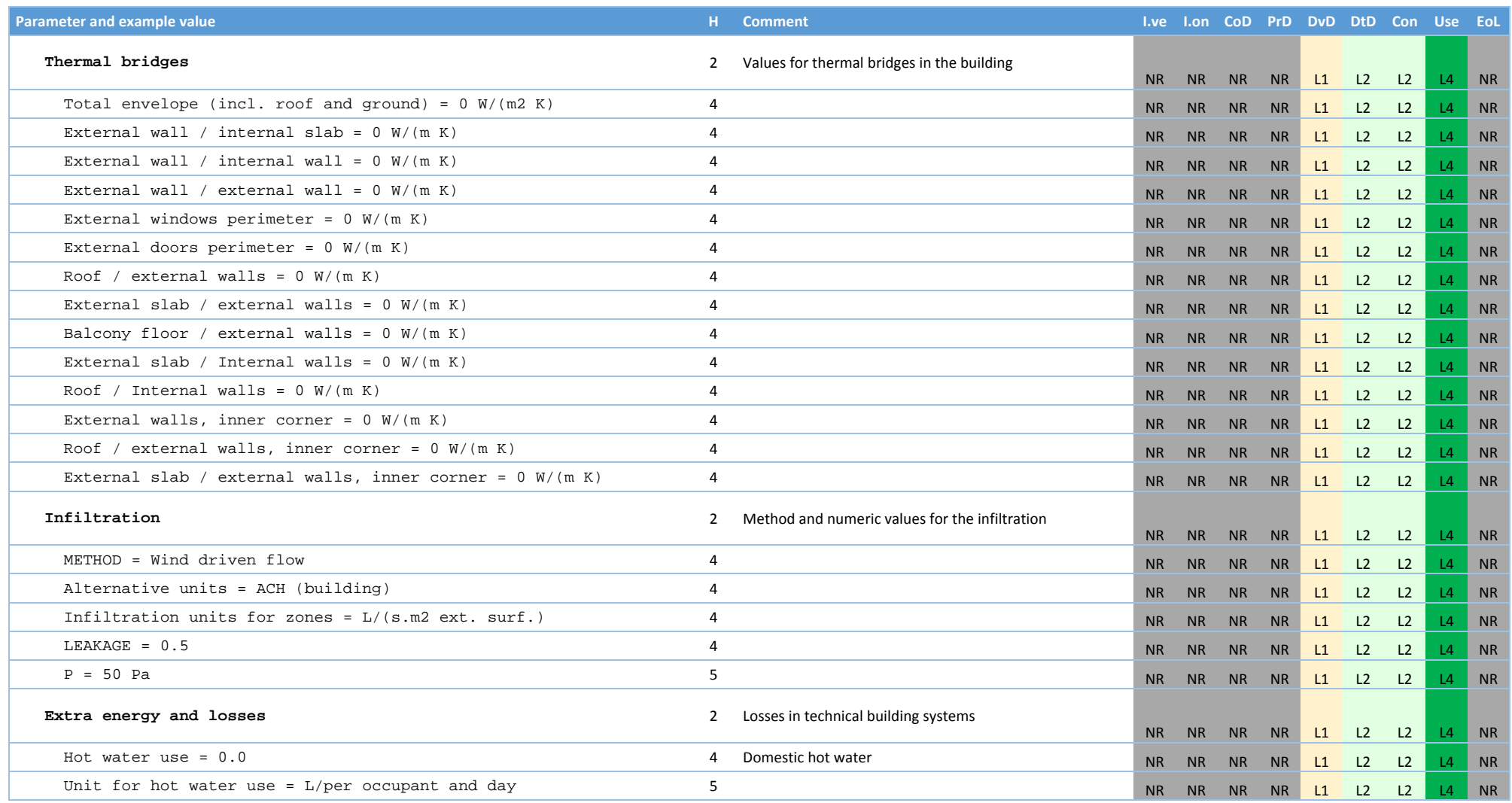

GA N. 820660 30/01/2018

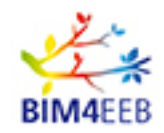

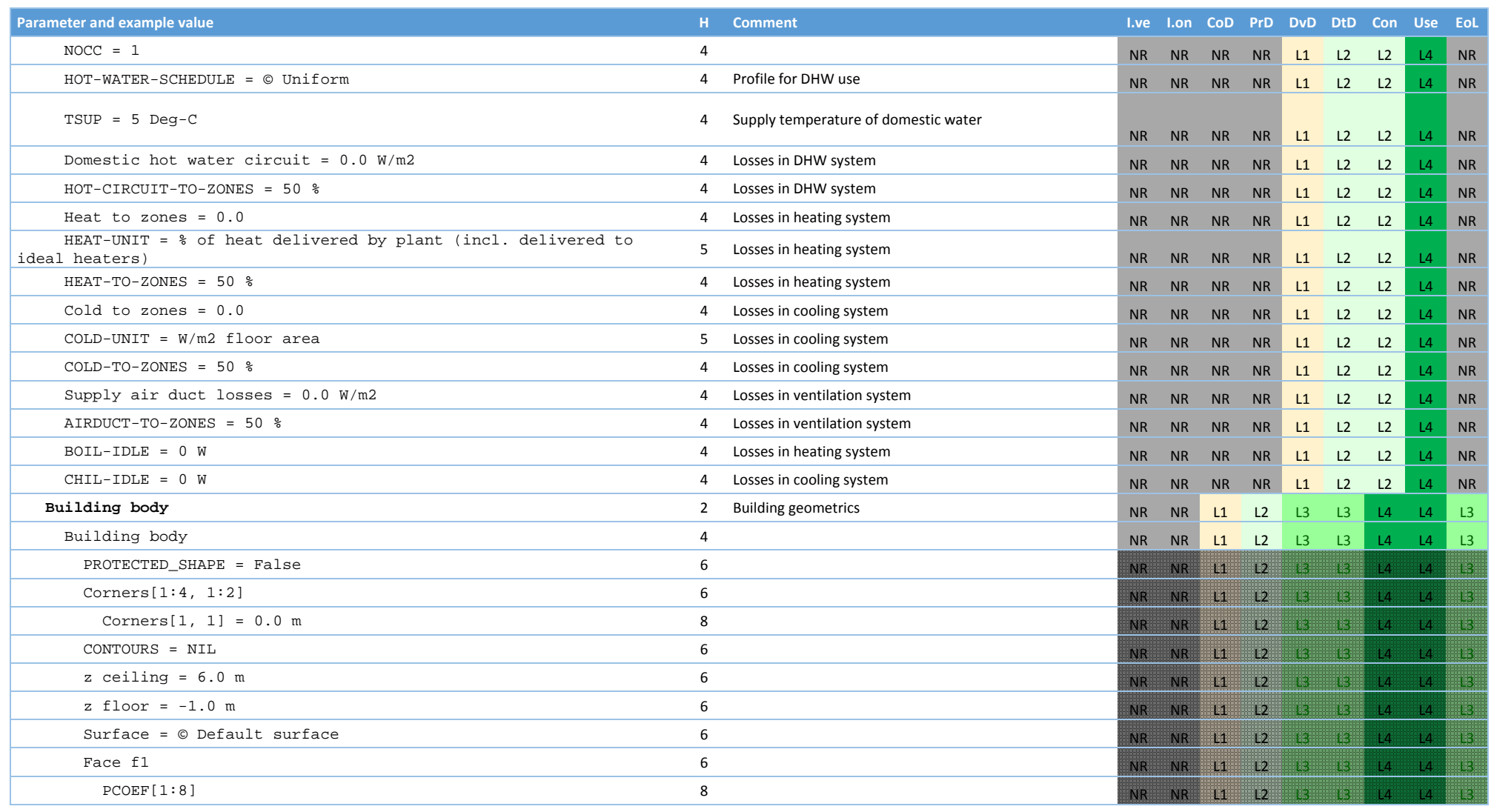

GA N. 820660 30/01/2018

Page 67 Public

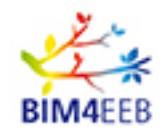

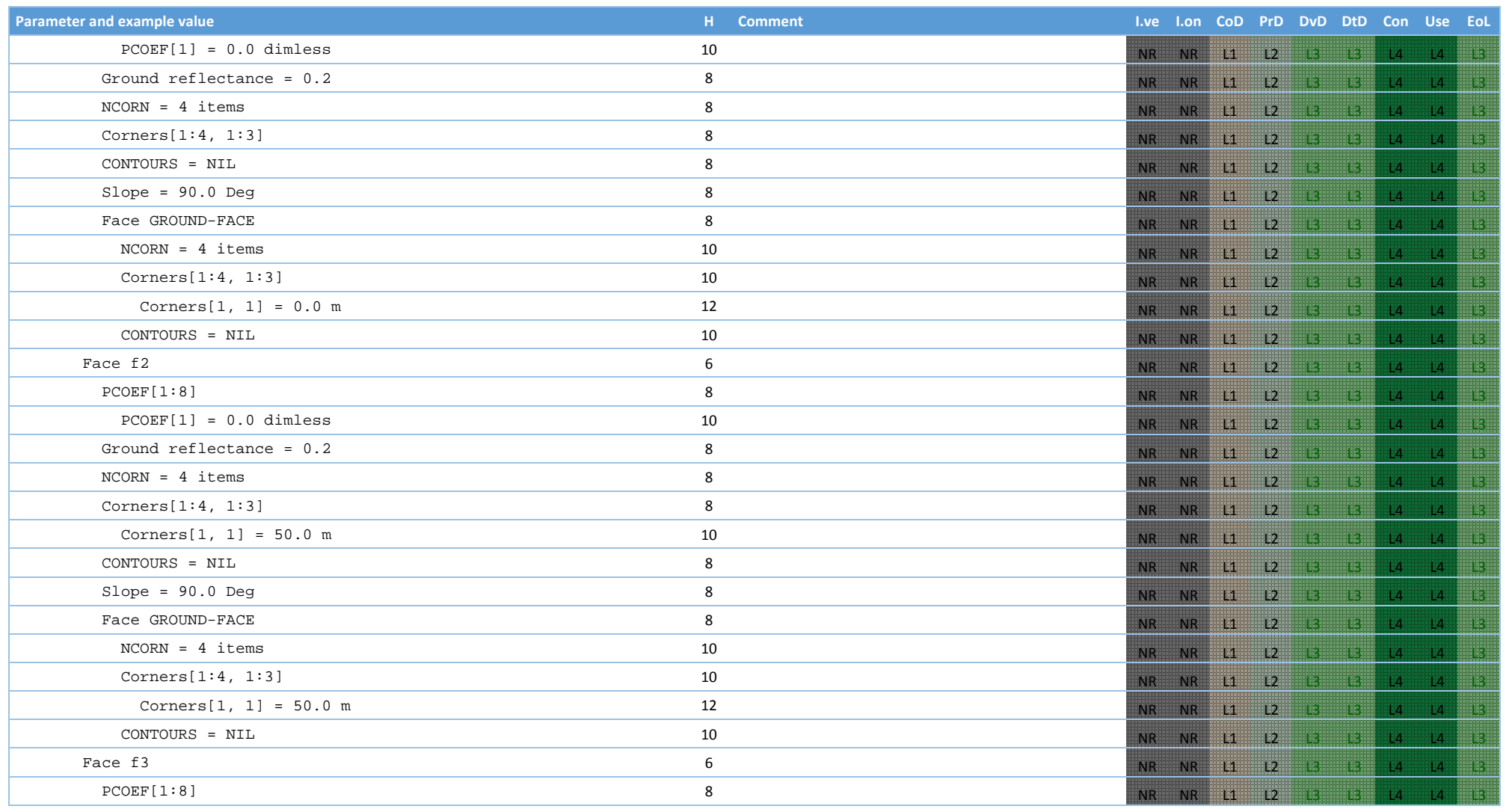

GA N. 820660 30/01/2018

Page 68 Public

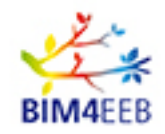

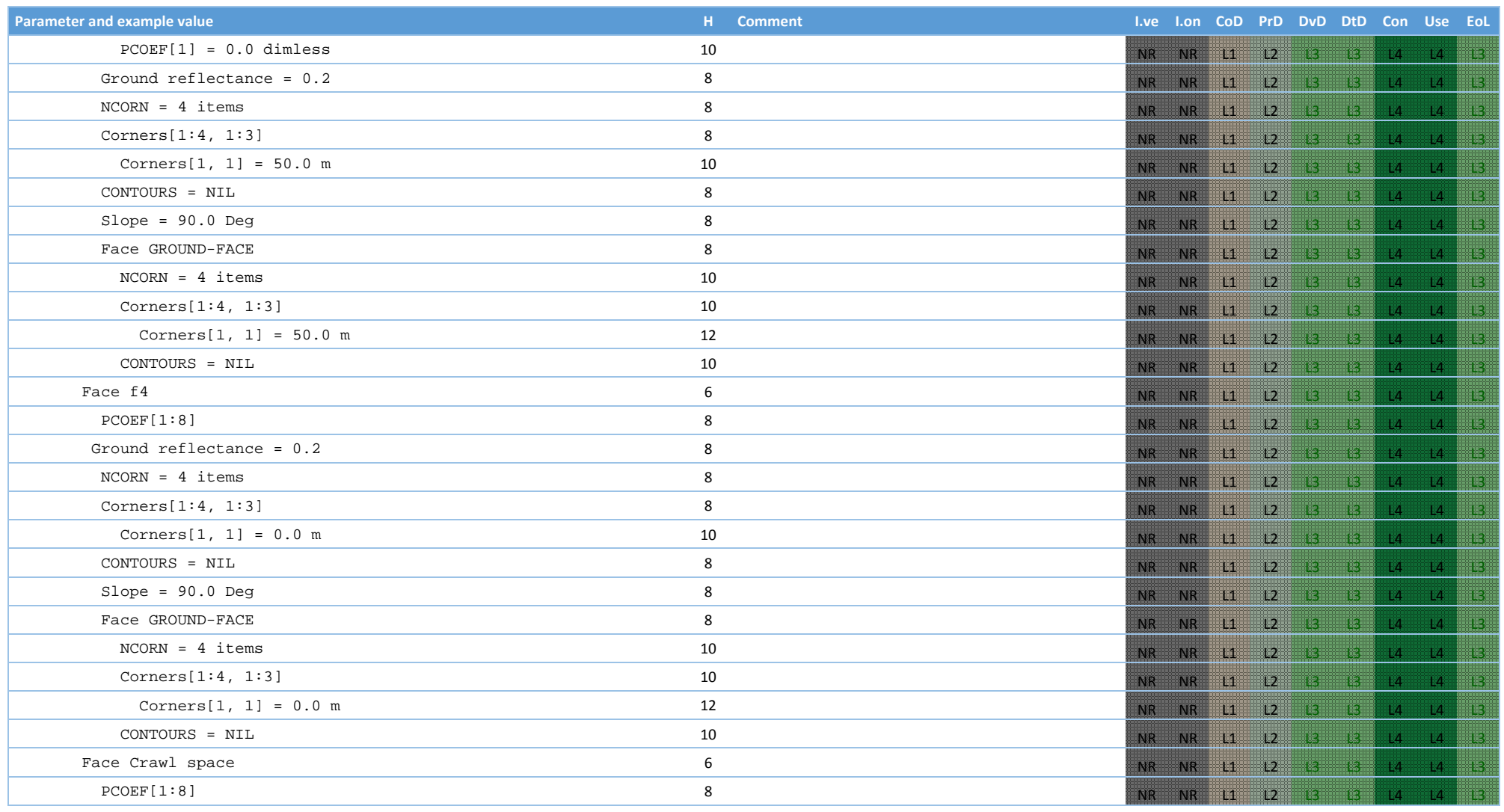

GA N. 820660 30/01/2018

Page 69 Public

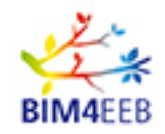

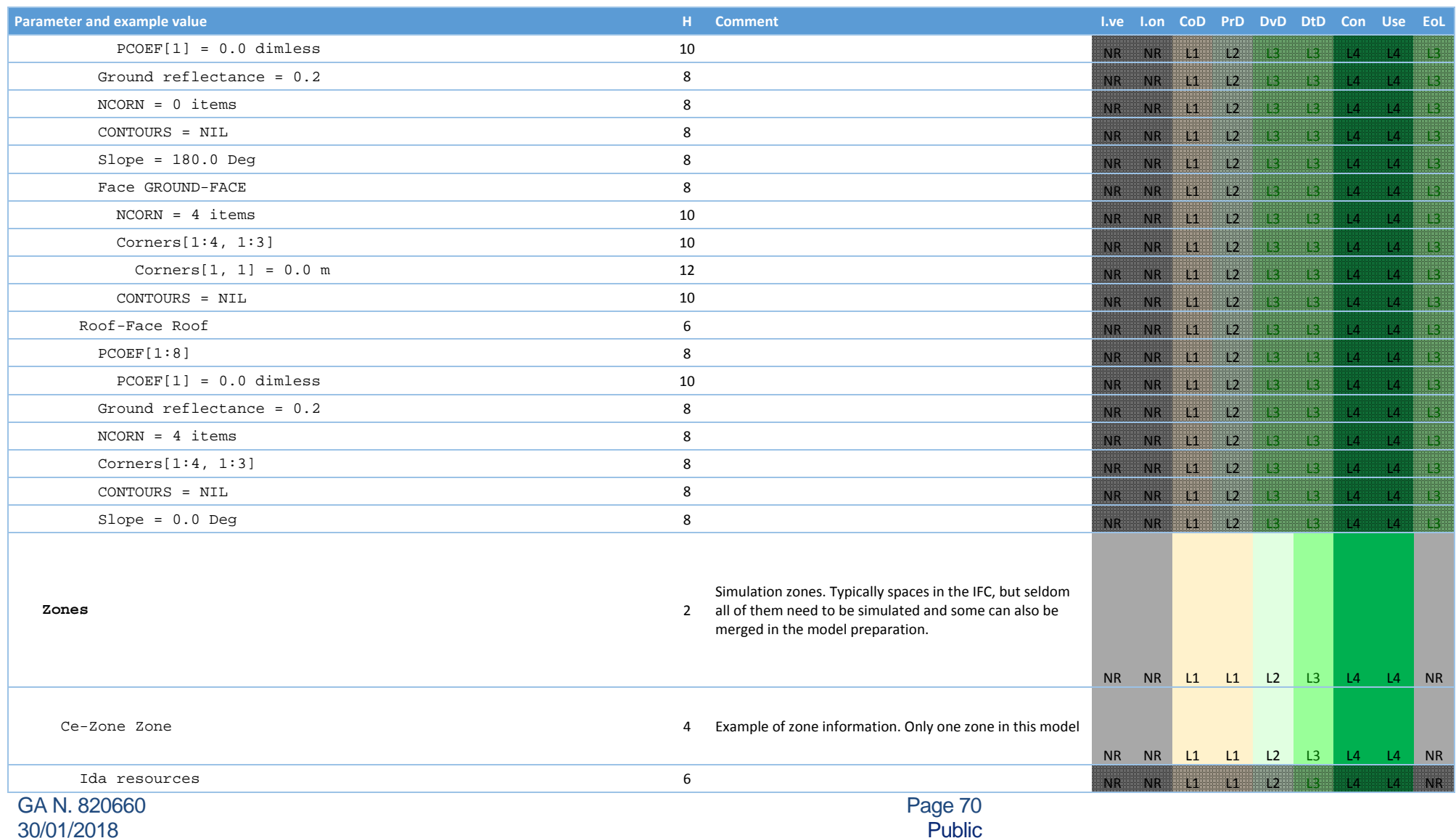

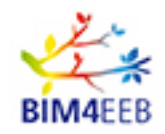

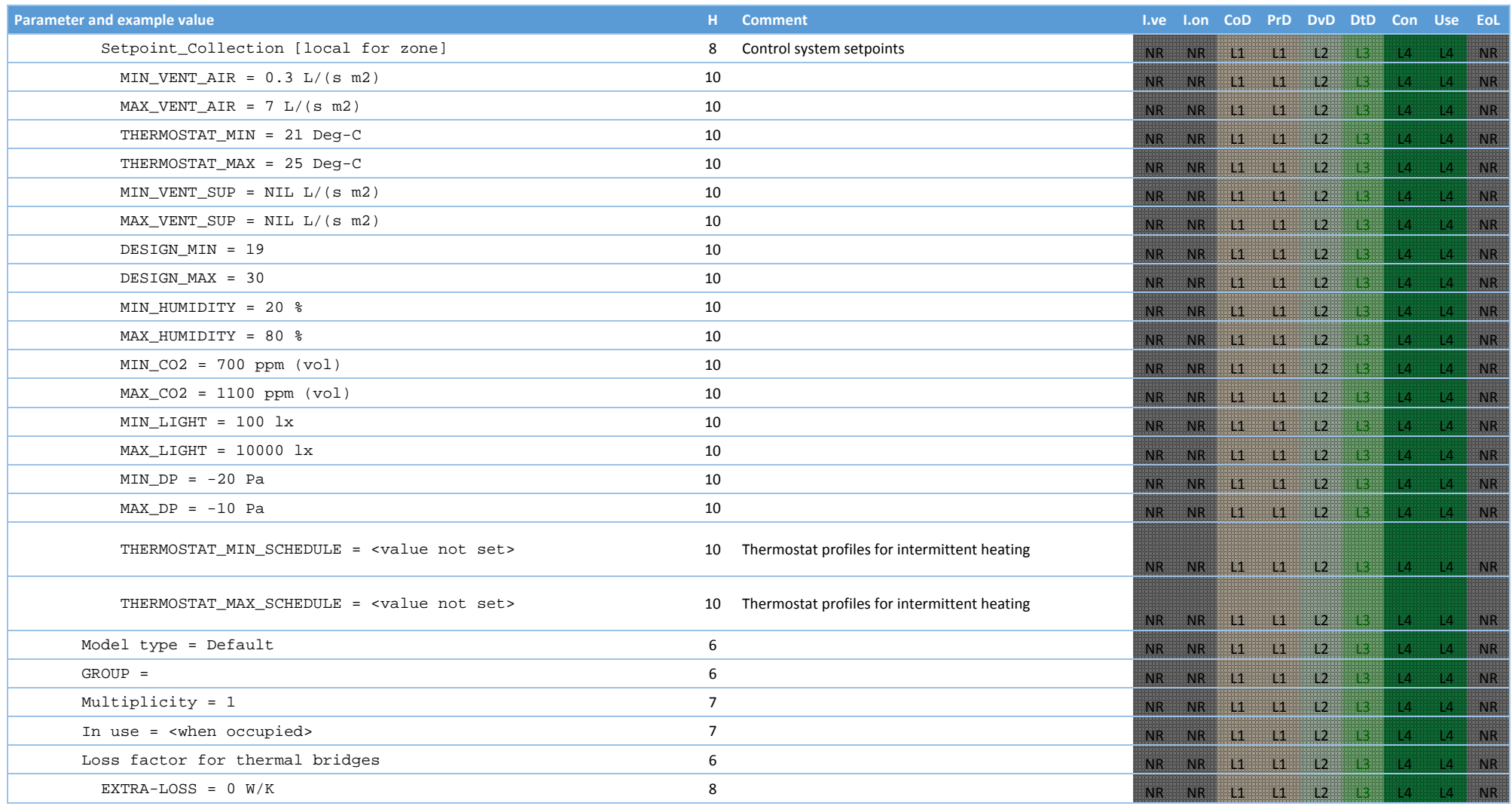

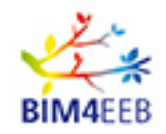

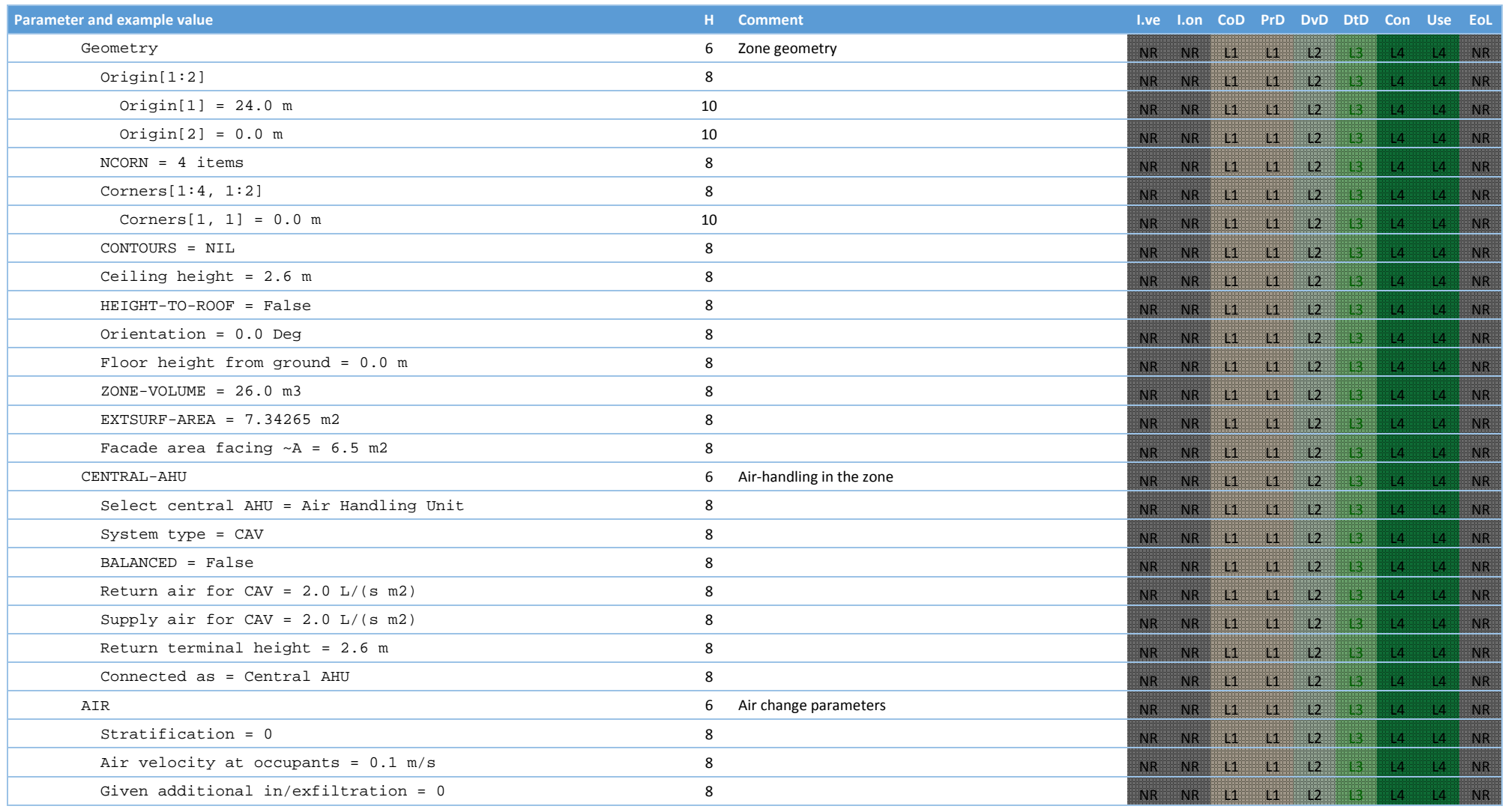

GA N. 820660 30/01/2018
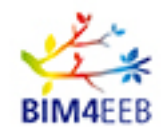

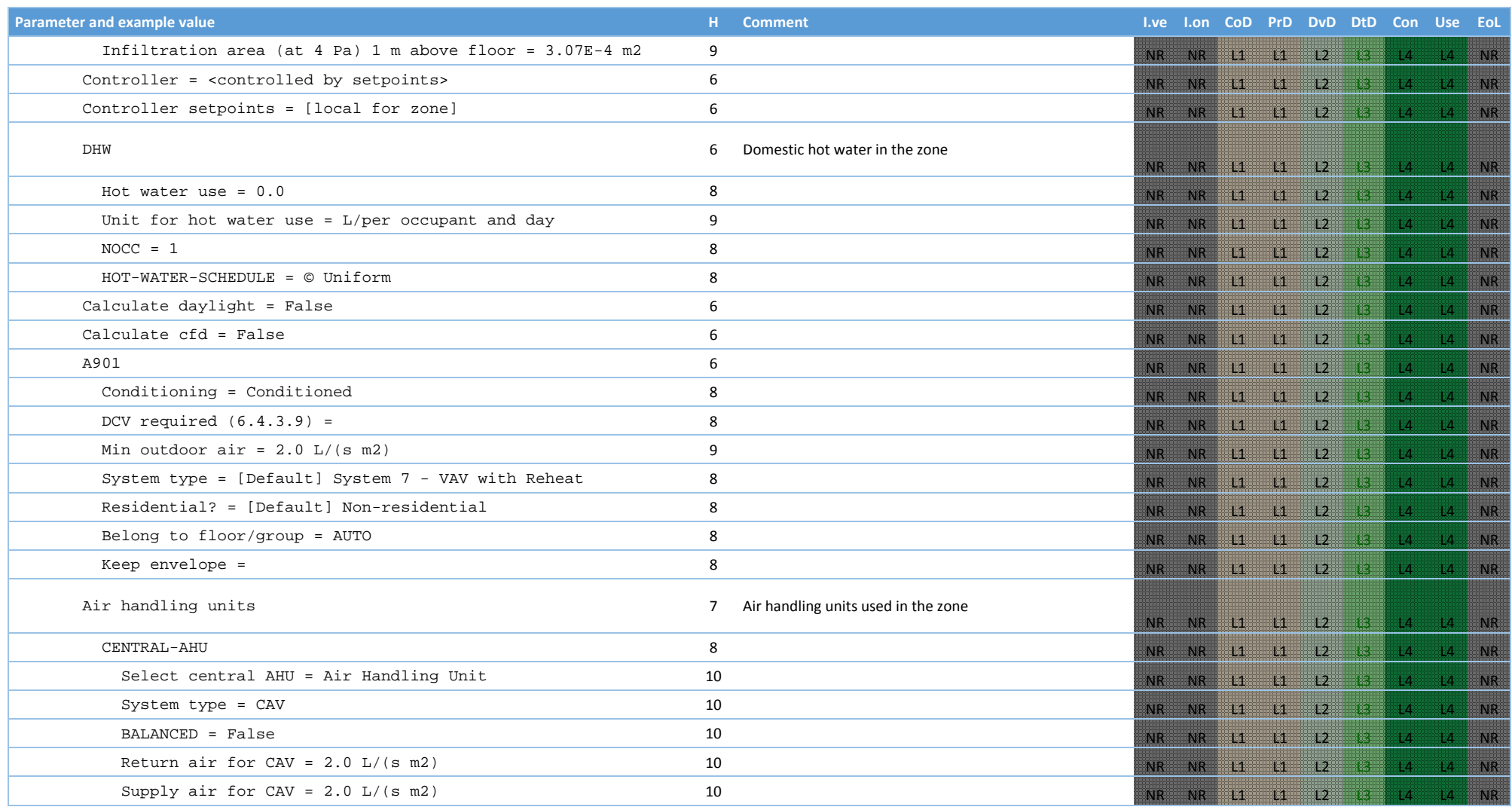

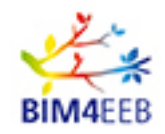

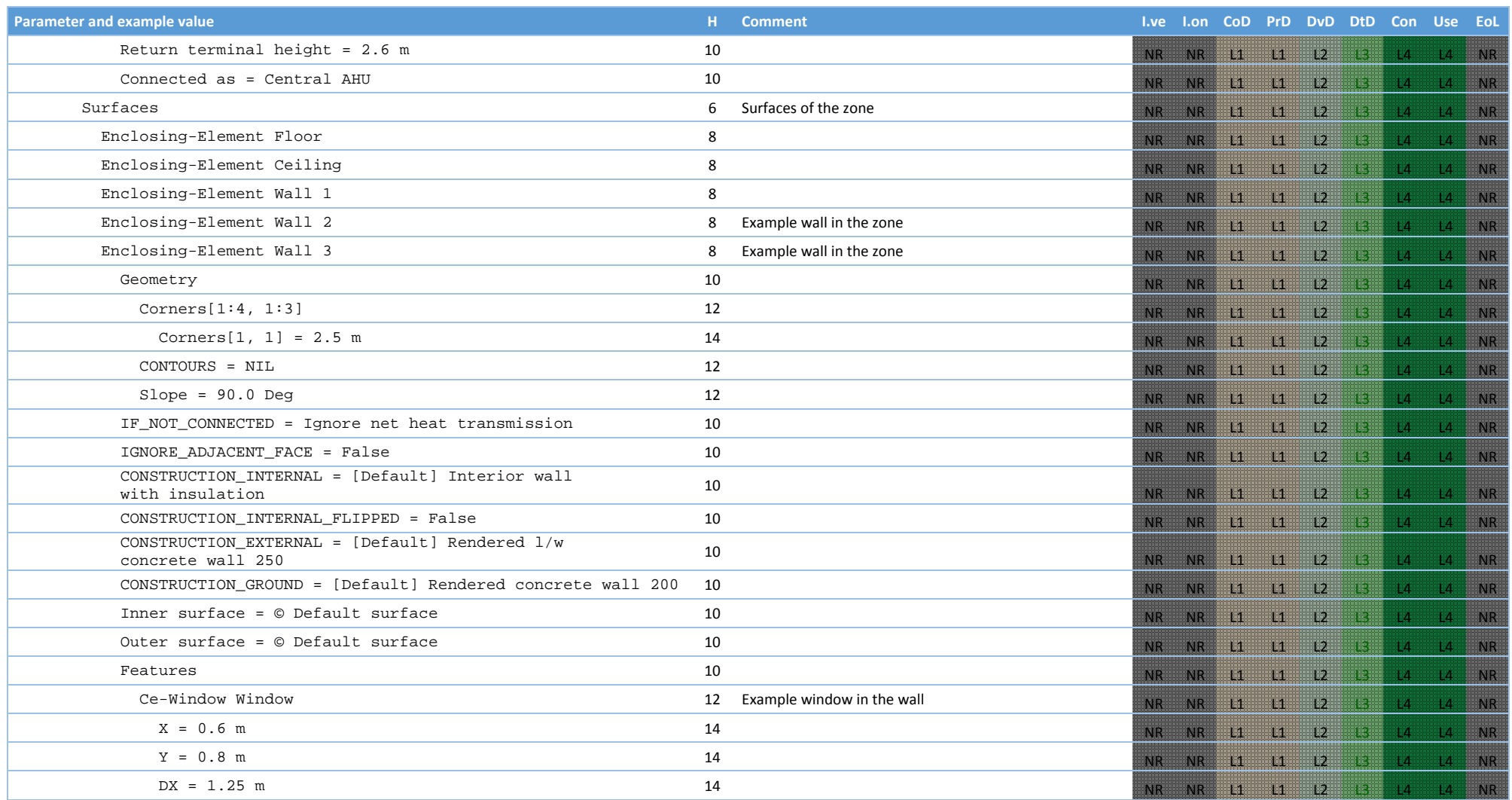

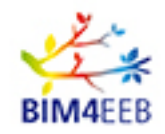

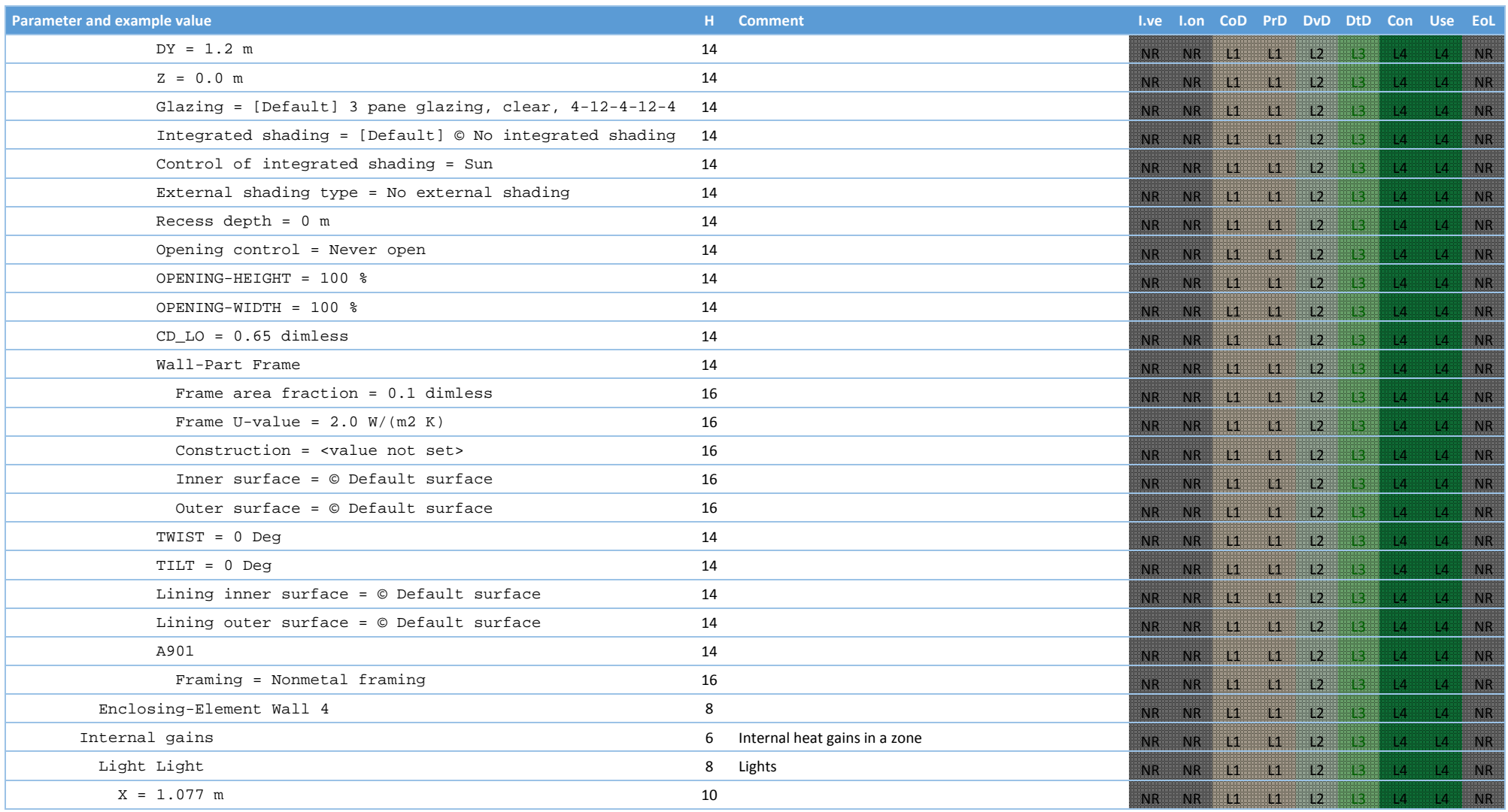

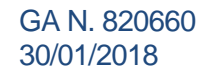

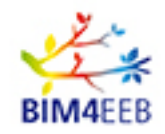

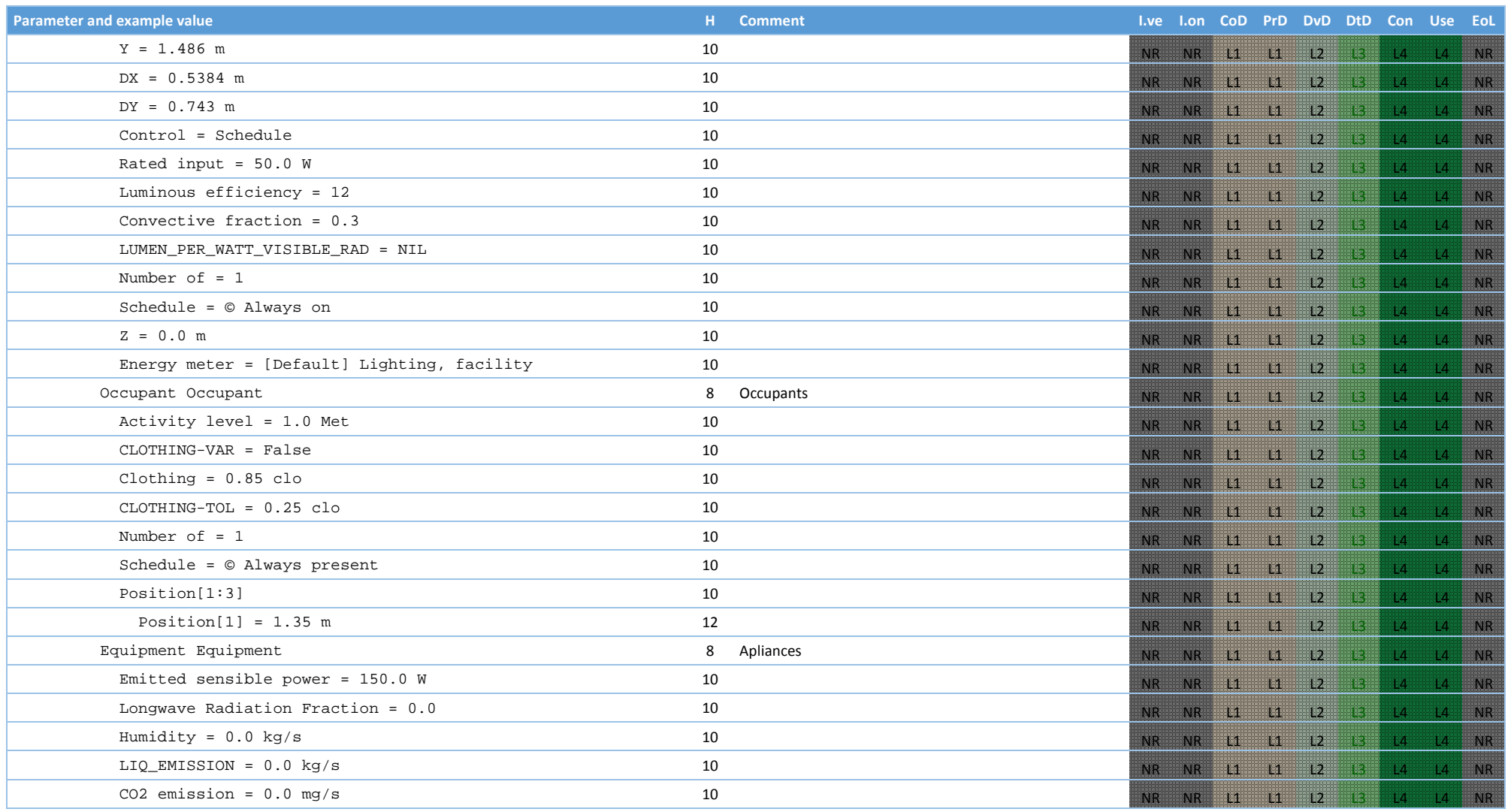

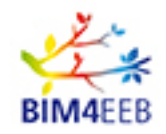

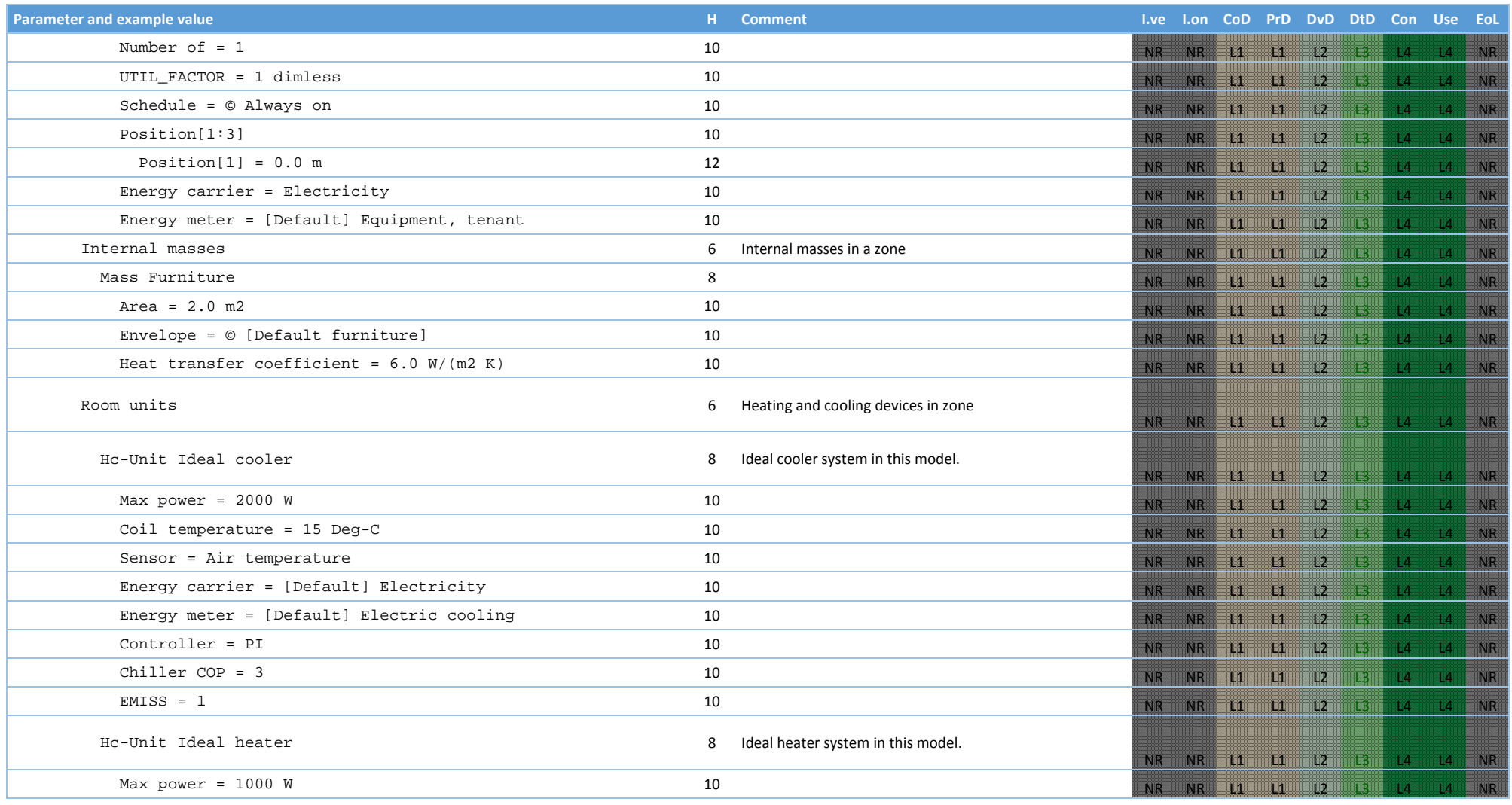

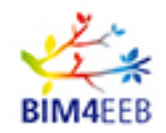

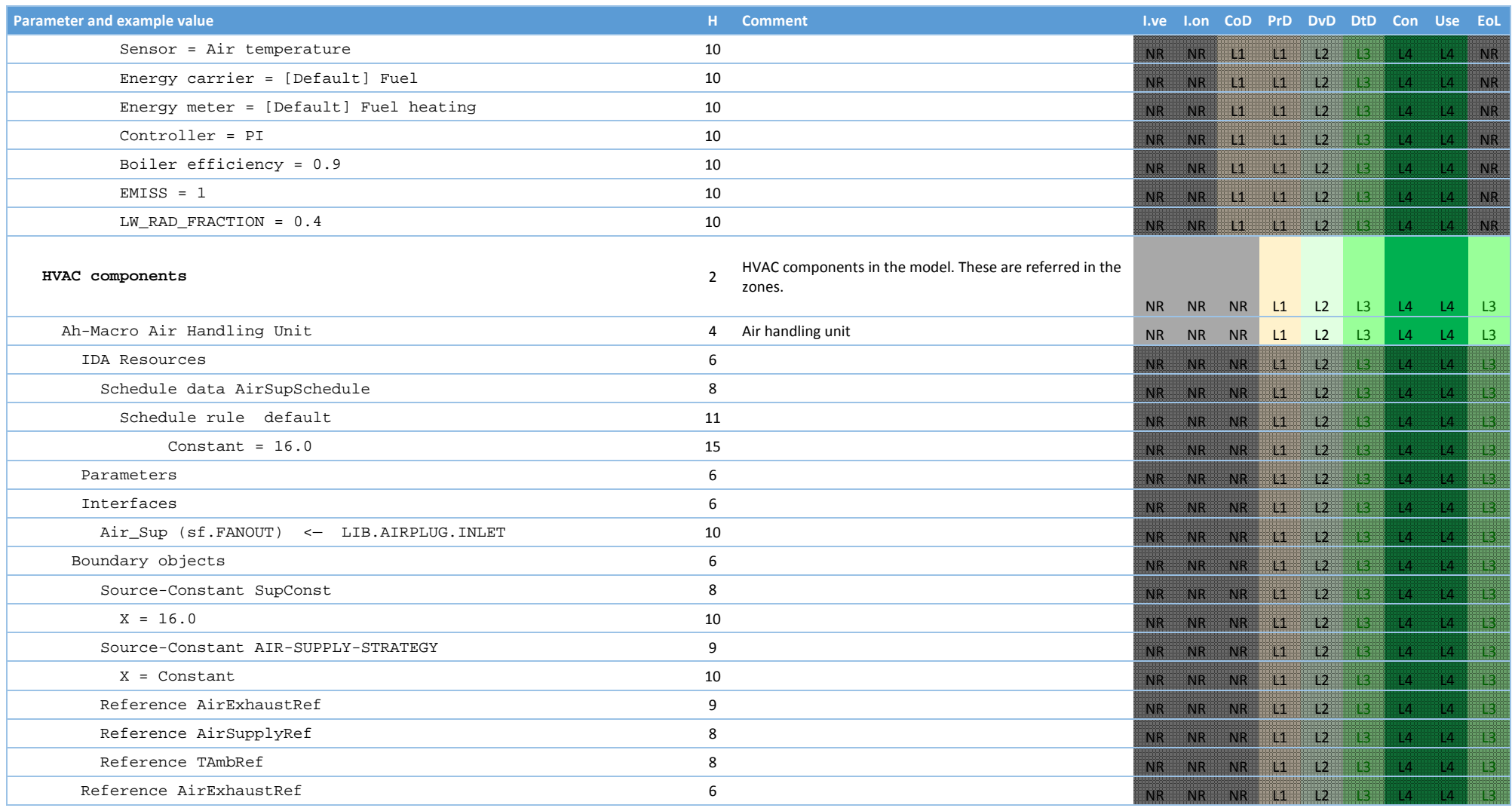

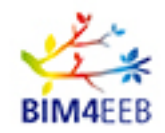

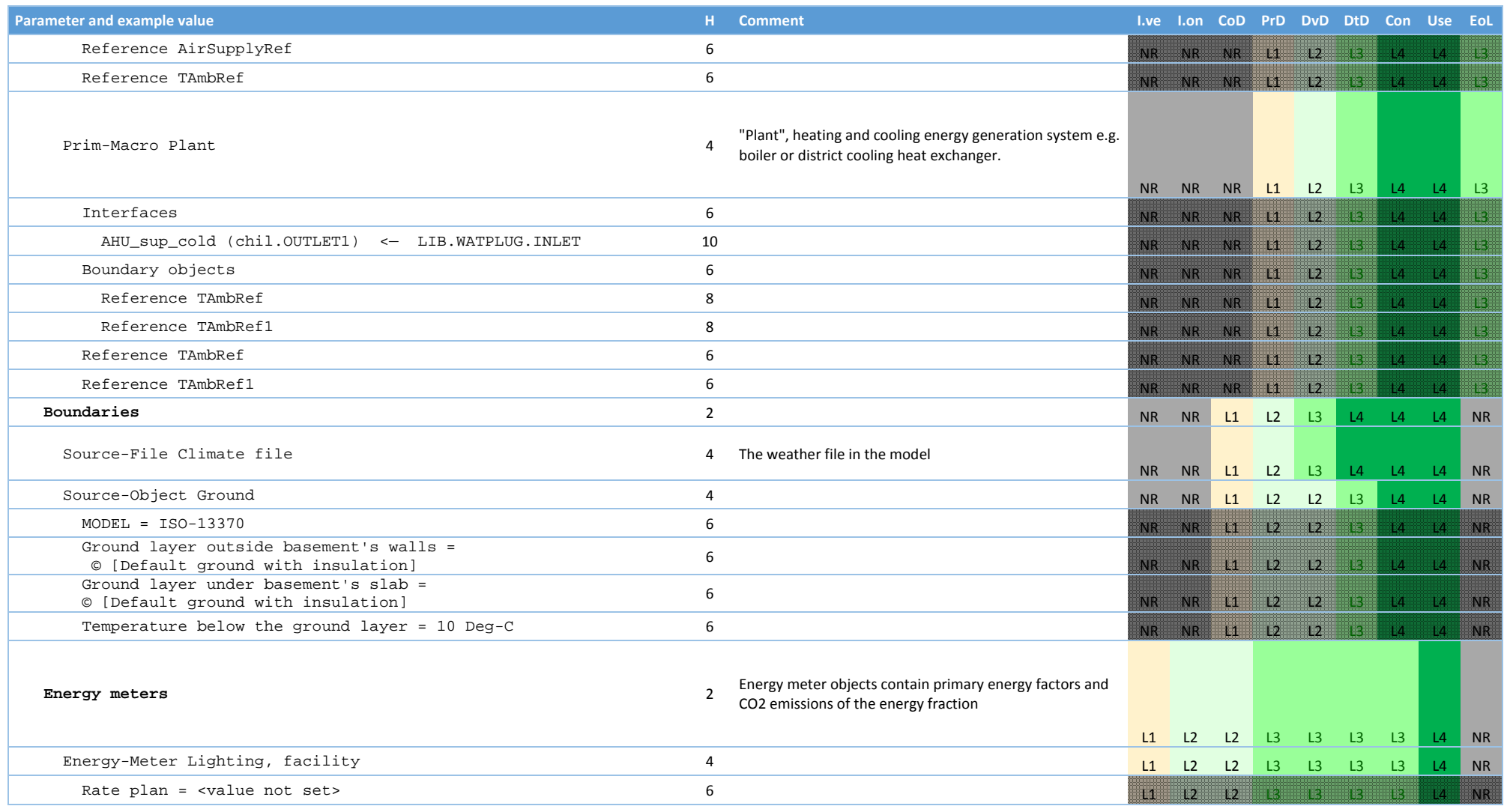

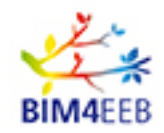

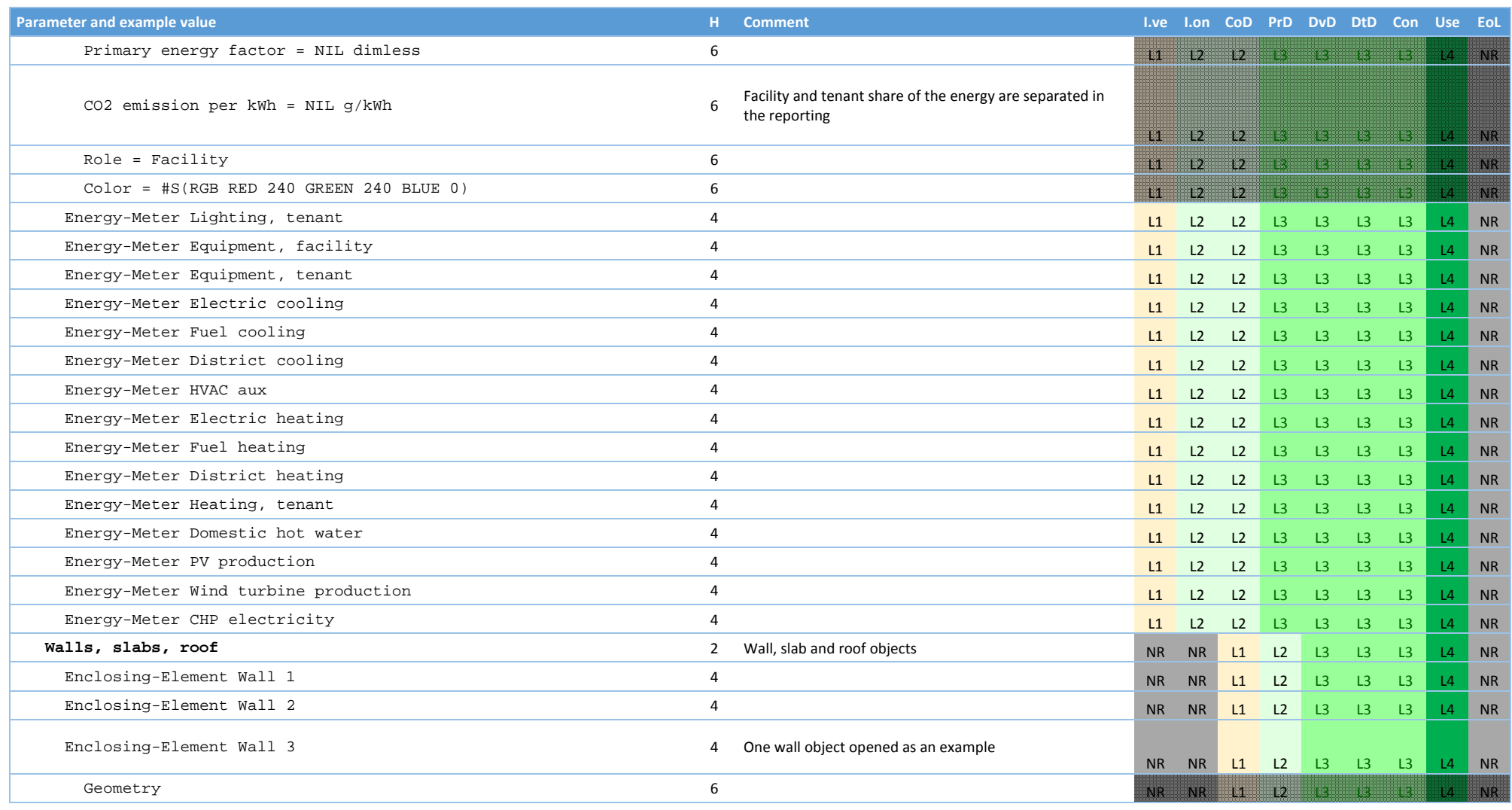

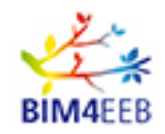

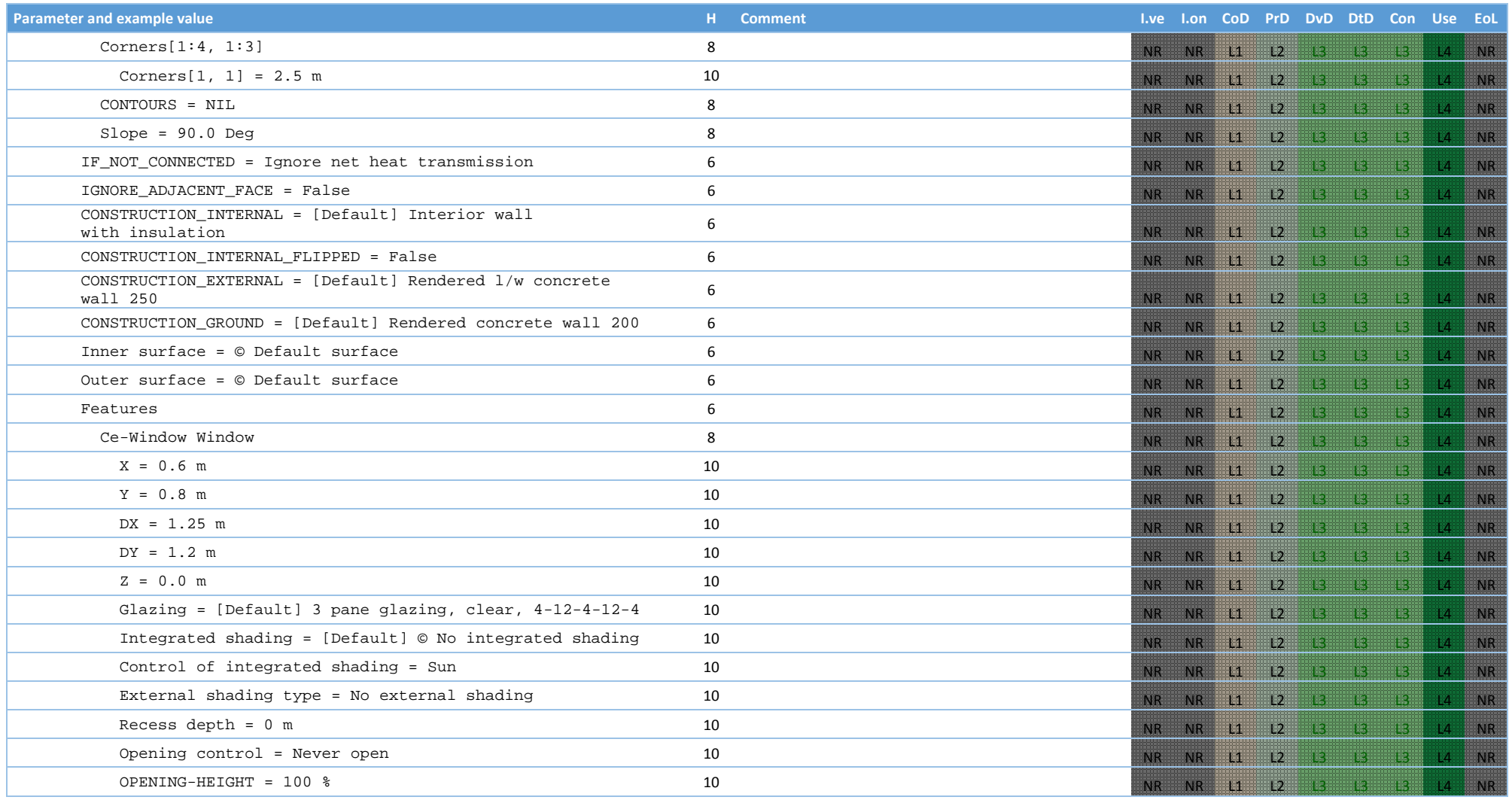

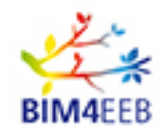

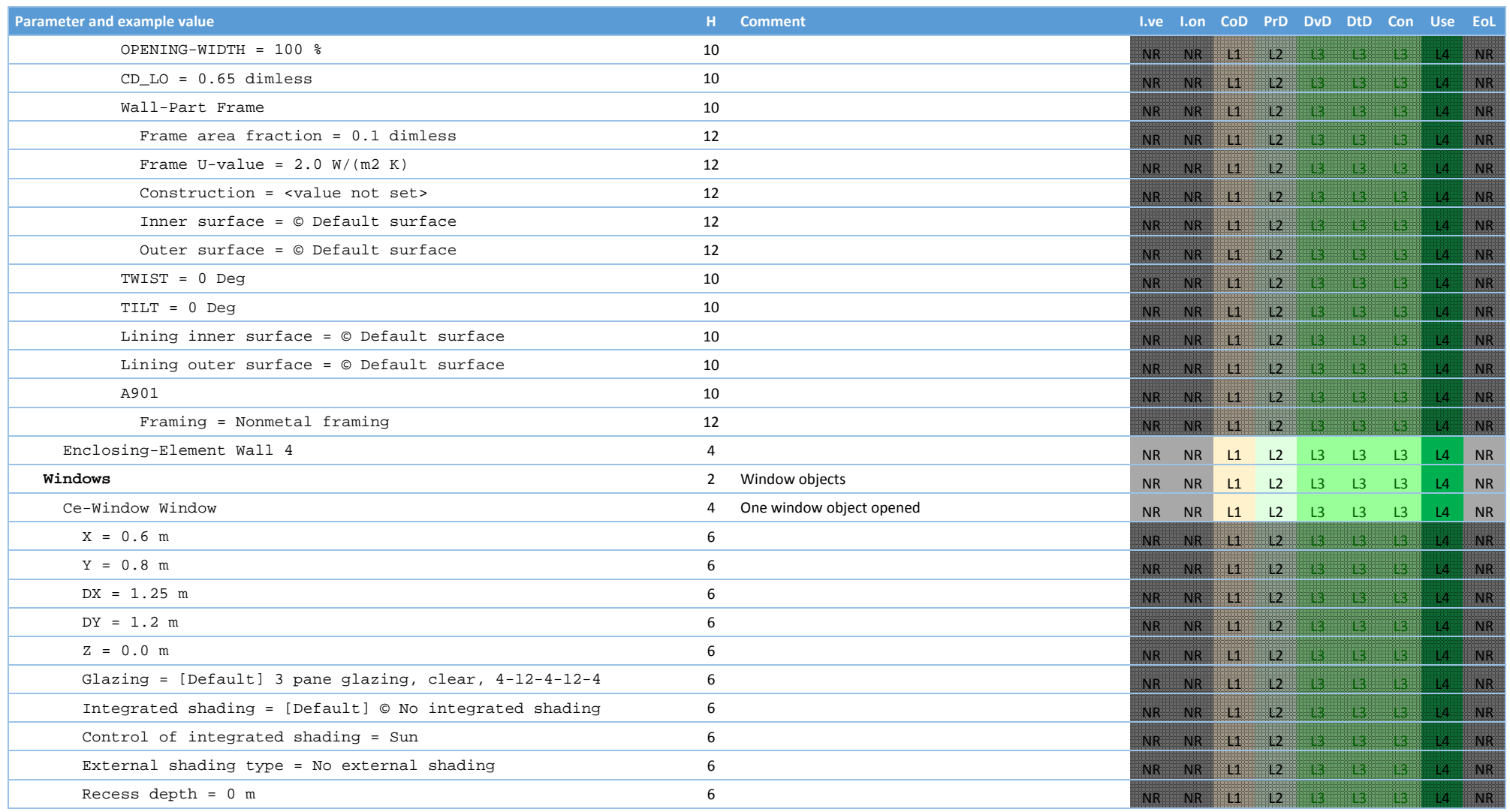

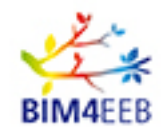

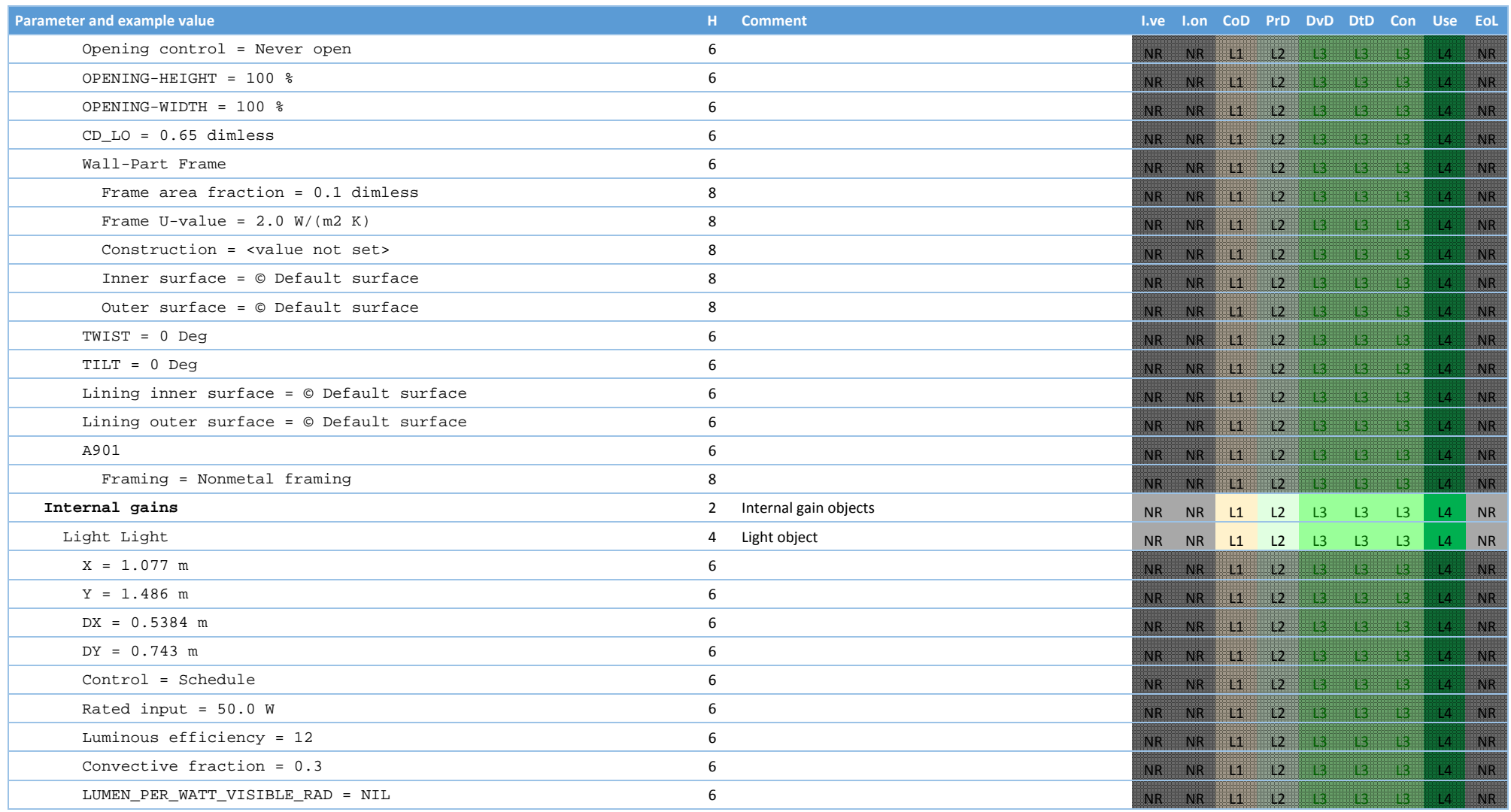

GA N. 820660 30/01/2018

Page 83 Public

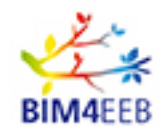

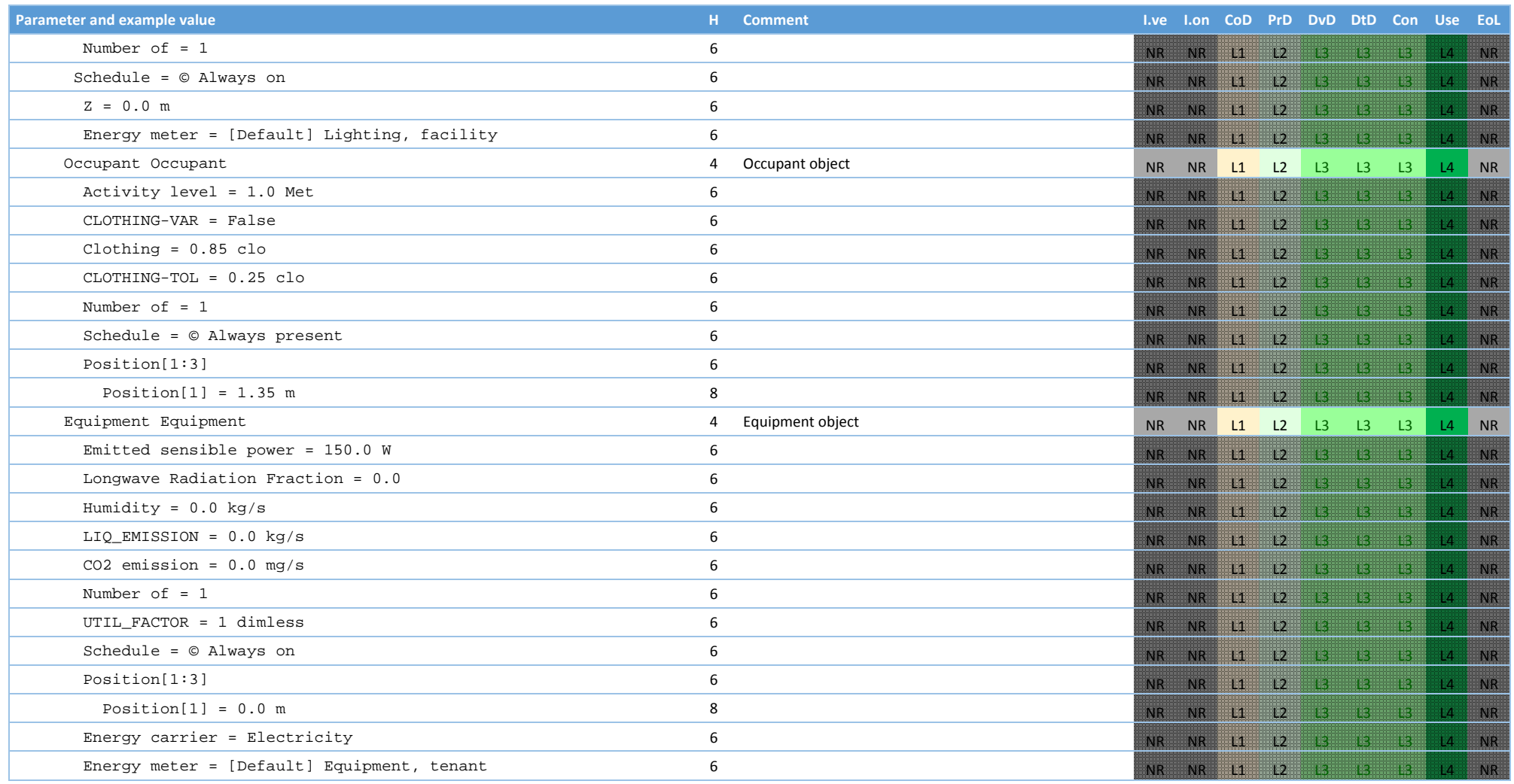

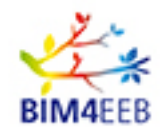

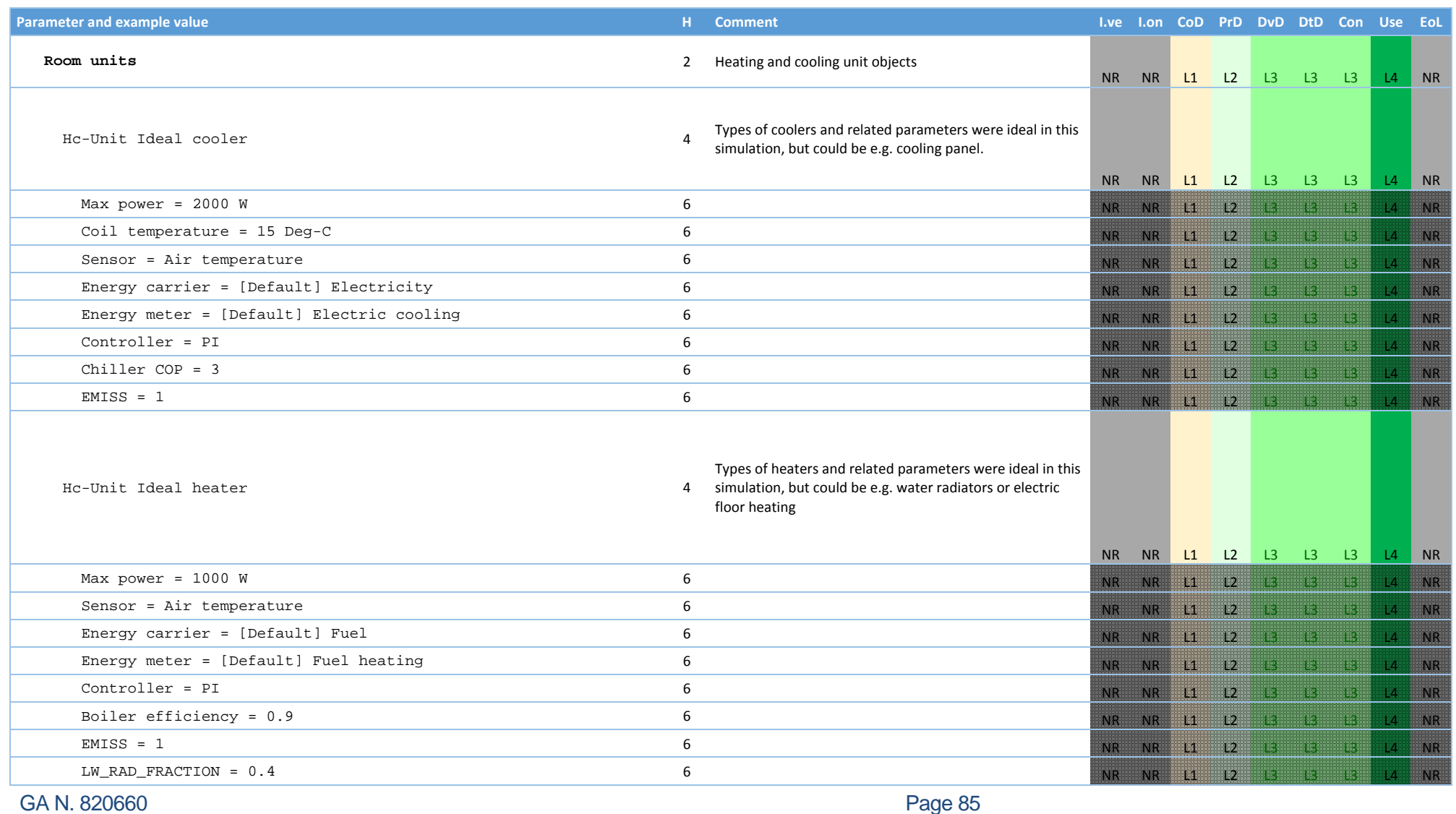

30/01/2018

Page 85 Public

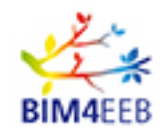

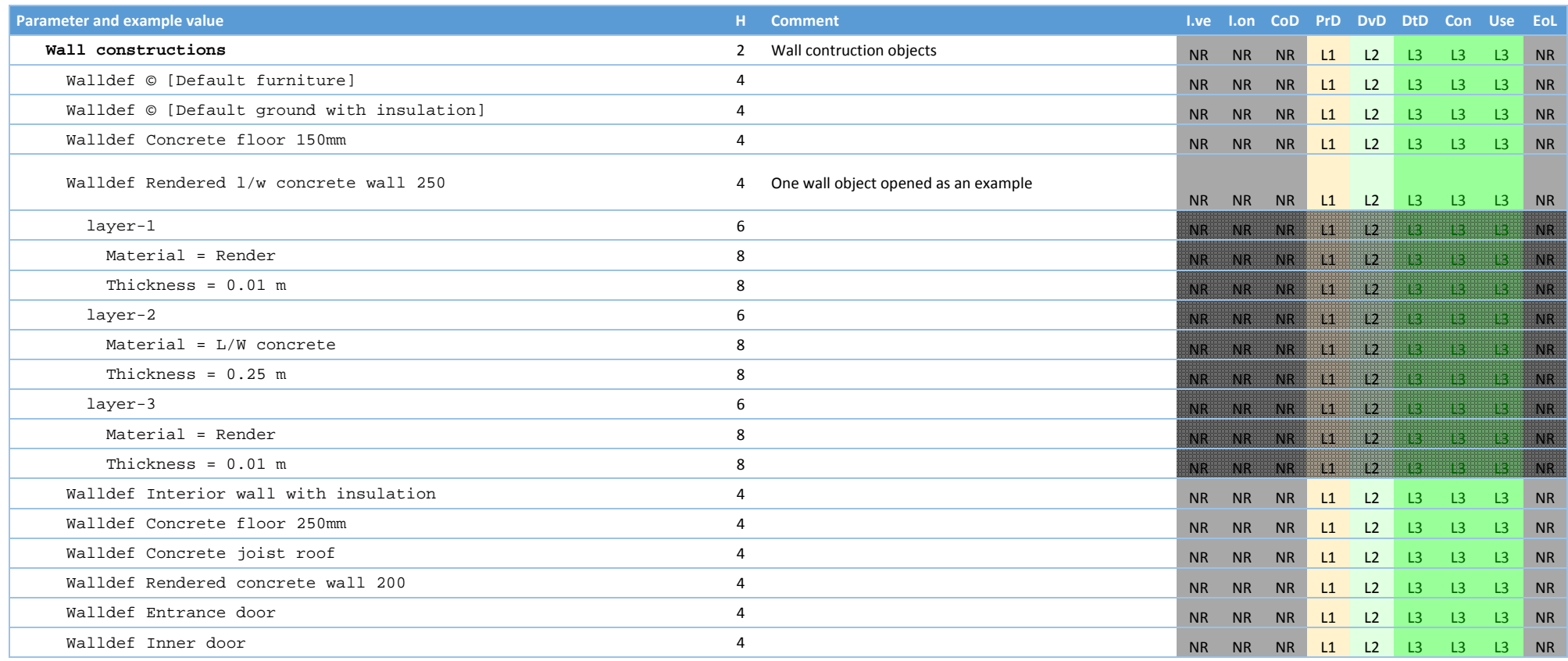

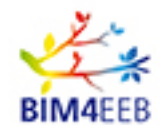

# **9 Appendix II**

The schematic UML-chart of the **Building Energy Simulation (BES)** objects and their relations in the data model is presented in the Figure A1.

The table A3 presents the synthesis of the most important parameters with their data types restructured into a data model format to simulate the building in the energy scenario simulator and to communicate the results of the energy performance and of the indoor climate. The exhaustive data definition related to the commercial energy simulation tool (in the previous Appendix 1) has been narrowed to the most important parameters.

The Building Energy Simulation data model creates the basis of the interoperability data model between the WP4 BIM Management server and the BIM Assisted Scenario Simulator. In addition, the data model contains the ways to handle the historical data related to the energy and indoor climate and the ways to store the renovation scenarios and their results in the form of Owners Project Requirements.

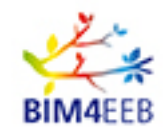

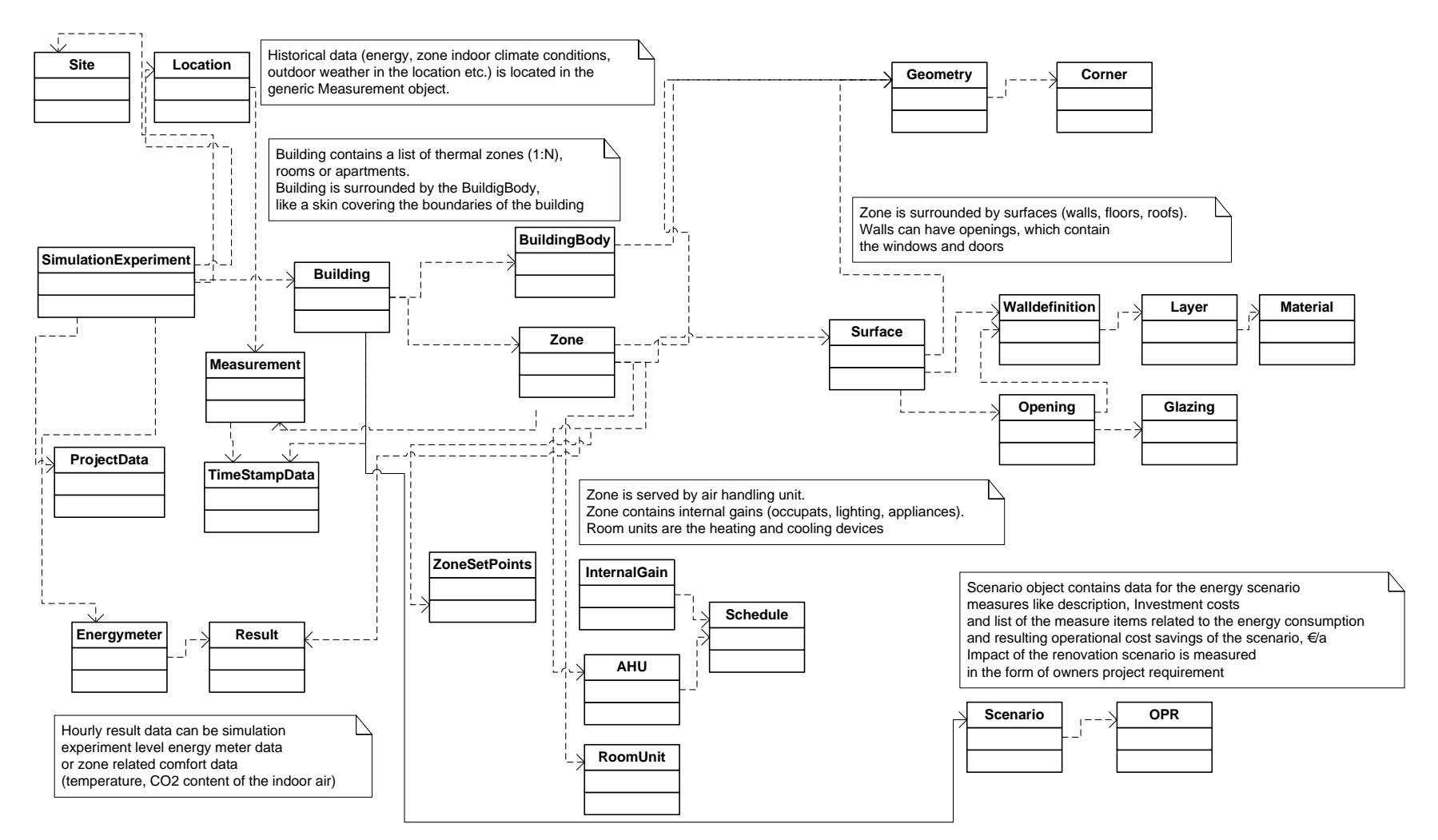

### **Figure A1. A simplified UML-chart of the Building Energy simulation objects and their relations to each other**

GA N. 820660 30/01/2018

Page 88 Public

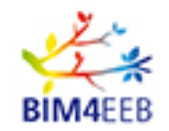

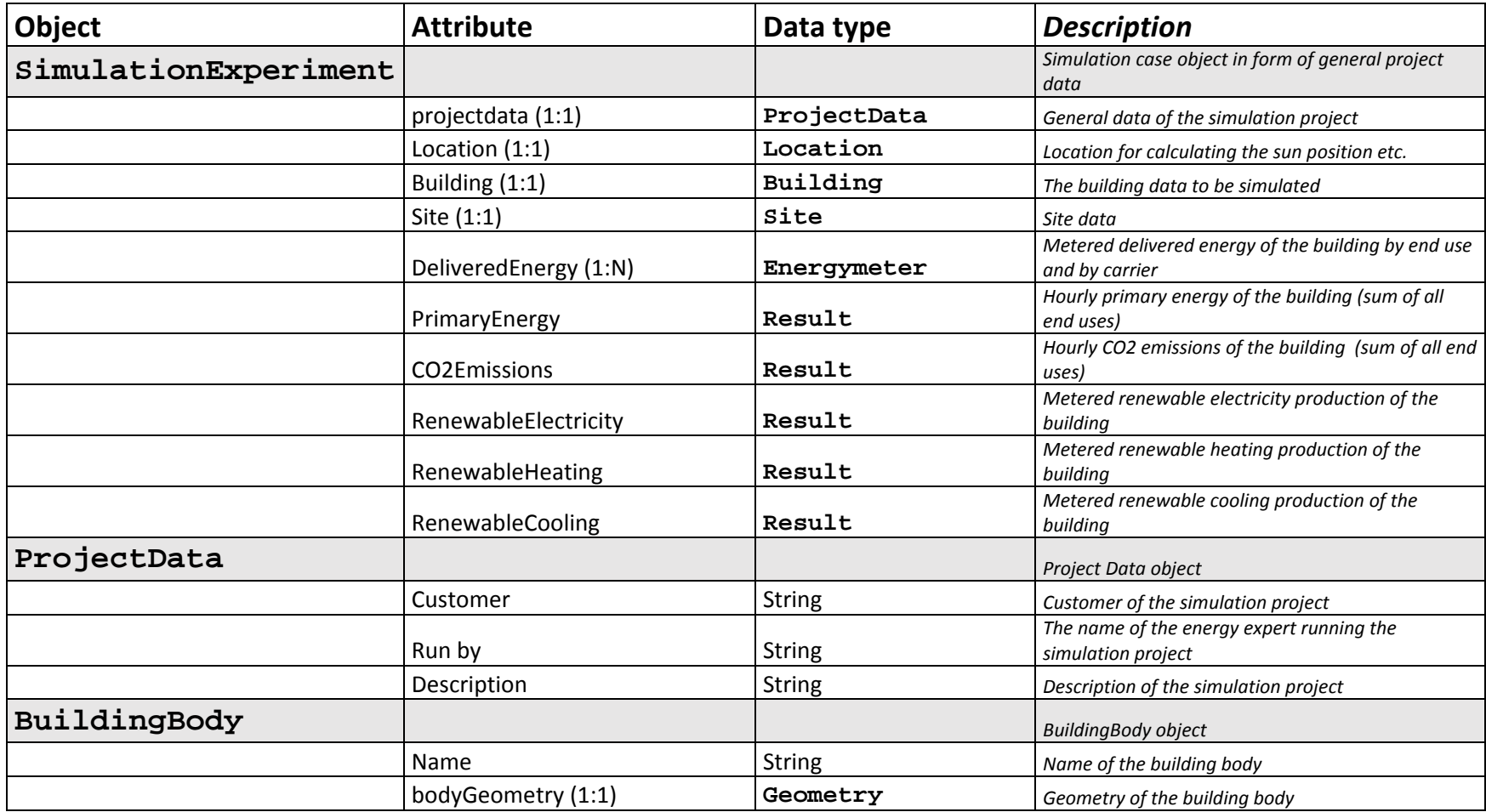

### **Table A3 BIM4EEB Building Energy Simulation data model definition for the renovation scenario simulator**

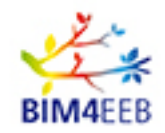

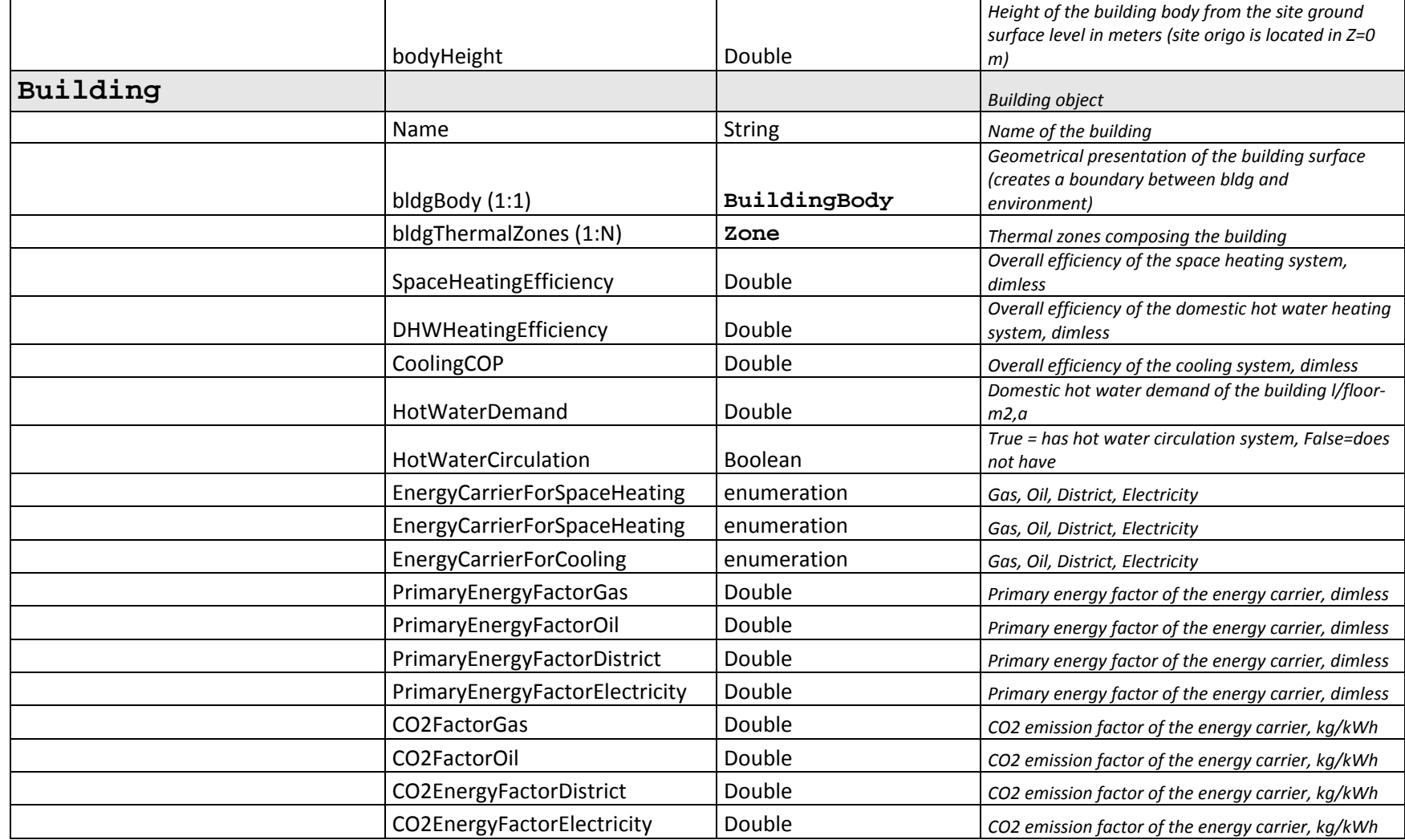

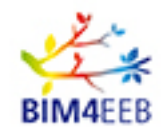

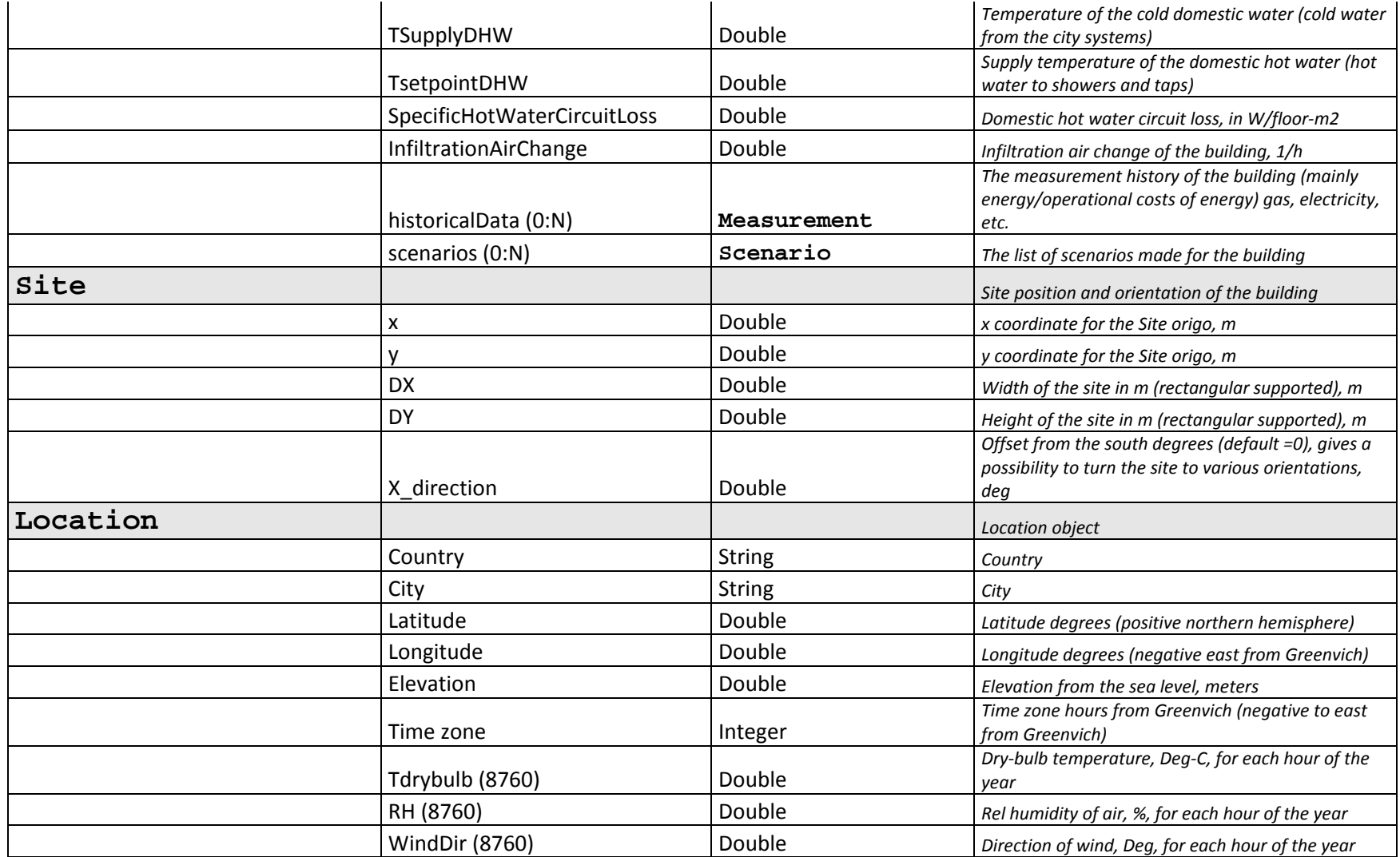

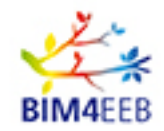

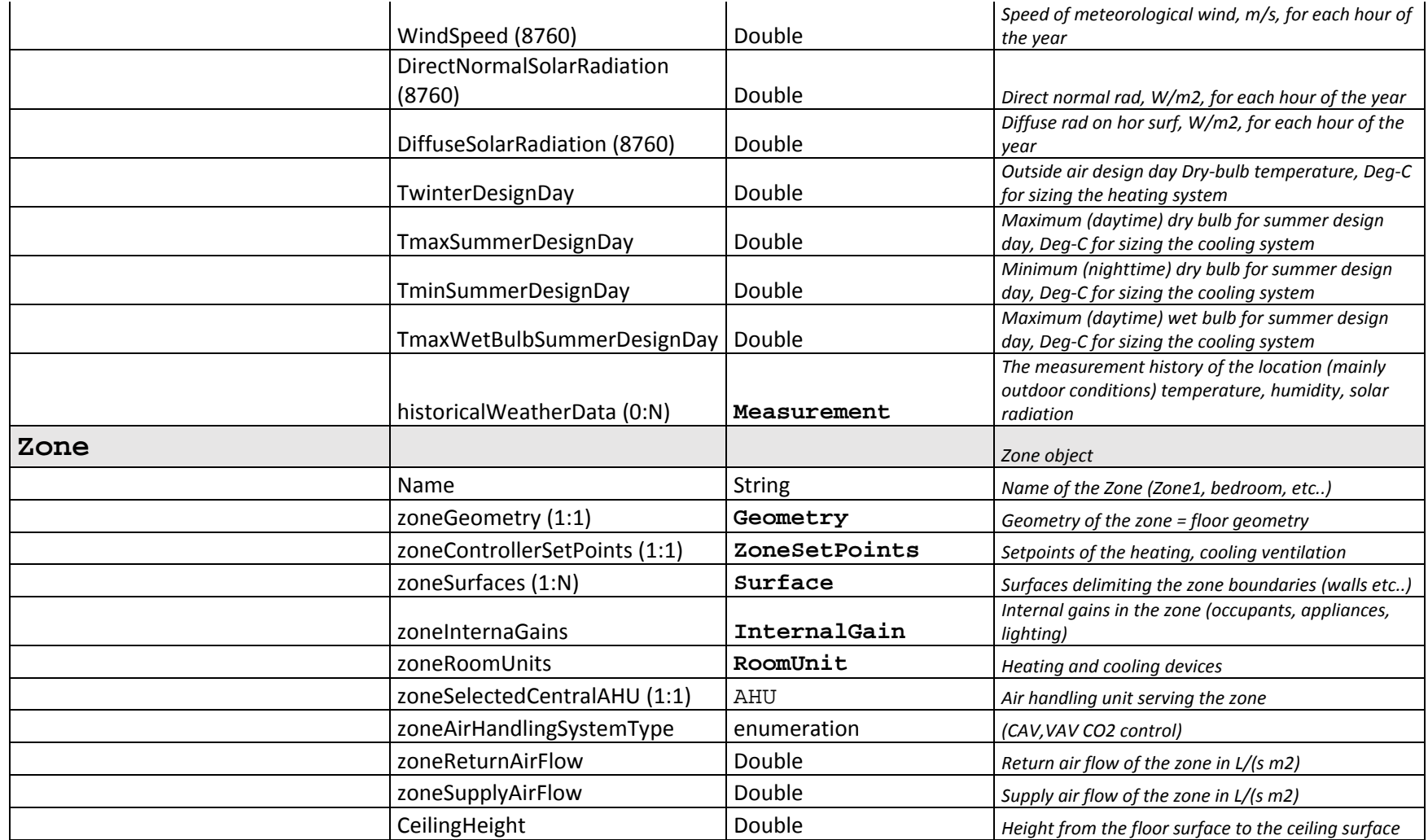

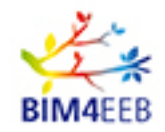

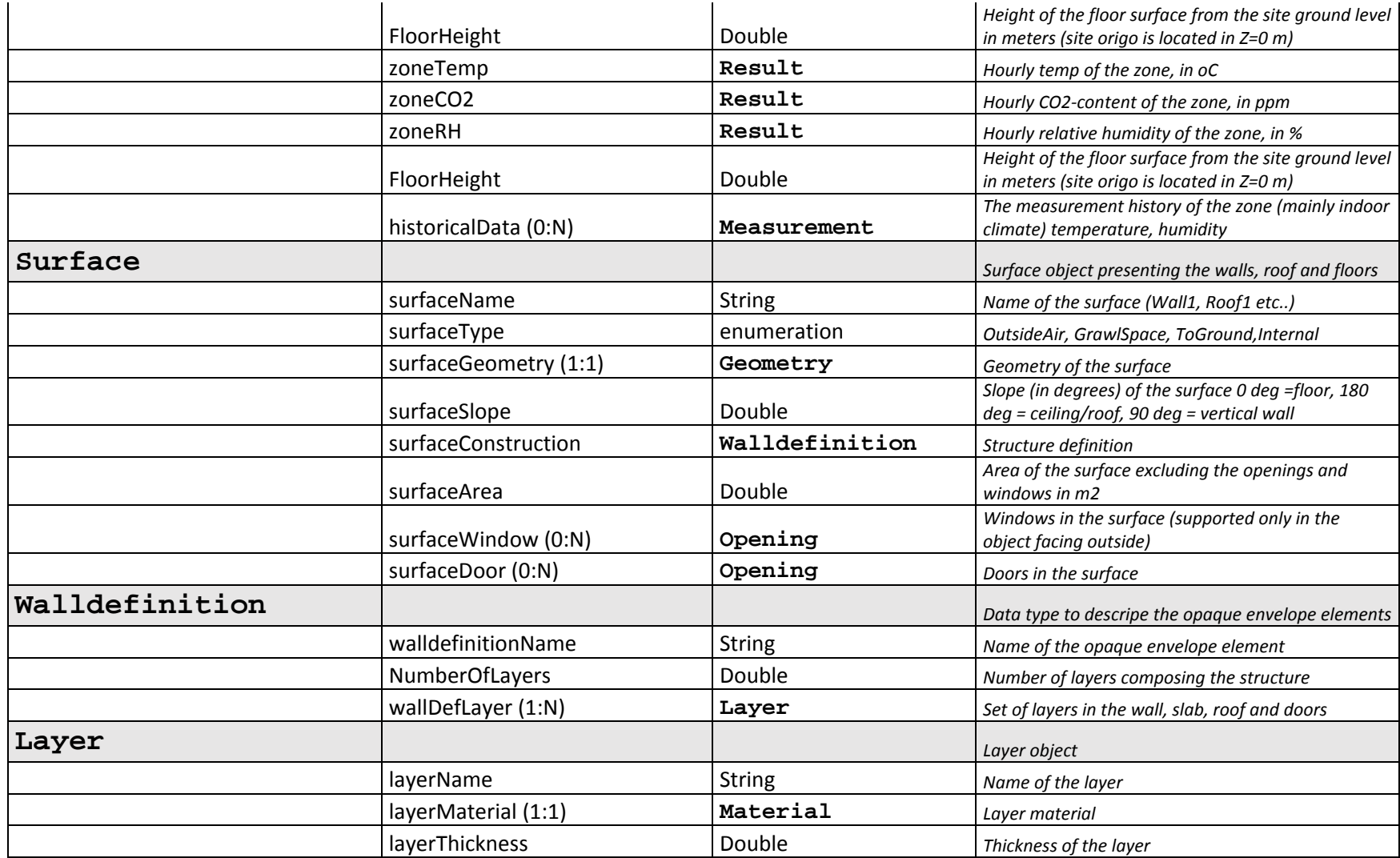

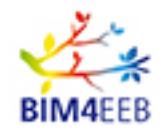

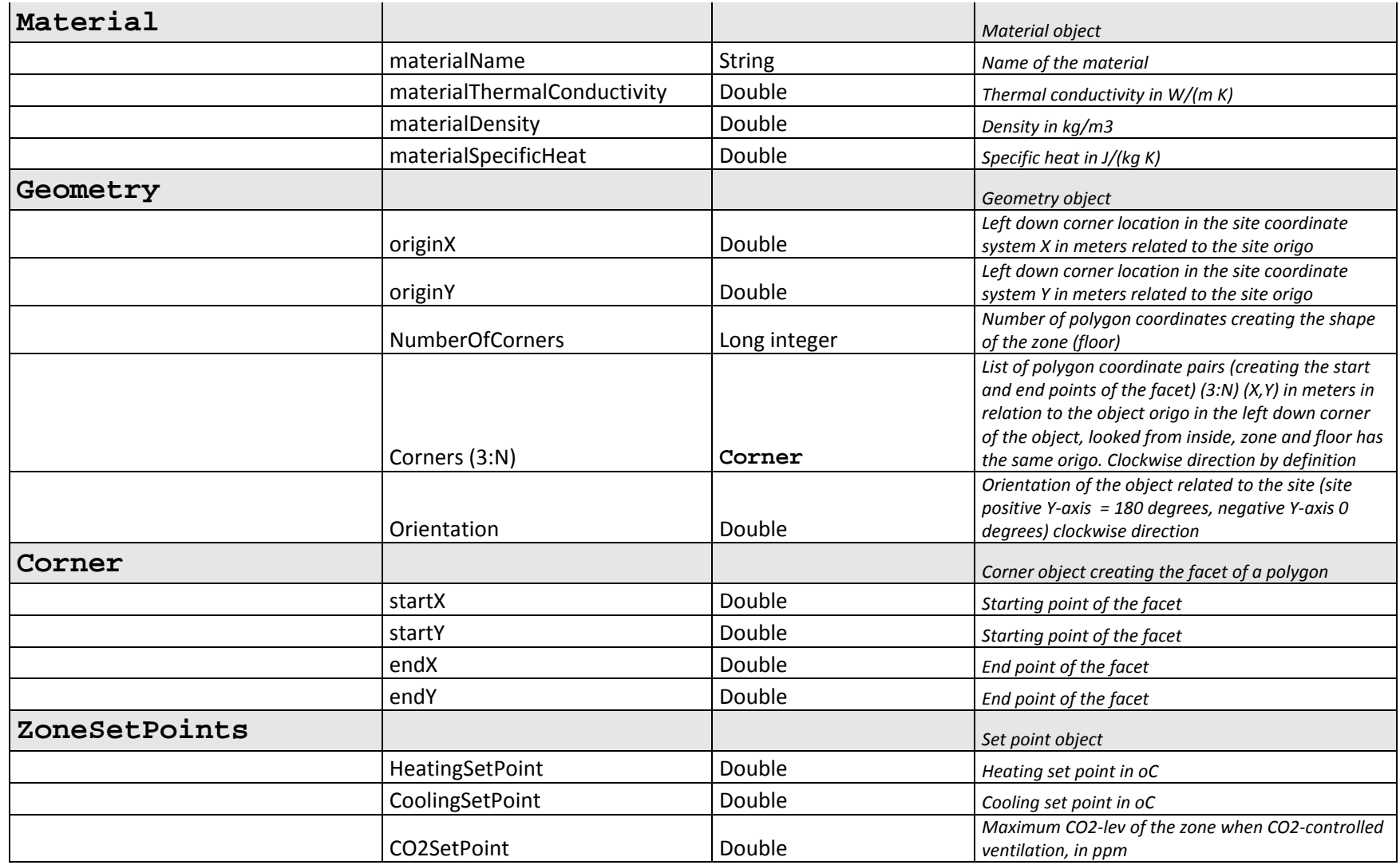

Page 94 Public

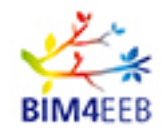

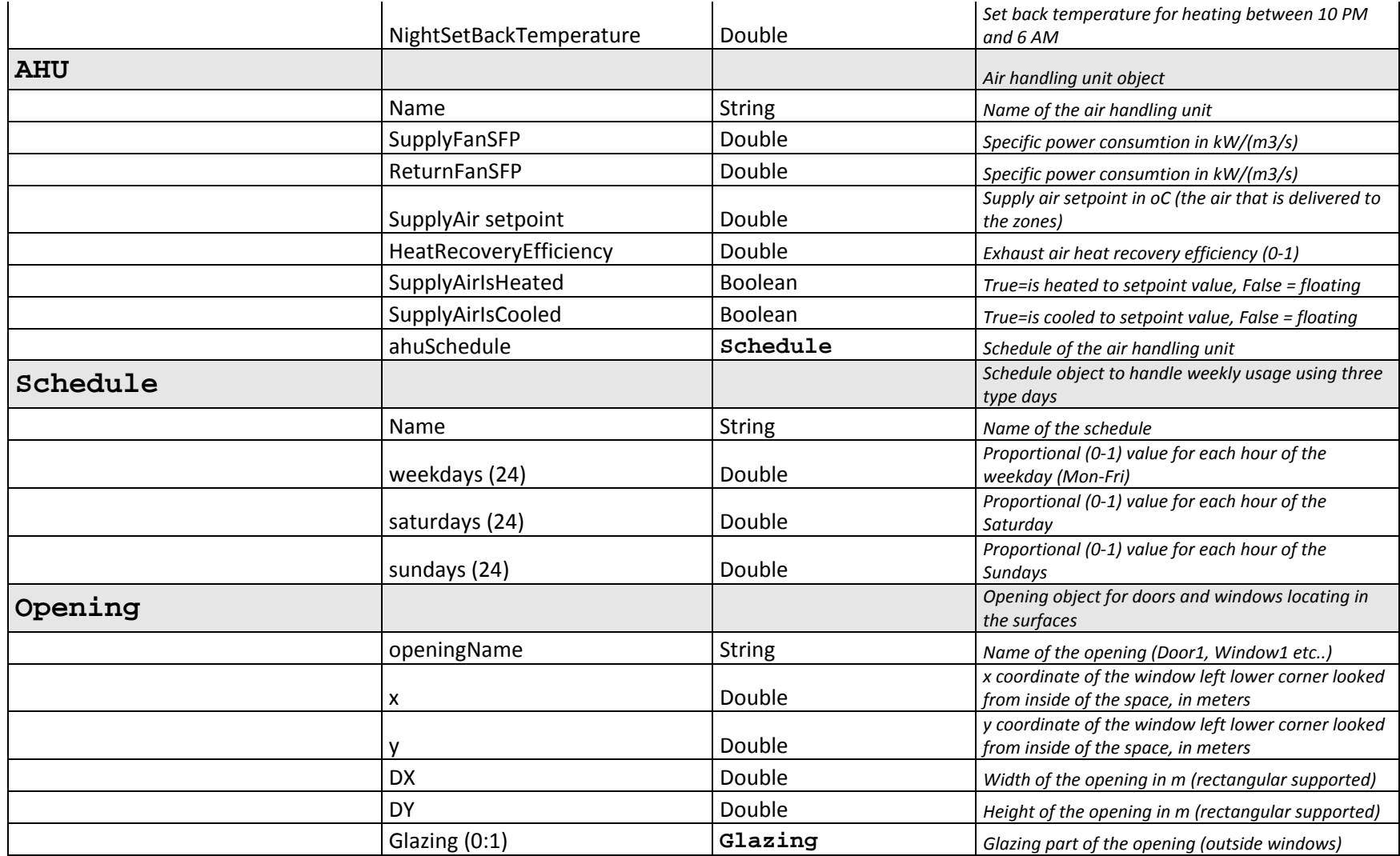

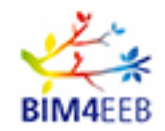

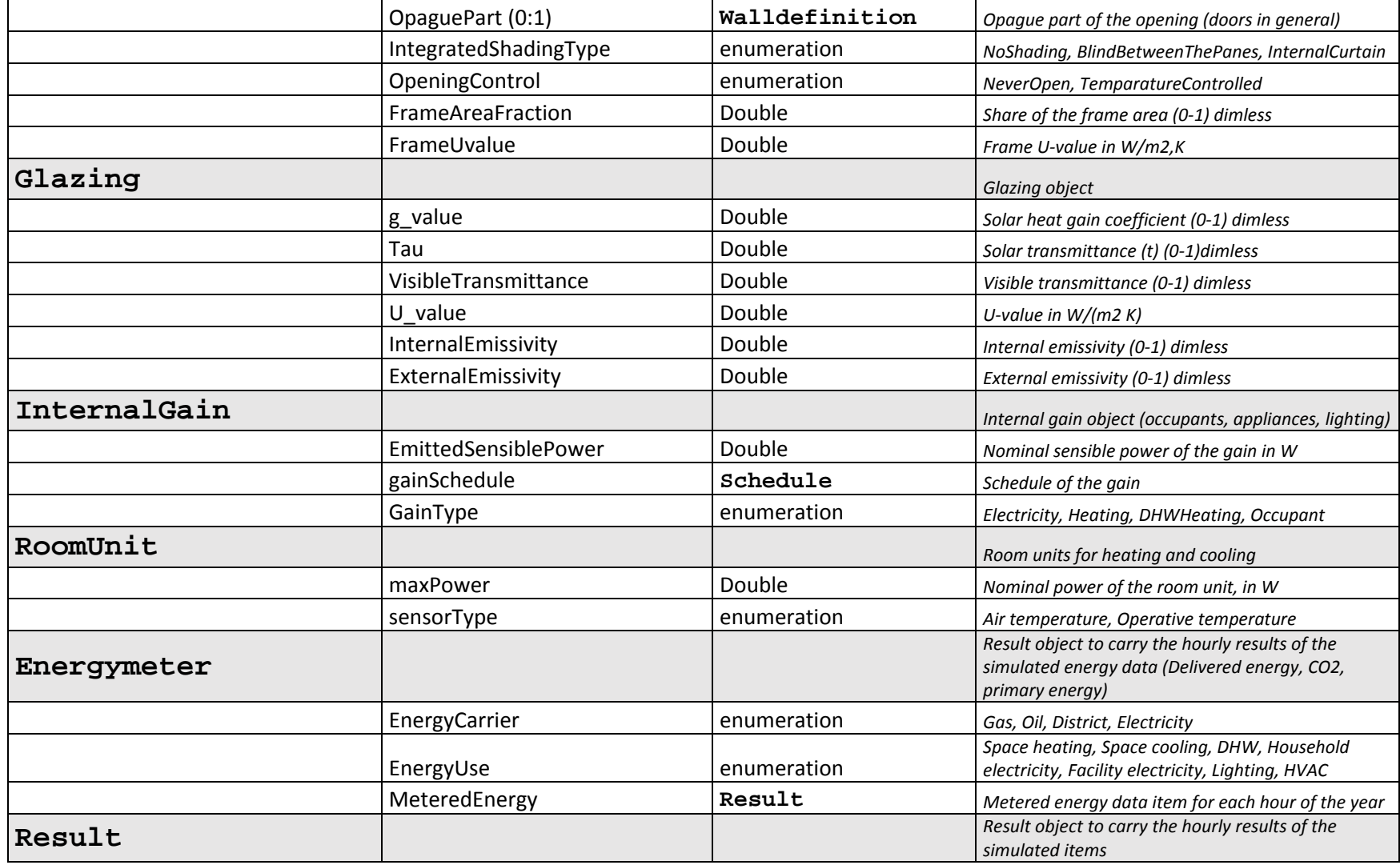

GA N. 820660 30/01/2018

Page 96 Public

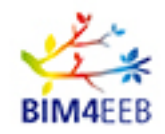

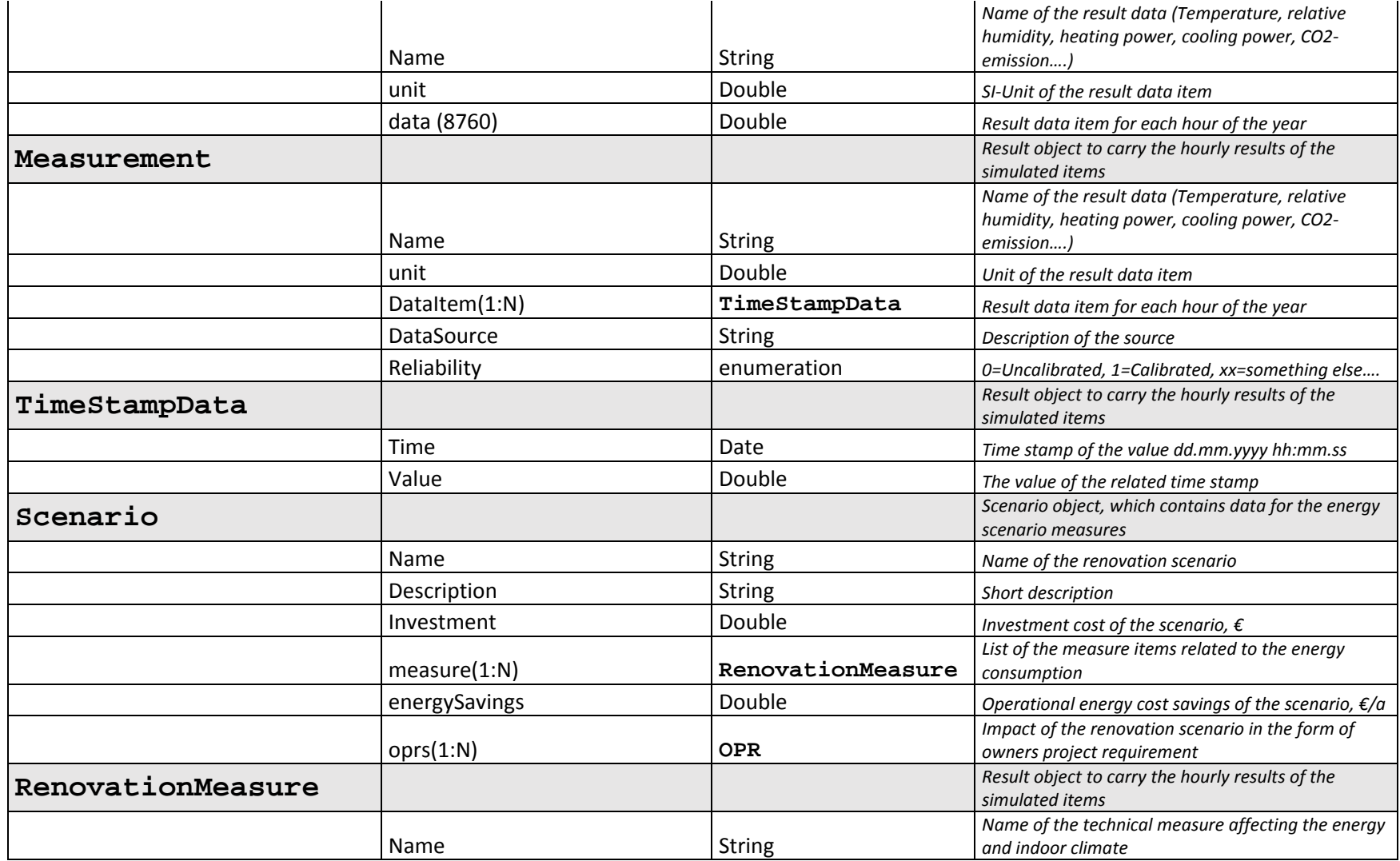

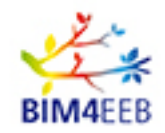

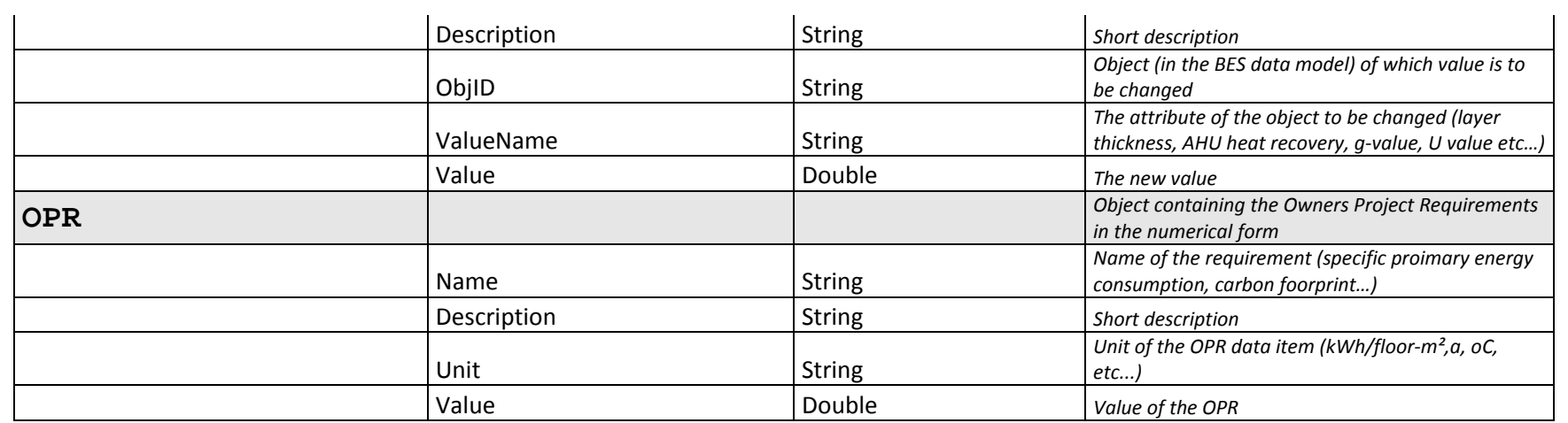